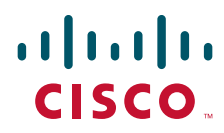

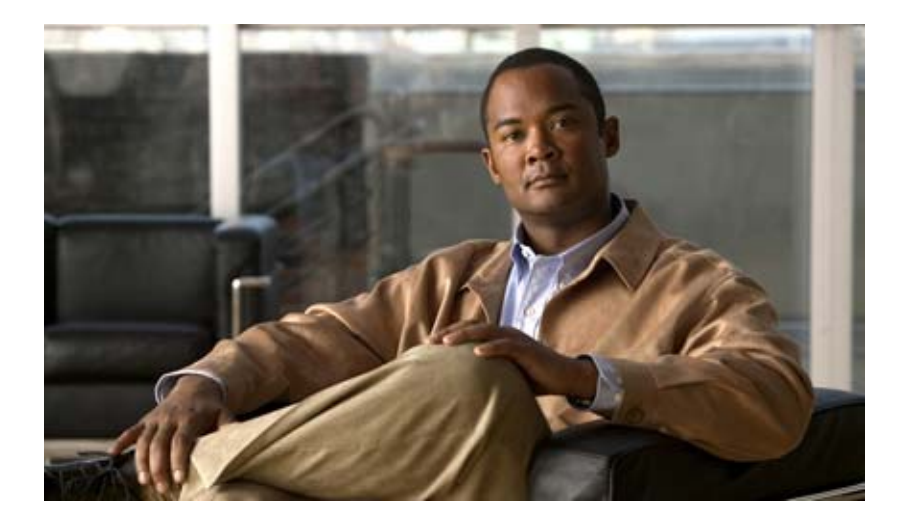

#### **Cisco IOS Virtual Switch Command Reference**

#### **Americas Headquarters**

Cisco Systems, Inc. 170 West Tasman Drive San Jose, CA 95134-1706 USA http://www.cisco.com Tel: 408 526-4000 800 553-NETS (6387) Fax: 408 527-0883

**Cisco IOS Release 12.2(33)SXI and Later Releases**

THE SPECIFICATIONS AND INFORMATION REGARDING THE PRODUCTS IN THIS MANUAL ARE SUBJECT TO CHANGE WITHOUT NOTICE. ALL STATEMENTS, INFORMATION, AND RECOMMENDATIONS IN THIS MANUAL ARE BELIEVED TO BE ACCURATE BUT ARE PRESENTED WITHOUT WARRANTY OF ANY KIND, EXPRESS OR IMPLIED. USERS MUST TAKE FULL RESPONSIBILITY FOR THEIR APPLICATION OF ANY PRODUCTS.

THE SOFTWARE LICENSE AND LIMITED WARRANTY FOR THE ACCOMPANYING PRODUCT ARE SET FORTH IN THE INFORMATION PACKET THAT SHIPPED WITH THE PRODUCT AND ARE INCORPORATED HEREIN BY THIS REFERENCE. IF YOU ARE UNABLE TO LOCATE THE SOFTWARE LICENSE OR LIMITED WARRANTY, CONTACT YOUR CISCO REPRESENTATIVE FOR A COPY.

The Cisco implementation of TCP header compression is an adaptation of a program developed by the University of California, Berkeley (UCB) as part of UCB's public domain version of the UNIX operating system. All rights reserved. Copyright © 1981, Regents of the University of California.

NOTWITHSTANDING ANY OTHER WARRANTY HEREIN, ALL DOCUMENT FILES AND SOFTWARE OF THESE SUPPLIERS ARE PROVIDED "AS IS" WITH ALL FAULTS. CISCO AND THE ABOVE-NAMED SUPPLIERS DISCLAIM ALL WARRANTIES, EXPRESSED OR IMPLIED, INCLUDING, WITHOUT LIMITATION, THOSE OF MERCHANTABILITY, FITNESS FOR A PARTICULAR PURPOSE AND NONINFRINGEMENT OR ARISING FROM A COURSE OF DEALING, USAGE, OR TRADE PRACTICE.

IN NO EVENT SHALL CISCO OR ITS SUPPLIERS BE LIABLE FOR ANY INDIRECT, SPECIAL, CONSEQUENTIAL, OR INCIDENTAL DAMAGES, INCLUDING, WITHOUT LIMITATION, LOST PROFITS OR LOSS OR DAMAGE TO DATA ARISING OUT OF THE USE OR INABILITY TO USE THIS MANUAL, EVEN IF CISCO OR ITS SUPPLIERS HAVE BEEN ADVISED OF THE POSSIBILITY OF SUCH DAMAGES.

CCVP, the Cisco logo, and Welcome to the Human Network are trademarks of Cisco Systems, Inc.; Changing the Way We Work, Live, Play, and Learn is a service mark of Cisco Systems, Inc.; and Access Registrar, Aironet, Catalyst, CCDA, CCDP, CCIE, CCIP, CCNA, CCNP, CCSP, Cisco, the Cisco Certified Internetwork Expert logo, Cisco IOS, Cisco Press, Cisco Systems, Cisco Systems Capital, the Cisco Systems logo, Cisco Unity, Enterprise/Solver, EtherChannel, EtherFast, EtherSwitch, Fast Step, Follow Me Browsing, FormShare, GigaDrive, HomeLink, Internet Quotient, IOS, iPhone, IP/TV, iQ Expertise, the iQ logo, iQ Net Readiness Scorecard, iQuick Study, LightStream, Linksys, MeetingPlace, MGX, Networkers, Networking Academy, Network Registrar, PIX, ProConnect, ScriptShare, SMARTnet, StackWise, The Fastest Way to Increase Your Internet Quotient, and TransPath are registered trademarks of Cisco Systems, Inc. and/or its affiliates in the United States and certain other countries.

All other trademarks mentioned in this document or Website are the property of their respective owners. The use of the word partner does not imply a partnership relationship between Cisco and any other company. (0711R)

Any Internet Protocol (IP) addresses used in this document are not intended to be actual addresses. Any examples, command display output, and figures included in the document are shown for illustrative purposes only. Any use of actual IP addresses in illustrative content is unintentional and coincidental.

*Cisco IOS Virtual Switch Command Reference* © 2008 Cisco Systems, Inc. All rights reserved.

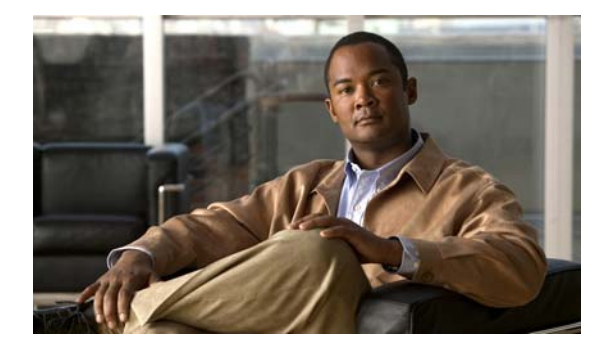

**CONTENTS**

#### **Virtual Switch Commands VS-1**

 $\mathbf I$ 

attach (virtual switch) **VS-2** clear mls acl counters (virtual switch) **VS-4** clear mls netflow (virtual switch) **VS-5** clear mls statistics (virtual switch) **VS-6** dual-active detection (virtual switch) **VS-7** dual-active exclude (virtual switch) **VS-10** dual-active fast-hello (virtual switch) **VS-11** dual-active pair bfd (virtual switch) **VS-12** fabric buffer-reserve (virtual switch) **VS-14** fabric clear-block (virtual switch) **VS-16** fabric error-recovery fabric-switchover (virtual switch) **VS-17** fabric required (virtual switch) **VS-18** fabric switching-mode allow (virtual switch) **VS-19** fabric switching-mode force bus-mode (virtual switch) **VS-21** hw-module boot (virtual switch) **VS-22** interface (virtual switch) **VS-24** mac-address (virtual switch) **VS-26** mac-address-table learning (virtual switch) **VS-28** mls ip multicast egress fast-redirect **VS-30** module provision (virtual switch) **VS-31** monitor session servicemodule (virtual switch) **VS-33** platform hardware vsl pfc mode pfc3c **VS-36** port-channel hash-distribution (virtual switch) **VS-37** port-channel port hash-distribution (virtual switch) **VS-38** power enable (virtual switch) **VS-39** power redundancy-mode (virtual switch) **VS-40** remote command (virtual switch) **VS-41** remote login (virtual switch) **VS-42** session slot (virtual switch) **VS-44**

show asic-version (virtual switch) **VS-45** show environment (virtual switch) **VS-47** show fabric (virtual switch) **VS-56** show idprom (virtual switch) **VS-59** show interfaces (virtual switch) **VS-62** show interfaces accounting (virtual switch) **VS-64** show interfaces capabilities (virtual switch) **VS-66** show interfaces counters (virtual switch) **VS-68** show interfaces debounce (virtual switch) **VS-71** show interfaces description (virtual switch) **VS-72** show interfaces flowcontrol (virtual switch) **VS-73** show interfaces private-vlan mapping (virtual switch) **VS-75** show interfaces status (virtual switch) **VS-76** show interfaces summary (virtual switch) **VS-78** show interfaces switchport (virtual switch) **VS-80** show interfaces transceiver (virtual switch) **VS-82** show interfaces unidirectional (virtual switch) **VS-86** show interfaces vlan mapping (virtual switch) **VS-87** show ip cache flow (virtual switch) **VS-88** show ip cache verbose flow (virtual switch) **VS-92** show mac-address-table (virtual switch) **VS-96** show mac-address-table learning (virtual switch) **VS-104** show mls cef switch (virtual switch) **VS-107** show mls cef vrf (virtual switch) **VS-109** show mls ip multicast (virtual switch) **VS-111** show mls ip multicast bidir (virtual switch) **VS-114** show mls netflow ip switch (virtual switch) **VS-115** show mmls fast-redirect **VS-116** show module switch (virtual switch) **VS-117** show pagp dual-active (virtual switch) **VS-119** show power switch (virtual switch) **VS-121** show running-config switch (virtual switch) **VS-123** show switch virtual (virtual switch) **VS-125** show tcam counts (virtual switch) **VS-131** show tcam interface (virtual switch) **VS-133**

Ι

**Cisco IOS Virtual Switch Command Reference**

show vslp (virtual switch) **VS-135** standby port **VS-139** switch (virtual switch) **VS-141** switch accept mode virtual (virtual switch) **VS-142** switch convert mode (virtual switch) **VS-144** switch read switch\_num **VS-146** switch set switch\_num **VS-147** switch virtual domain (virtual switch) **VS-148** switch virtual in-chassis standby switch **VS-150** switch virtual in-chassis standby bootup version mismatch version-check **VS-151** switch virtual link (virtual switch) **VS-152** vslp interval (virtual switch) **VS-153**

 $\overline{\phantom{a}}$ 

**Contents**

 $\overline{\mathbf{I}}$ 

 $\mathsf I$ 

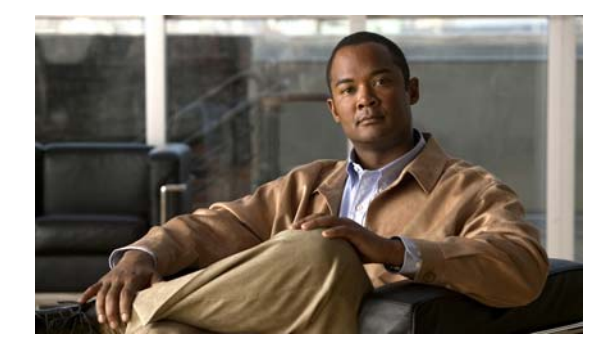

# **Virtual Switch Commands**

 $\Gamma$ 

Ι

#### **attach (virtual switch)**

To connect to a specific module from a remote location, use the **attach** command in privileged EXEC mode.

**attach** {*slot* | {**switch** *num* **module** *num*}}

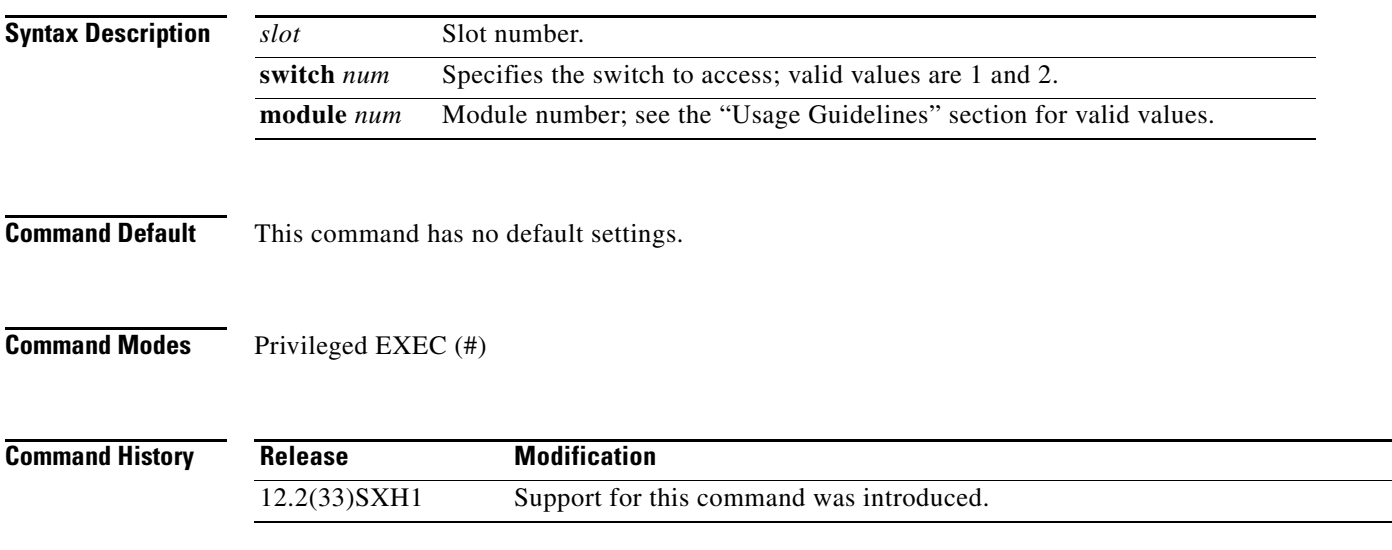

#### **Usage Guidelines**

**Caution** When you enter the **attach** or **remote login** command to access another console from your switch, if you enter global or interface configuration mode commands, the switch might reset.

The valid values for **module** *num* depend on the chassis that is used. For example, if you have a 13-slot chassis, valid values for the module number are from 1 to 13.

This command is supported on DFC-equipped modules and the supervisor engine only.

When you execute the **attach** command, the prompt changes to Router-dfcx# or Switch-sp1# or Switch-sp2#, depending on the type of module to which you are connecting.

The **attach (virtual switch)** command is identical to the **remote login (virtual switch)** command.

There are two ways to end this session:

- **•** You can enter the **exit** command as follows:
	- Router-dfc3# **exit**

[Connection to Switch closed by foreign host] Router#

**•** You can press **Ctrl-C** three times as follows:

```
Router-dfc3# ^C
Router-dfc3# ^C
Router-dfc3# ^C
Terminate remote login session? [confirm] y
[Connection to Switch closed by local host]
Router#
```
 $\sqrt{ }$ 

**Examples** The following example shows how to log in remotely to the DFC-equipped module:

Console (enable)# **attach switch 2 module 3** Trying Switch ... Entering CONSOLE for Switch Type "^C^C^C" to end this session

Router-dfc3#

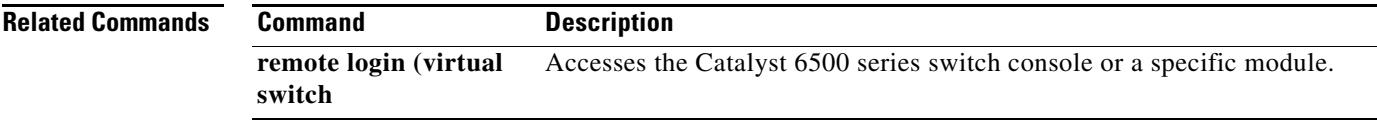

## **clear mls acl counters (virtual switch)**

To clear the MLS ACL counters, use the **clear mls acl counters** command in privileged EXEC mode.

**clear mls acl counters** [{**interface** *interface switch/slot***/***port.subinterface*} | {**switch** *num*} [**module** *num*]]

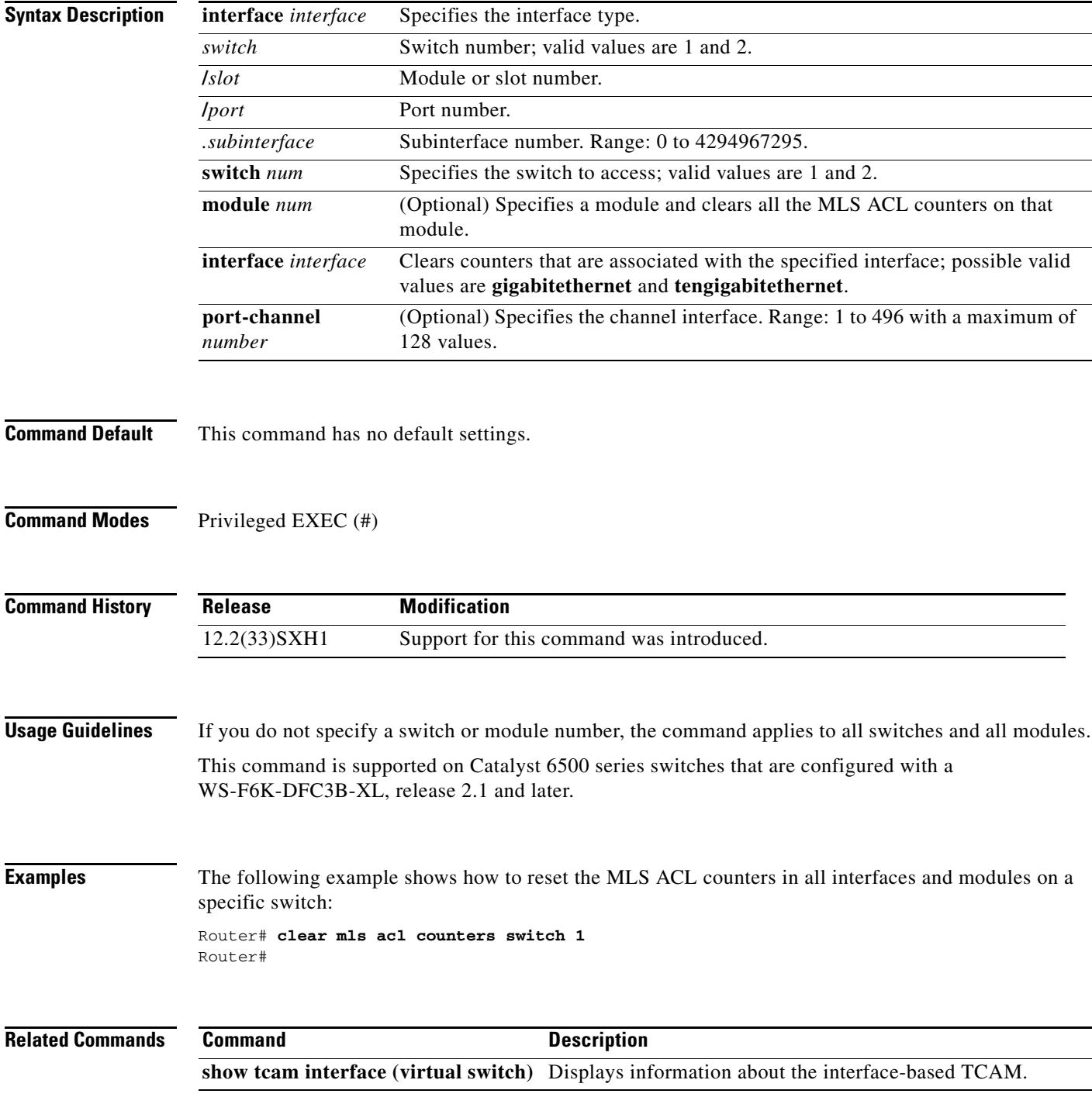

 $\overline{\phantom{a}}$ 

## **clear mls netflow (virtual switch)**

To clear the MLS NetFlow-shortcut entries, use the **clear mls netflow** command in privileged EXEC mode.

**clear mls netflow** {**ip** | **mpls**} [**switch** *num*] [**module** *mod*]

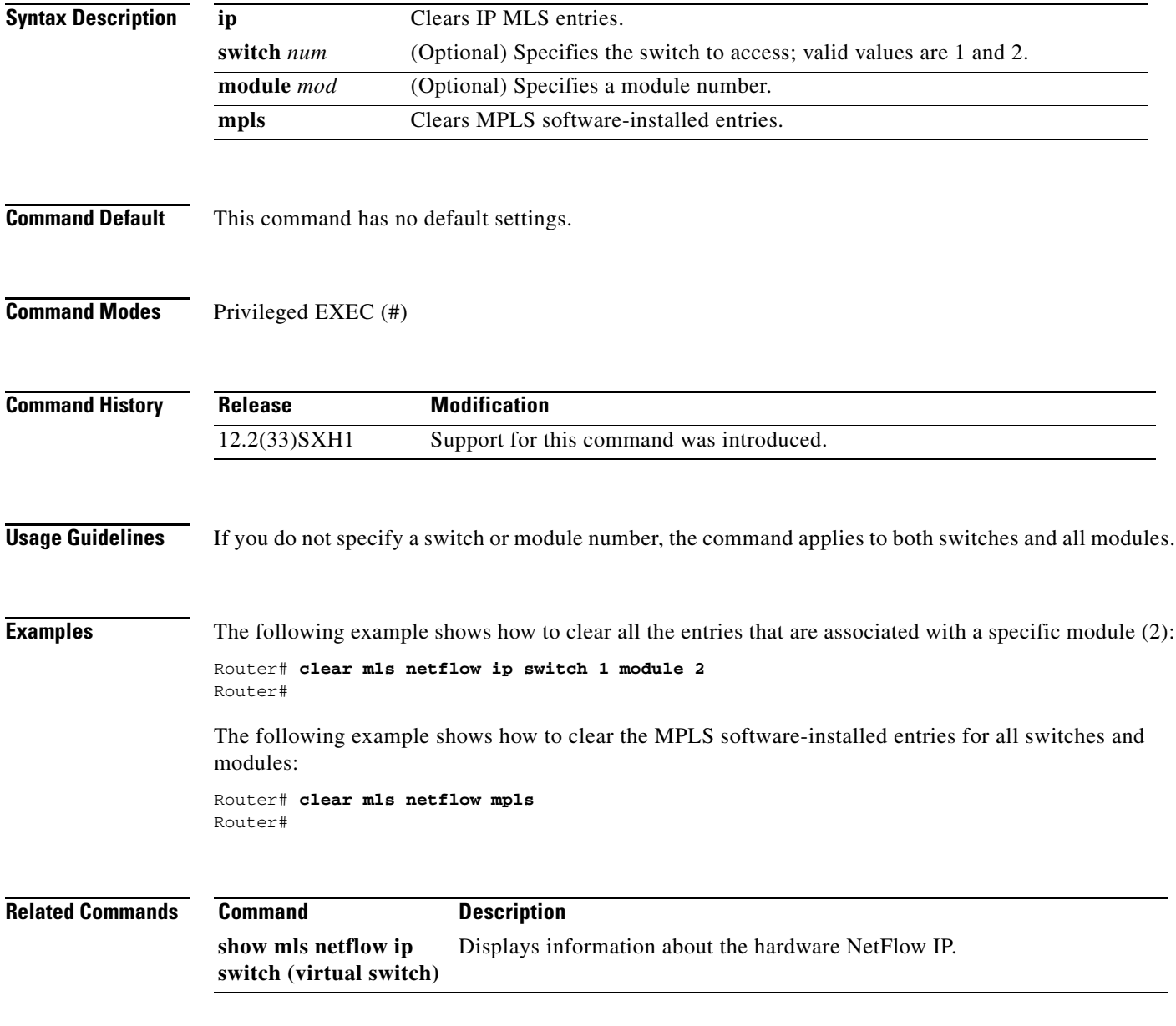

## **clear mls statistics (virtual switch)**

To reset the MLS statistics counters, use the **clear mls statistics** command in privileged EXEC mode.

**clear mls statistics** [**switch** *num*] [**module** *num*]

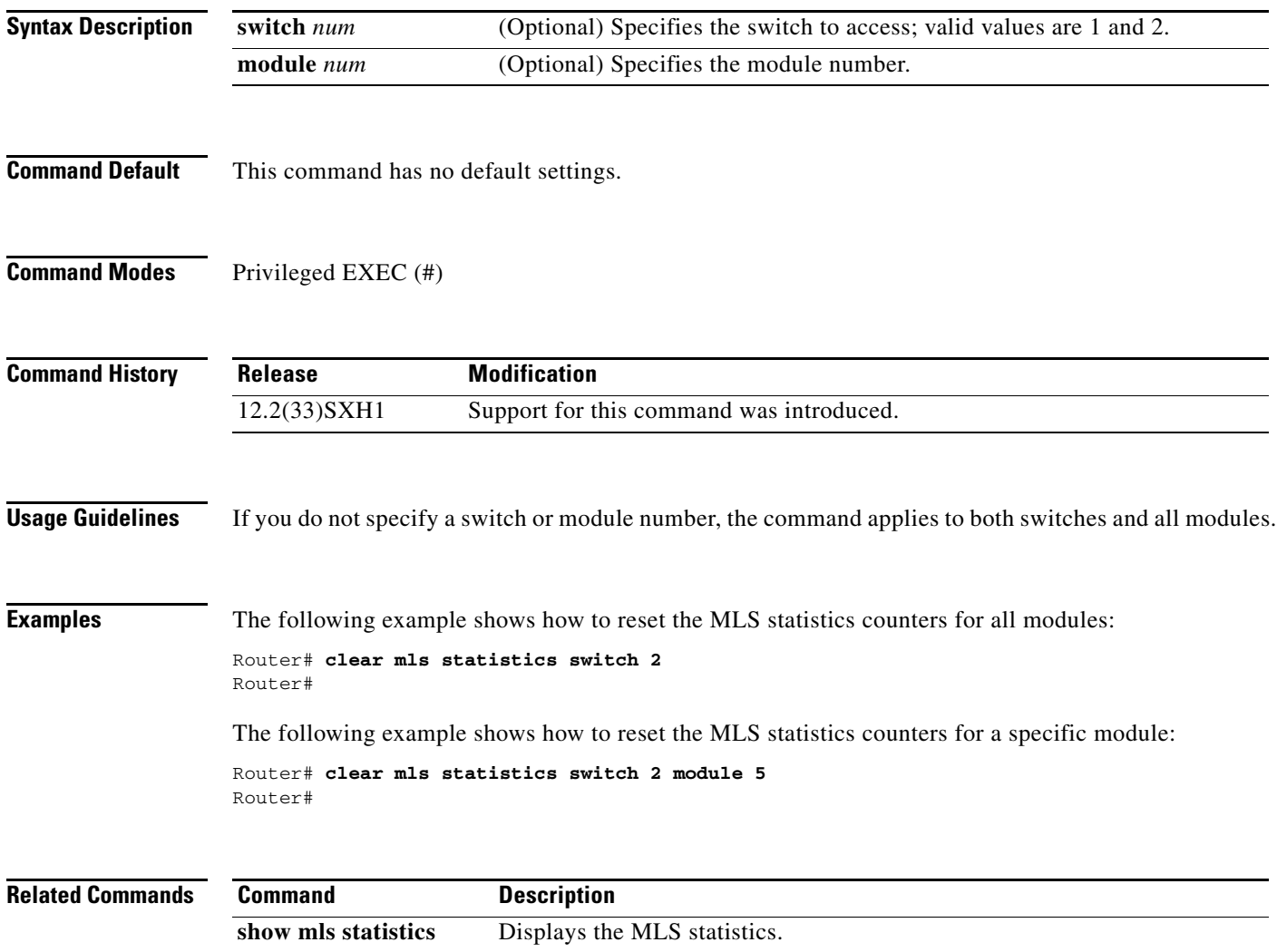

 $\overline{\phantom{a}}$ 

## **dual-active detection (virtual switch)**

To enable and configure dual-active detection, use the **dual-active detection** command in virtual switch configuration submode. To disable dual-active detection, use the **no** form of this command.

**dual-active detection** {**bfd** | {**pagp** [**trust channel-group** *num*]} | **fast-hello**}

**no dual-active detection** {**bfd** | **pagp** | **fast-hello**}

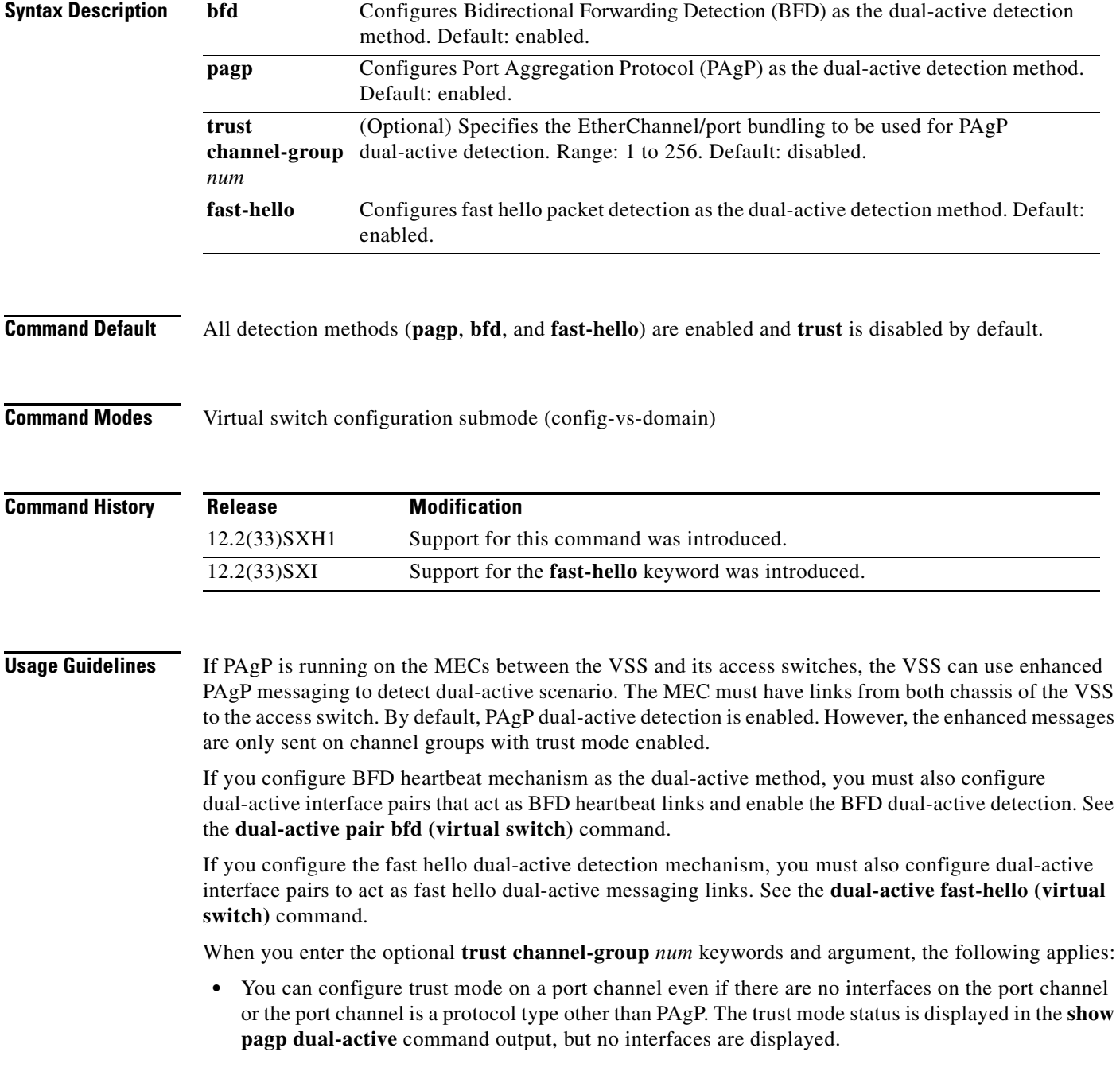

• Configuring trust mode requires that the port channel exists. If the port channel does not exist, the following error message is displayed:

```
Router(config-vs-domain)# dual-active trust pagp channel-group 30
Port-channel 30 not configured
```
**•** If a trusted port is deleted, the trust-mode configuration is deleted and the following warning message is displayed:

```
Port-channel num is a trusted port-channel for PAgP 
   dual-active detection. Restricting this 
   port-channel has deleted the dual-active trust 
   channel-group configuration associated with it.
```
**•** If a trusted port is changed to a virtual switch port, the trust mode configuration is deleted when the port becomes restricted and the following warning message is displayed:

```
Port-channel num is a trusted port-channel for PAgP 
   dual-active detection. Deletion of this 
  port-channel has deleted the dual-active trust 
   channel-group configuration associated with it.
```
**•** If you enter the **dual-active detection pagp trust port-channel** command on a virtual switch port channel, the following error message is displayed:

Cannot configure dual-active trust mode on a virtual switch port-channel

**Examples** The following example shows how to configure interfaces for BFD dual-active detection:

```
Router(config)# switch virtual domain domain-id
Router (config-vs-domain)# dual-active detection bfd
Router (config-vs-domain)# dual-active pair interface g 1/9/48 interface g 2/1/48 bfd
```

```
adding a static route 200.230.230.0 255.255.255.0 Gi2/1/48 for this dual-active pair
adding a static route 201.230.230.0 255.255.255.0 Gi1/9/48 for this dual-active pair
```
The following example shows how to configure interfaces for PAgP dual-active detection:

```
Router(config)# switch virtual domain domain-id
Router (config-vs-domain)# dual-active detection pagp
Router (config-vs-domain)#
```
The following example shows how to specify that EtherChannel/port bundling to be used for PAgP dual-active detection;

```
Router(config)# switch virtual domain domain-id
Router (config-vs-domain)# dual-active detection pagp trust port-channel 20
Router (config-vs-domain)#
```
The following example shows how to configure an interface for fast hello dual-active detection:

```
Router(config)# switch virtual domain domain-id
Router (config-vs-domain)# dual-active detection fast-hello
Router (config-vs-domain)# exit
Router(config)# interface fastethernet 1/2/40
Router(config-if)# dual-active fast-hello
WARNING: Interface FastEthernet1/2/40 placed in restricted config mode. All extraneous 
configs removed!
Router(config-if)# no shutdown
```
 $\mathbf{I}$ 

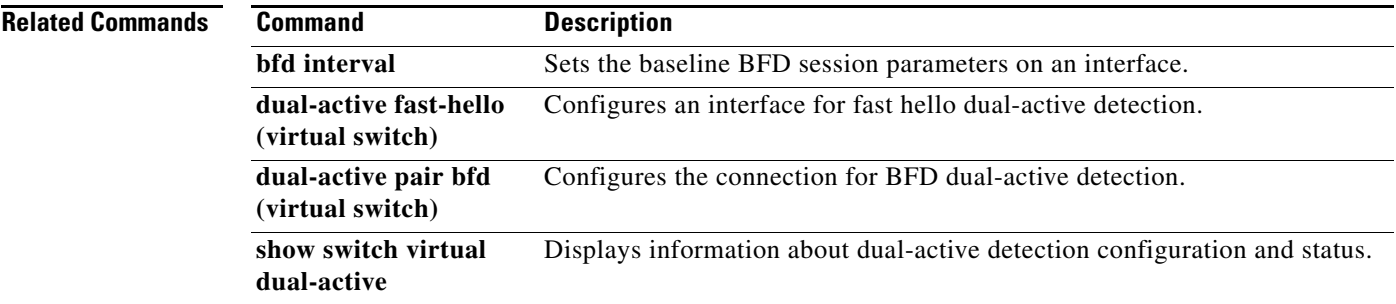

 $\mathcal{L}_{\mathcal{A}}$ 

ו

#### **dual-active exclude (virtual switch)**

To exclude the interface from shutdown during recovery, use the **dual-active exclude** command in virtual switch configuration submode. To return to the default settings, use the **no** form of this command.

**dual-active exclude**

**no dual-active exclude**

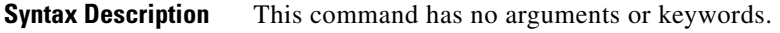

- **Command Default** Exclusion of the interface from shutdown during recovery is disabled by default.
- **Command Modes** Virtual switch configuration submode (config-vs-domain)

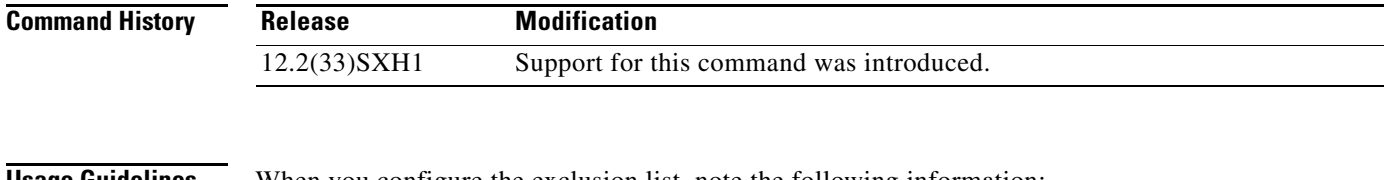

**Usage Guidelines** When you configure the exclusion list, note the following information:

- **•** The interface must be a physical port with an IP address.
- **•** The interface must not be a VSL port.
- **•** The interface must not be configured for BFD dual-active detection.
- **•** The interface must not be configured as a fast hello dual-active messaging link.

**Examples** The following example shows how to exclude the interface from shutdown during recovery:

Router(config)# **switch virtual domain** *domain-id* Router (config-vs-domain)# **dual-active exclude interface gigabitethernet 1/9/48**  Router (config-vs-domain)#

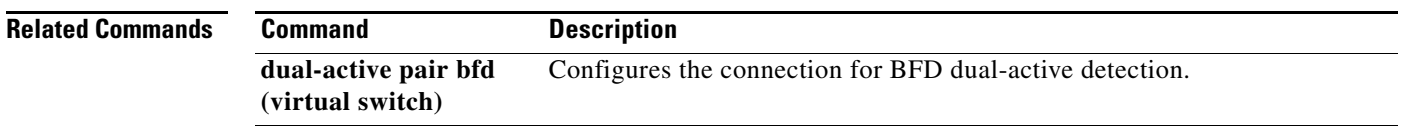

п

 $\Gamma$ 

#### **dual-active fast-hello (virtual switch)**

To enable an interface to be a fast hello dual-active messaging link, use the **dual-active detection** command in interface configuration mode. To disable dual-active detection on an interface, use the **no** form of this command.

#### **dual-active fast-hello**

#### **no dual-active fast-hello**

Router(config-if)# **no shutdown**

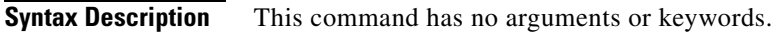

**Command Default** Fast hello dual-active detection is disabled on all interfaces by default.

**Command Modes** Interface configuration mode (config-if)

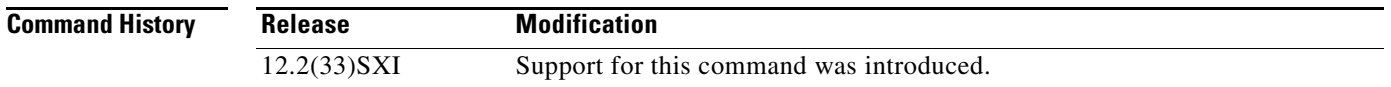

**Usage Guidelines** This command automatically removes all other configuration from the interface and restricts the interface to dual-active configuration commands.

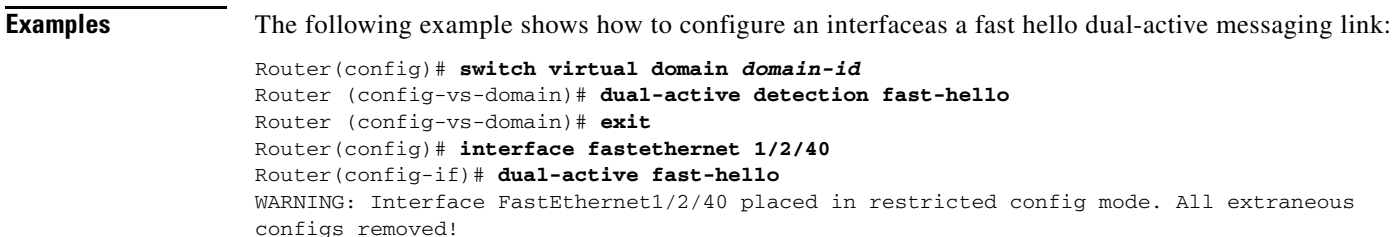

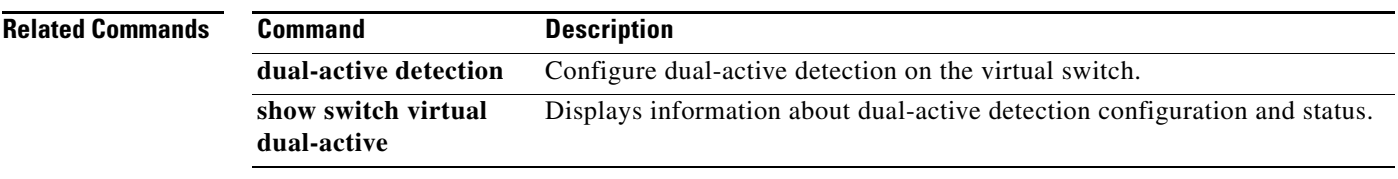

## **dual-active pair bfd (virtual switch)**

To configure the connection for IP BFD dual-active detection, use the **dual-active** pair command in virtual switch configuration submode. To delete the pair, use the **no** form of this command.

**dual-active pair interface** *type1* **interface** *type2* **bfd**

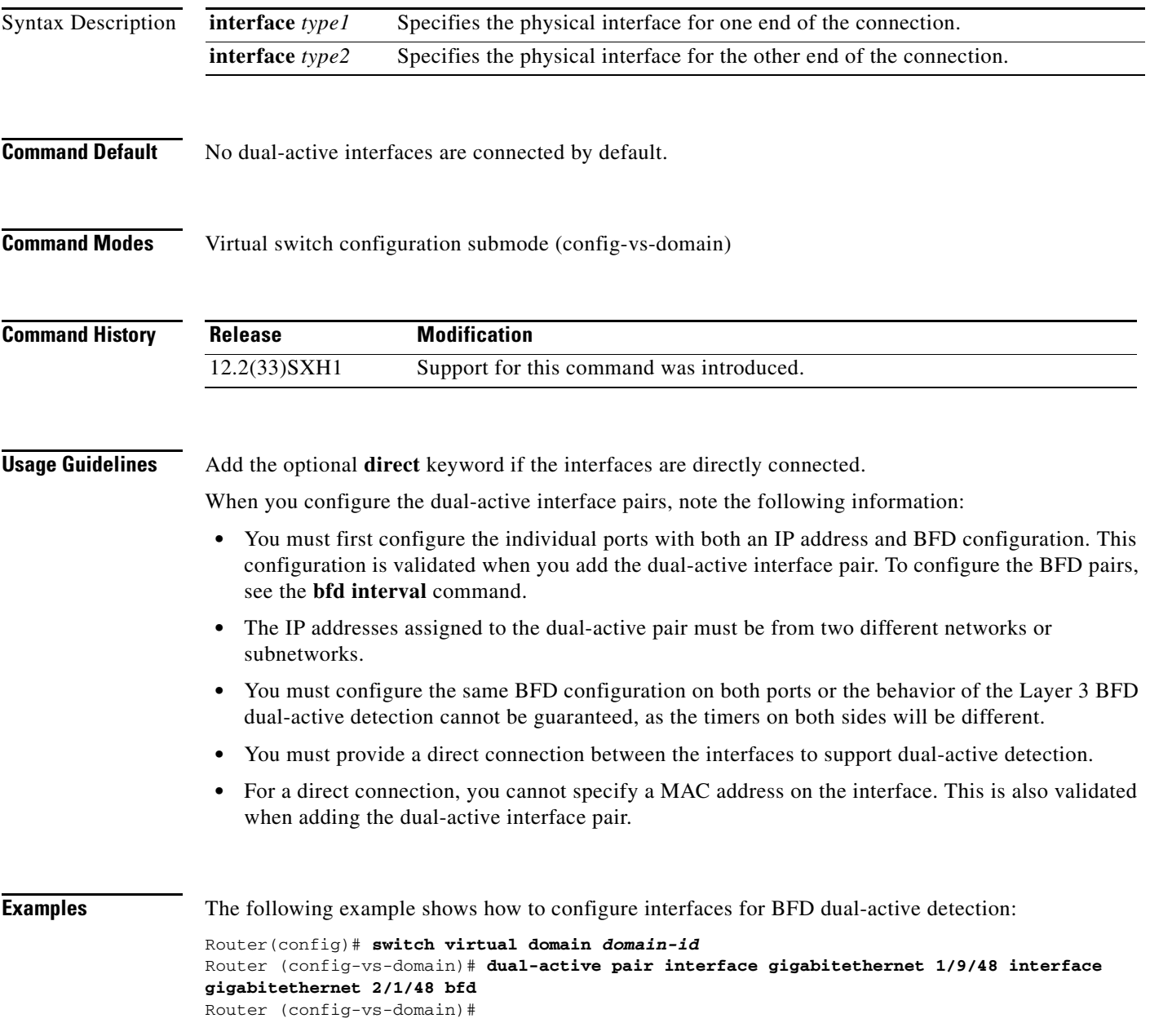

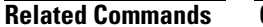

 $\mathbf{I}$ 

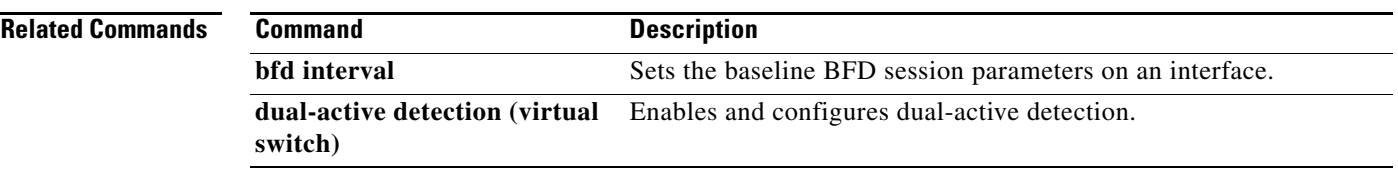

 $\mathbf{r}$ 

## **fabric buffer-reserve (virtual switch)**

To reserve ASIC buffers, use the **fabric buffer-reserve** command in global configuration mode. To return to the default settings, use the **no** form of this command.

[**default**] **fabric** {**switch** *num*} **buffer-reserve** [**high** | **low** | **medium** | **queue** | *value*]

**no fabric** {**switch** *num*} **buffer-reserve** 

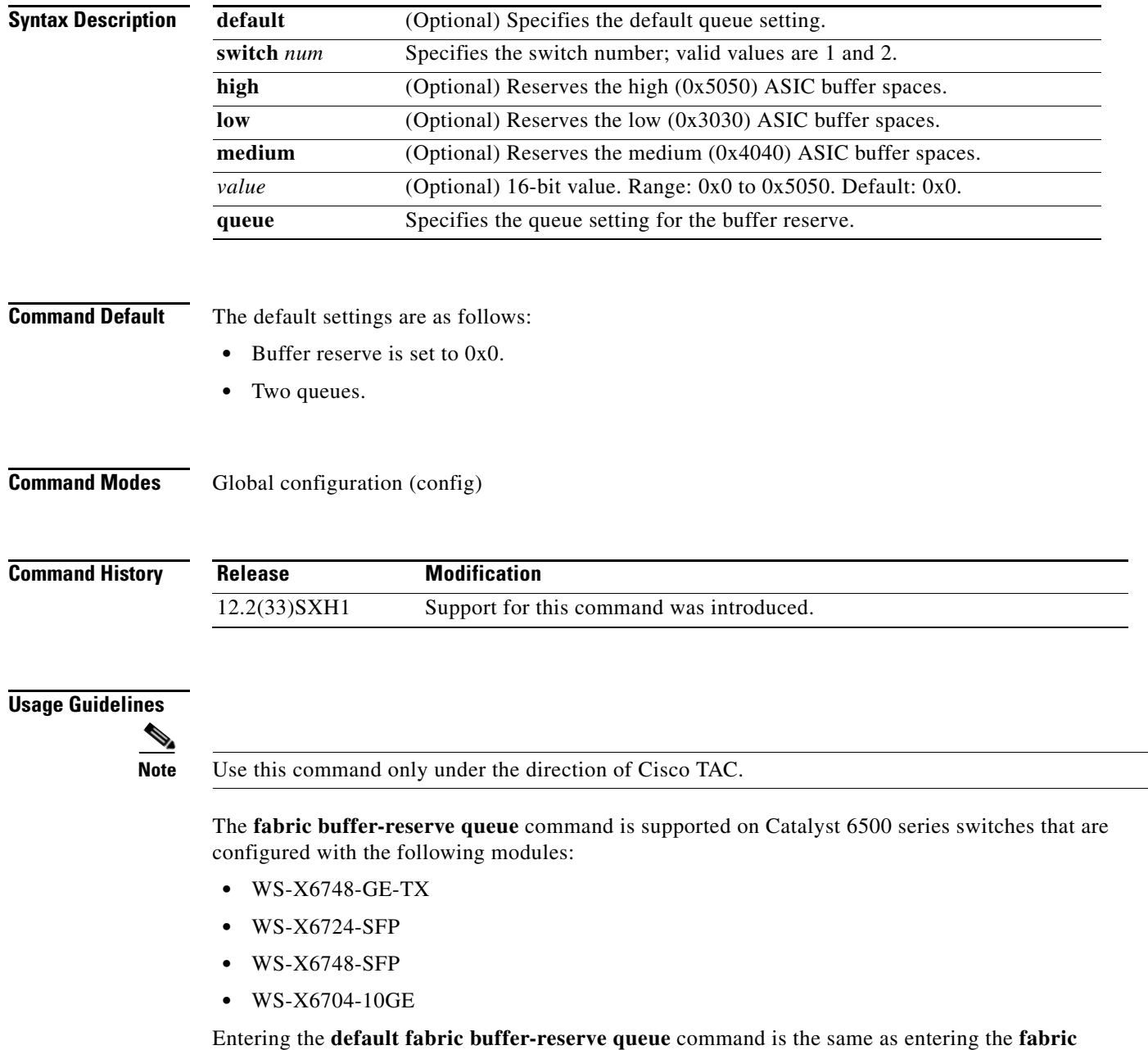

**buffer-reserve queue** command.

 $\overline{\phantom{a}}$ 

You can enter the **fabric buffer-reserve** command to improve the system throughput by reserving ASIC buffers.

This command is supported on the following modules:

- **•** WS-X6704-10GE
- **•** WS-X6748-SFP
- **•** WS-X6748-GE-TX
- **•** WS-X6724-SFP

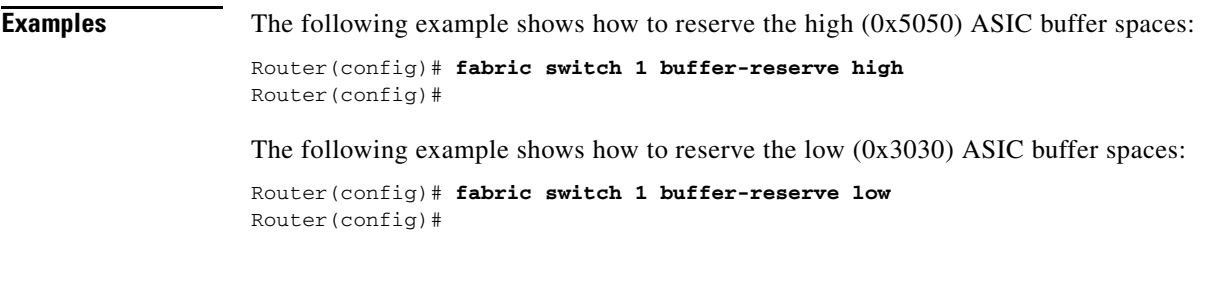

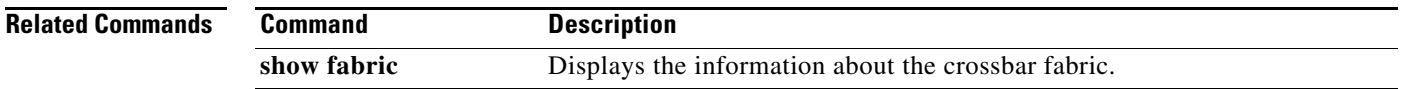

## **fabric clear-block (virtual switch)**

To enable the clear-block congestion control for the fabric channels, use the **fabric clear-block** command in global configuration mode. To disable the clear-block congestion control for the fabric channels, use the **no** form of this command.

**fabric** {**switch** *num*} **clear-block**

**no fabric** {**switch** *num*} **clear-block**

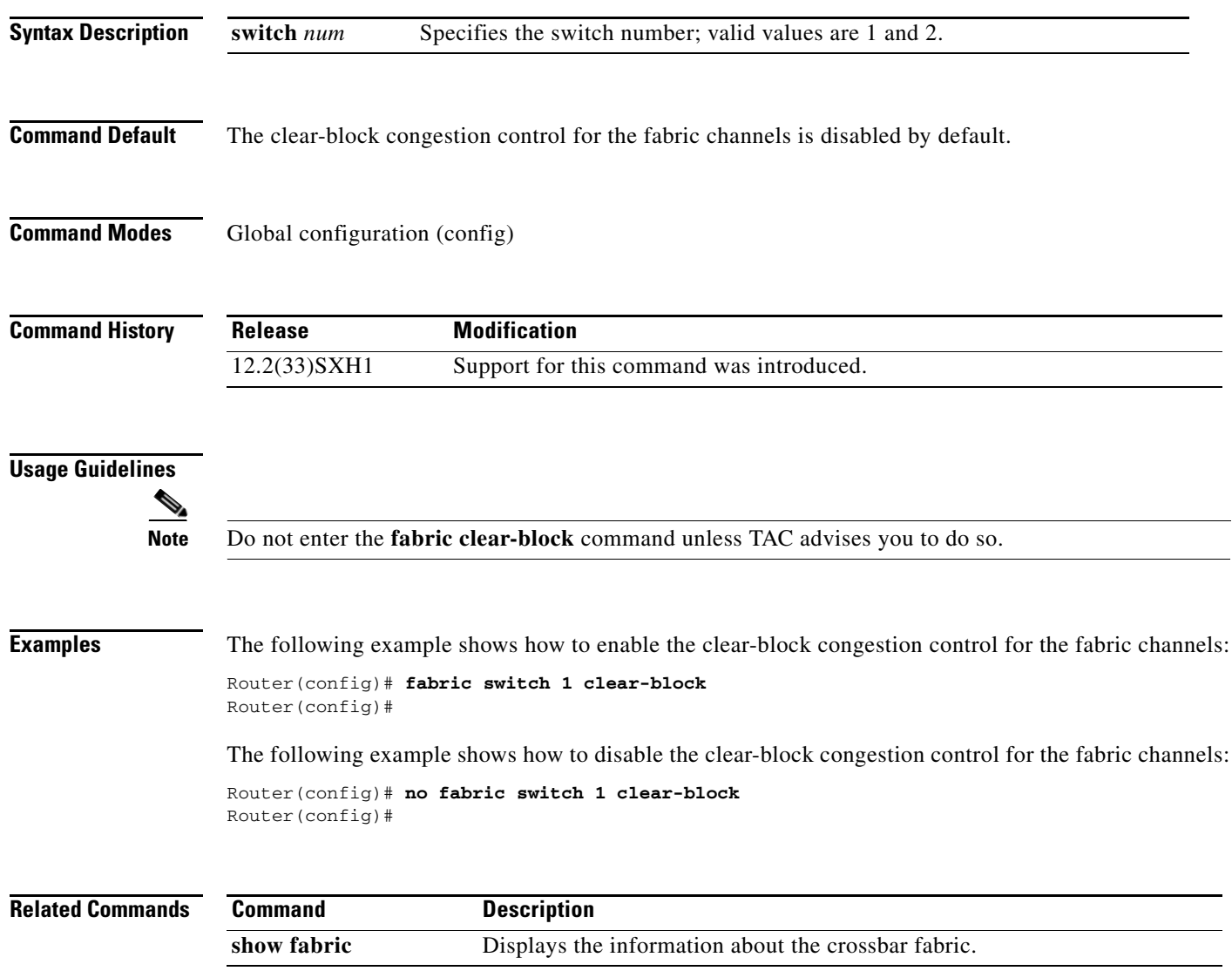

Ш

 $\Gamma$ 

#### **fabric error-recovery fabric-switchover (virtual switch)**

To enable a supervisor engine switchover when excessive fabric synchronization errors are detected on the fabric-enabled module, use the **fabric error-recovery fabric-switchover** command in global configuration mode. To disable the supervisor engine switchover for excessive fabric synchronization errors, use the **no** form of this command.

**fabric** {**switch** *num*} **error-recovery fabric-switchover**

**no fabric** {**switch** *num*} **error-recovery fabric-switchover**

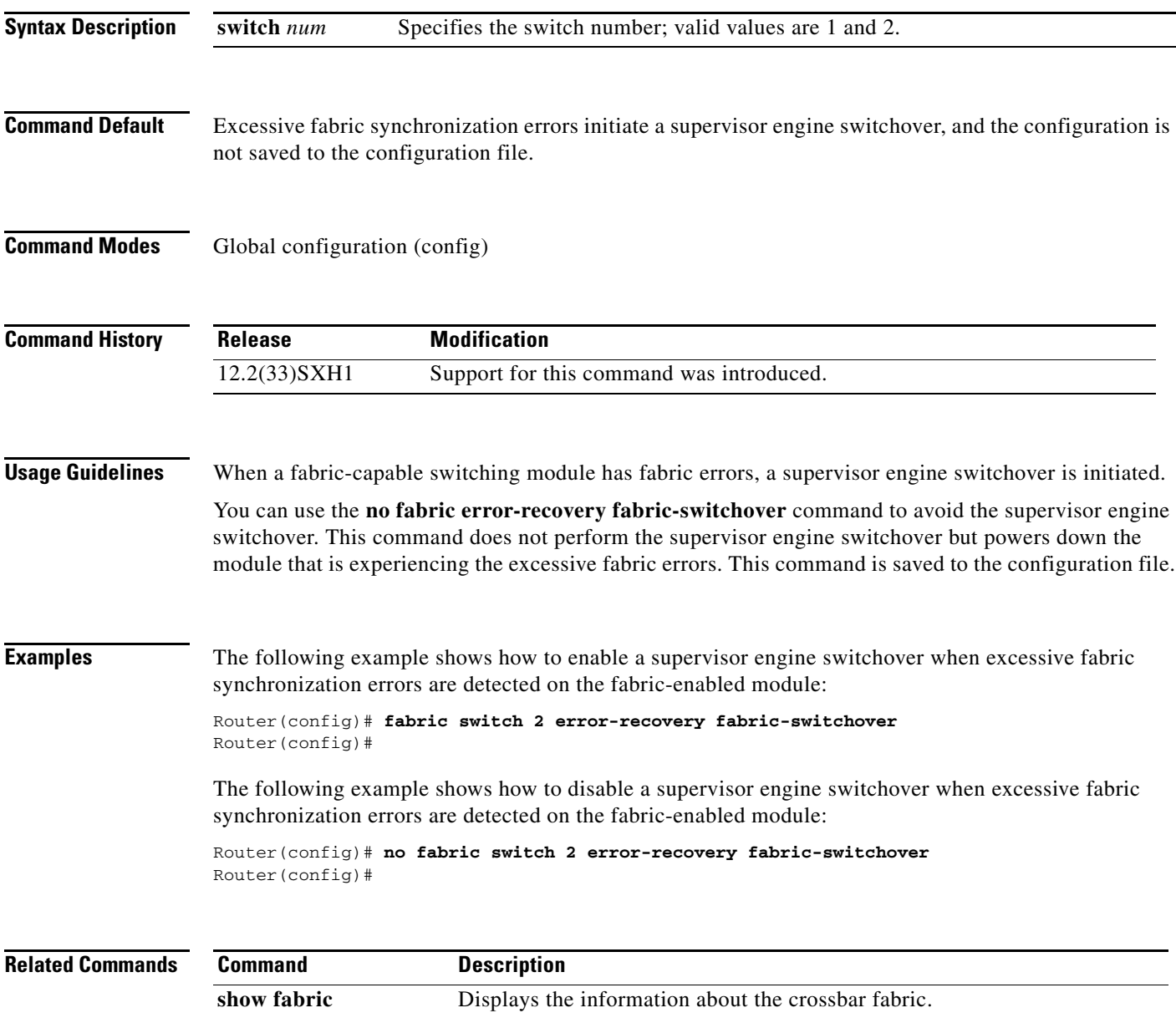

 $\mathbf I$ 

## **fabric required (virtual switch)**

To prevent the Catalyst 6500 series switch from coming online without a Switch Fabric Module, use the **fabric required** command in global configuration mode. To allow the Catalyst 6500 series switch to come up without a Switch Fabric Module, use the **no** form of this command.

**fabric** {**switch** *num*} **required**

**no fabric** {**switch** *num*} **required**

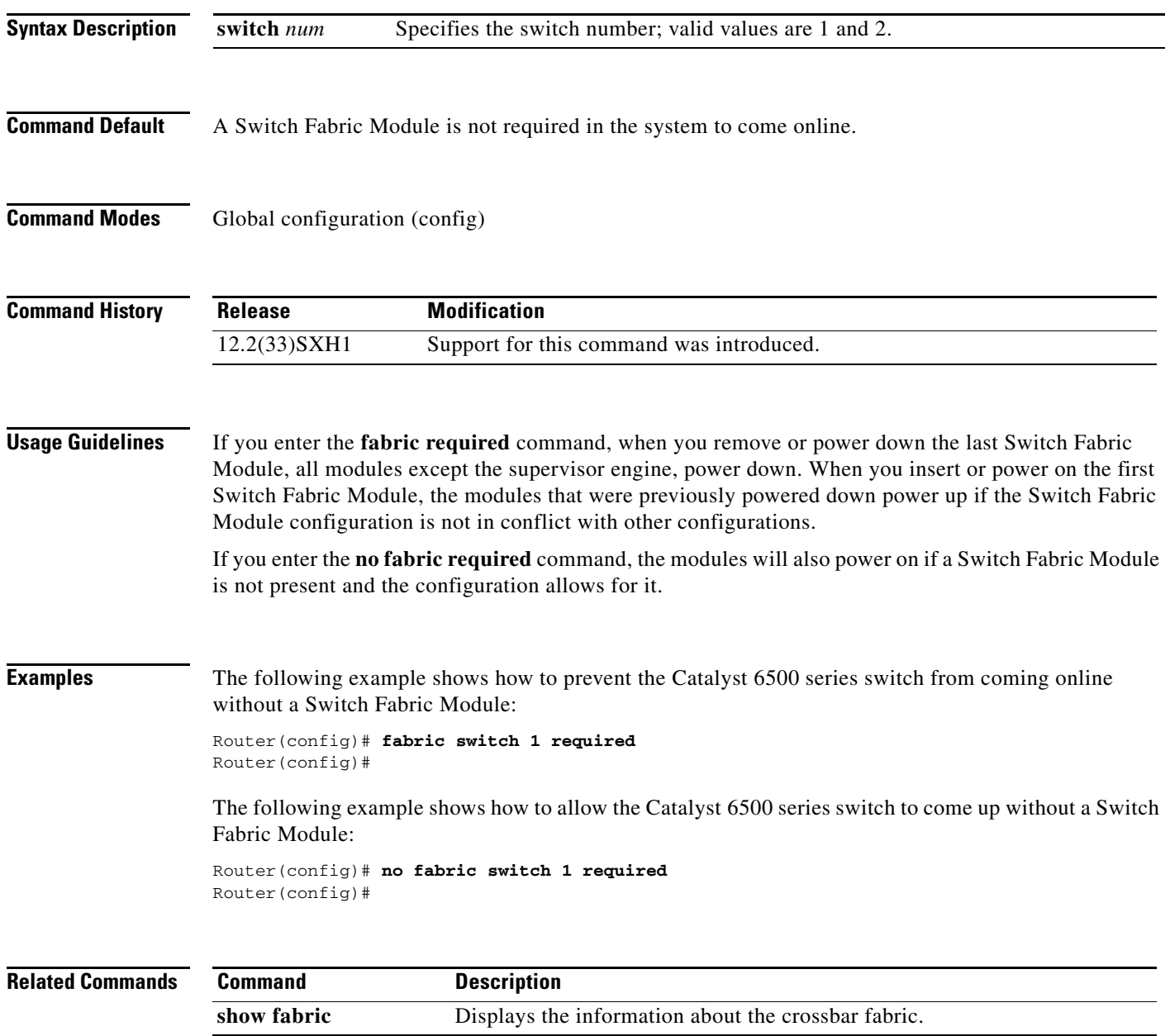

П

 $\sqrt{ }$ 

#### **fabric switching-mode allow (virtual switch)**

To enable the truncated mode in the presence of two or more fabric-enabled switching modules, use the **fabric switching-mode allow** command in global configuration mode. To disable truncated mode, use the **no** form of this command.

**fabric** {**switch** *num*} **switching-mode allow** {**bus-mode** | **dcef-only** | {**truncated** [{**threshold** [*mod*]}]}}

**no fabric** {**switch** *num*} **switching-mode allow** {**bus-mode** | {**truncated** [**threshold**]}}

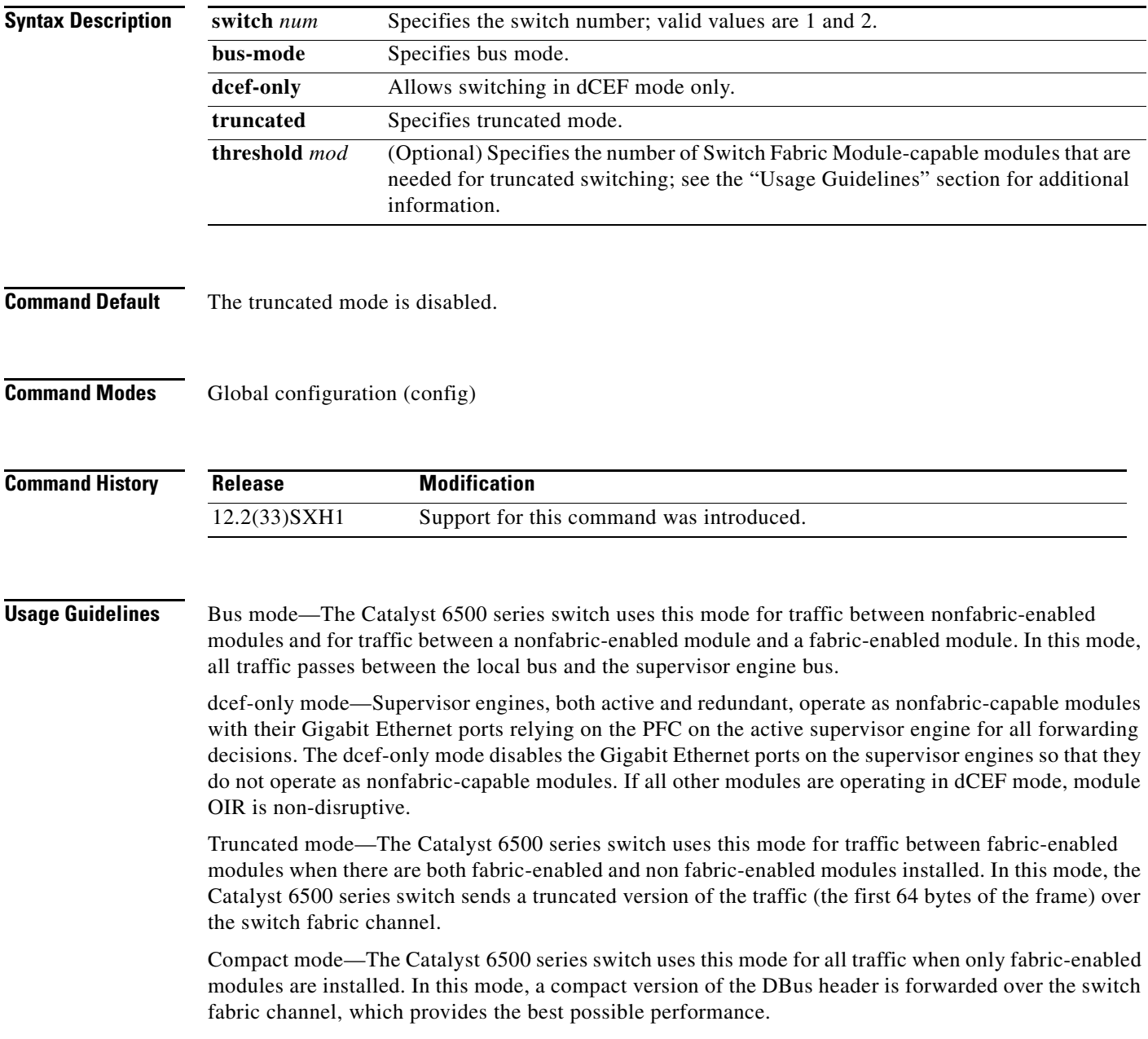

To prevent use of non fabric-enabled modules or to prevent fabric-enabled modules from using bus mode, enter the **no fabric switching-mode allow bus-mode** command.

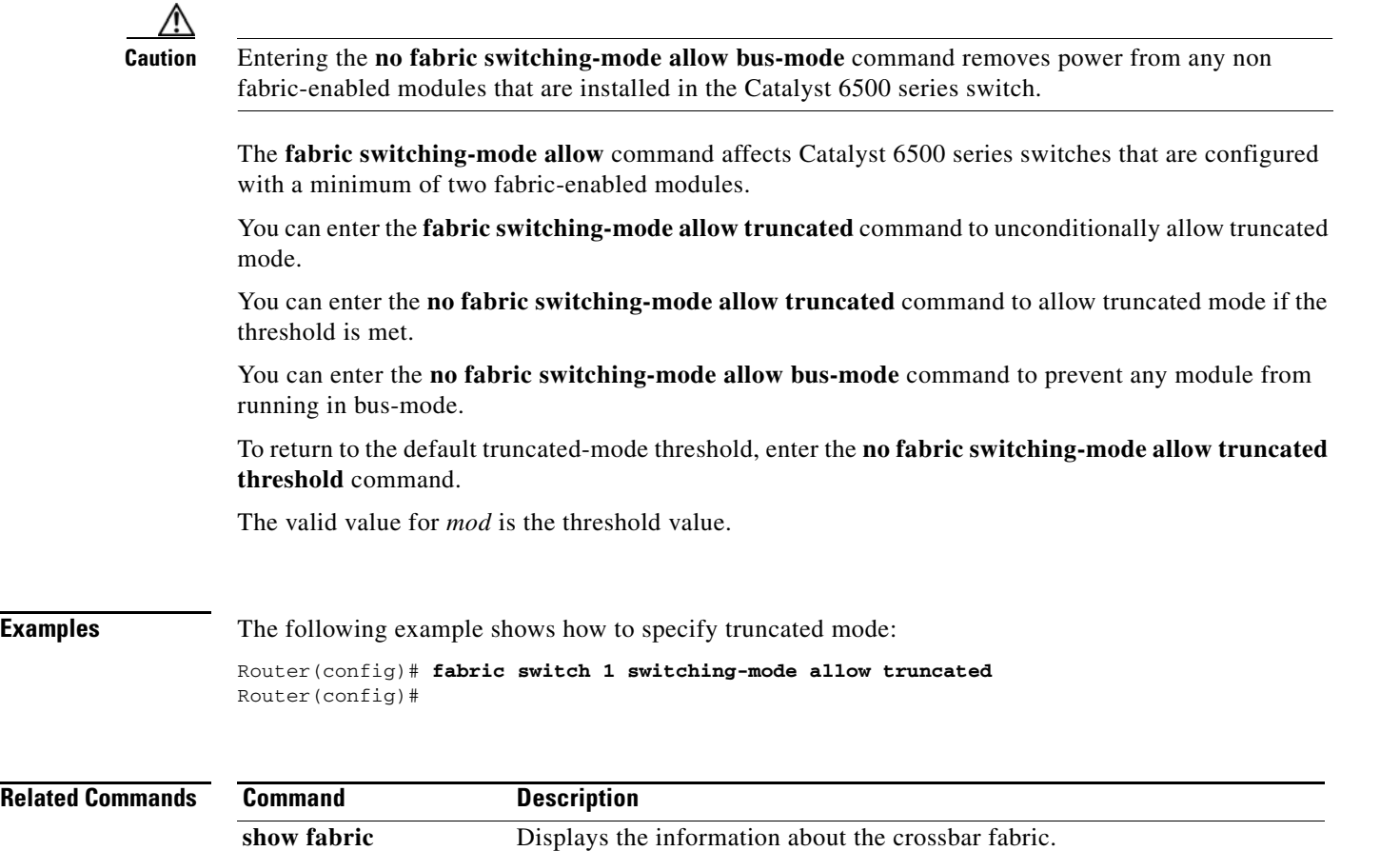

#### **fabric switching-mode force bus-mode (virtual switch)**

To force fabric-enabled modules into bus switching mode, use the **fabric switching-mode force bus-mode** command in global configuration mode. To power cycle the module to truncated mode, use the **no** form of this command.

**fabric** {**switch** *num*} **switching-mode force bus-mode**

**no fabric** {**switch** *num*} **switching-mode force bus-mode**

**Syntax Description Command Default** This command has no default settings. **Command Modes** Global configuration (config) **Command History Usage Guidelines** This command applies to the following modules: **•** WS-SVC-NAM-1—Network Analysis Module 1 **•** WS-SVC-NAM-2—Network Analysis Module 2 After you enter the **fabric switching-mode force busmode** or the **no fabric switching-mode force busmode** command, the fabric-enabled service modules power cycle immediately. The mode change occurs as the modules come up after the power cycle. **Examples** The following example shows how to force fabric-enabled modules into flow-through switching mode: Router(config)# **fabric switch 1 switching-mode force bus-mode** Router(config)# **Related Commands switch** *num* Specifies the switch number; valid values are 1 and 2. **Release Modification** 12.2(33)SXH1 Support for this command was introduced. **Command Description show fabric** Displays the information about the crossbar fabric.

## **hw-module boot (virtual switch)**

To specify the boot options for the module through the power management bus control register, use the **hw-module boot** command in privileged EXEC mode.

**hw-module** {**switch** *num* **module** *num*} {**boot** [*value*] {**config-register** | **eobc** | {**flash** *image*} | **rom-monitor**}}

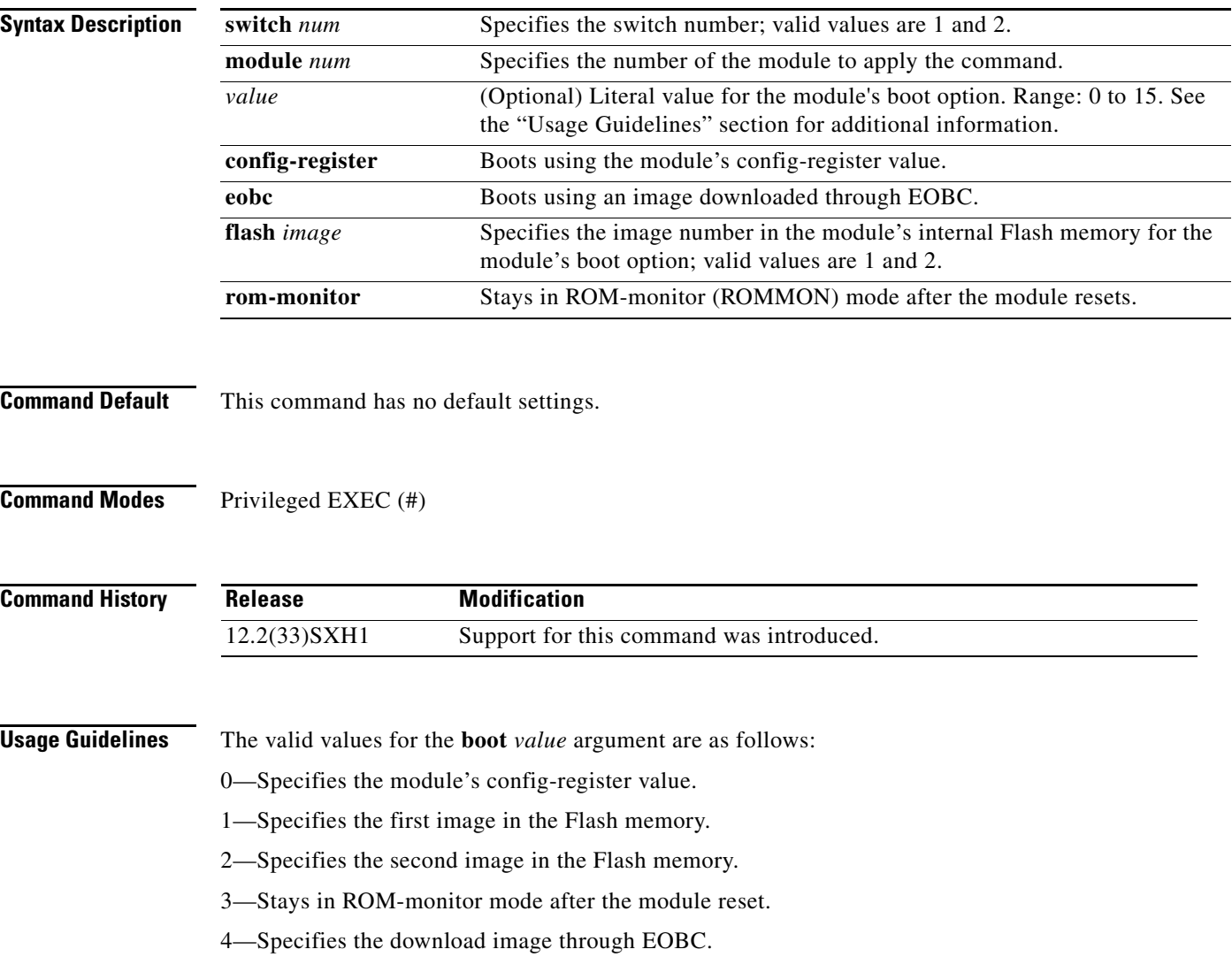

 $\overline{\phantom{a}}$ 

**Examples** The following example shows how to reload the module in slot 6 using the module's config-register value:

> Router# **hw-module slot switch 1 module 6 boot config-register** Router#

The following example shows how to reload the module in slot 3 using an image downloaded through EOBC:

Router# **hw-module switch 1 module 6 boot eobc** Router#

 $\mathbf I$ 

## **interface (virtual switch)**

To select an interface to configure and enter interface configuration mode, use the **interface** global configuration mode command.

**interface** {*interface switch-num***/***slot***/***port*.*subinterface*}

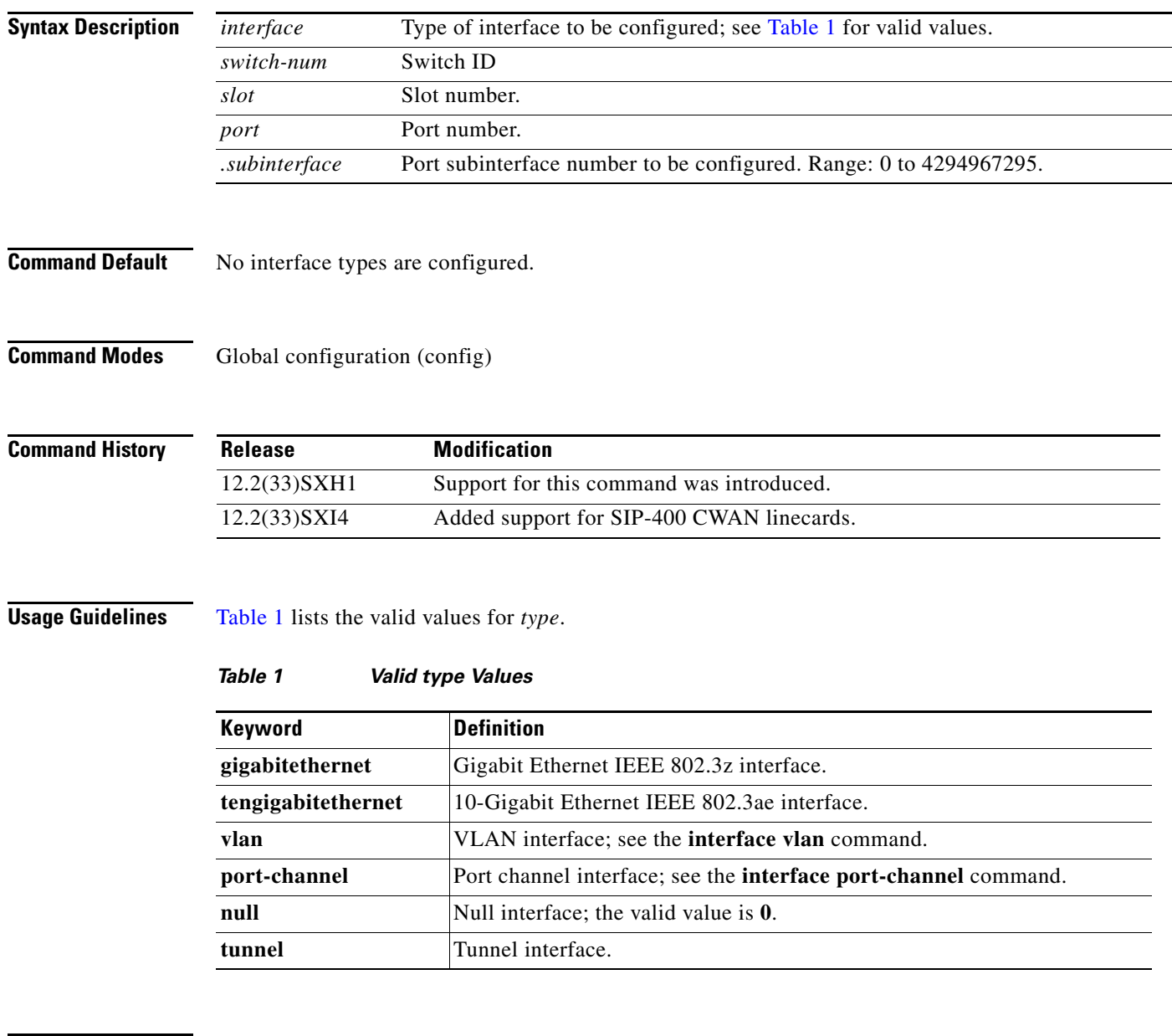

**Examples** The following example shows how to enter the interface configuration mode on the GigabitEthernet interface for switch 1, module 2, port 4:

> Router(config)# **interface gigabitethernet 1/2/4** Router(config)#

 $\mathbf{I}$ 

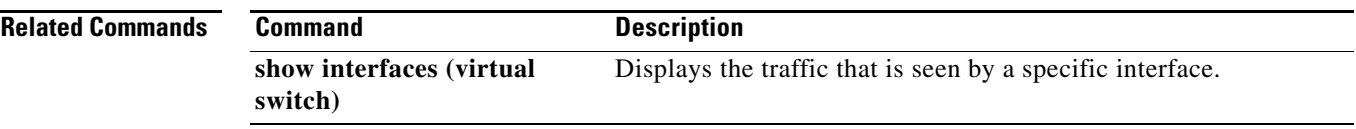

 $\mathcal{L}_{\mathcal{A}}$ 

## **mac-address (virtual switch)**

To specify a Media Access Control (MAC) address to use as the common router MAC address for interfaces on the active and standby chassis, use the **mac-address** virtual switch configuration submode command. To return to the default setting, use the **no** form of this command.

**mac-address** {*mac-address |* **use-virtual**}

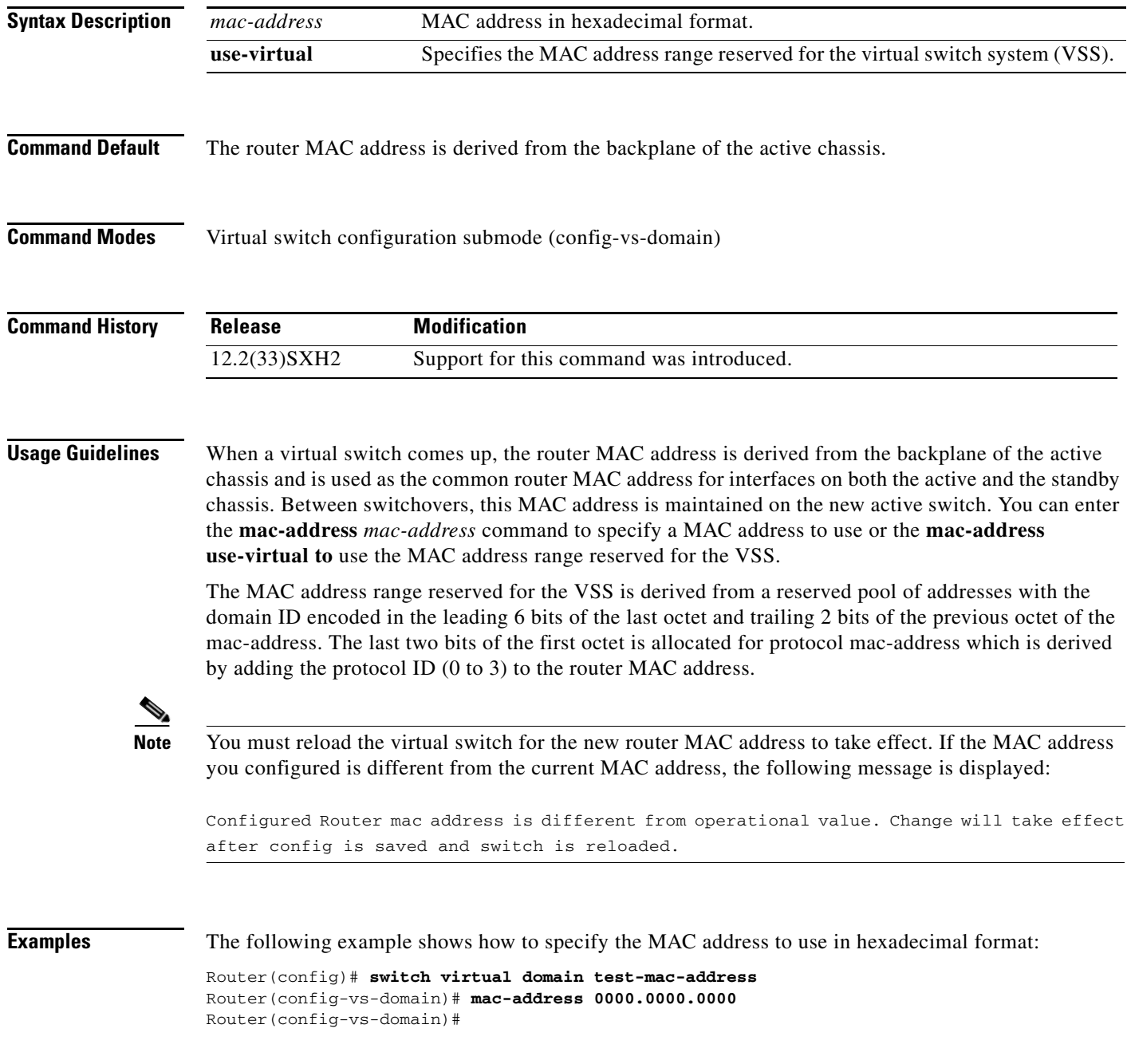

The following example shows how to specify the MAC address range reserved for the VSS:

Router(config)# **switch virtual domain test-mac-address** Router(config-vs-domain)# **mac-address use-virtual** Router(config-vs-domain)#

**Related Commands Command Description** 

 $\sqrt{ }$ 

**switch virtual domain** Assigns a switch number and enters virtual switch domain configuration submode.

ן

#### **mac-address-table learning (virtual switch)**

To enable MAC-address learning on a VLAN, range of VLANs, or an interface, use the **mac-address-table learning** command in global configuration mode. To disable learning, use the **no** form of this command.

**no mac-address-table learning** {{**vlan** *vlan-id*} | {**interface** *interface switch***/***slot***/***port*}} [**switch** *num*] [**module** *num*]

| <b>Syntax Description</b>                      | default                                                                                                    | (Optional) Returns to the default settings.                                                                                                    |  |
|------------------------------------------------|----------------------------------------------------------------------------------------------------|----------------------------------------------------------------------------------------------------|--|
|                                                | vlan vlan-id                                                                                                    | Specifies the VLAN to apply the learning of all MAC addresses. Range: 1 to 4094.                                                                                                 |  |
|                                                | vlan range                                                                                                    | Specifies a range of VLANs to apply the learning of all MAC addresses. Range:<br>1 to 4094.                                                                                      |  |
|                                                | interface                                                                                                    | Specifies per-interface based learning of all MAC addresses.                                                                                                    |  |
|                                                | interface type<br>switch/slot/port                                                                                                    | Interface type, the switch number, slot number, and the port number.                                                                                                    |  |
|                                                | switch num                                                                                                    | (Optional) Specifies the switch number; valid values are 1 and 2.                                                                                                    |  |
|                                                | module num                                                                                                    | (Optional) Specifies the module number.                                                                                                    |  |
| <b>Command Default</b><br><b>Command Modes</b> | If you configure a VLAN on a port in a module, all the supervisor engines and DFCs in the Catalyst 6500<br>series switch are enabled to learn all the MAC addresses on the specified VLAN.<br>Global configuration |                                                                                                    |  |
| <b>Command History</b>                         | <b>Release</b>                                                                                                    | <b>Modification</b>                                                                                                    |  |
|                                                | 12.2(33) SXH1                                                                                                    | Support for this command was introduced.                                                                                                    |  |
| <b>Usage Guidelines</b>                        |                                                                                                    |                                                                                                    |  |
|                                                |                                                                                                    |                                                                                                    |  |
| <b>Note</b>                                    | When you enable or disable MAC learning for a VLAN, you must also enable or disable MAC learning<br>on any switching modules that hosts VSL ports.                                                                 |                                                                                                    |  |
|                                                |                                                                                                    | You can use the vlan vlan-id keyword and argument on switch-port VLANs only. You cannot use the<br>vlan vlan-id keyword and argument to configure learning on routed interfaces. |  |

If you specify a range of VLANs, use the following guidelines:

- Enter a hyphen (-) to denote a range of VLANs, for example 24-35.
- Separate each entry with a comma (,), for example, 24, 48, 52-59, 62

<sup>[</sup>**default**] **mac-address-table learning** {{**vlan** *vlan-id | range*} | {**interface** *interface switch***/***slot***/***port*}} [**switch** *num*] [**module** *num*]

You can use the **interface** *interface slot***/***port* keyword and arguments on routed interfaces, supervisor engines, and DFCs only. You cannot use the **interface** *interface slot***/***port* keyword and arguments to configure learning on switch-port interfaces or non-DFC modules.

**Examples** The following example shows how to enable MAC-address learning on a switch-port interface on all modules:

```
Router (config)# mac-address-table learning vlan 100 
Router (config)#
```
The following example shows how to enable MAC-address learning on a range of VLANs on all modules:

Router (config)# **mac-address-table learning vlan 100-115,125**  Router (config)#

The following example shows how to enable MAC-address learning on a switch-port interface on switch 1:

Router (config)# **mac-address-table learning vlan 100 switch 1**  Router (config)#

The following example shows how to disable MAC-address learning on a specified switch-port interface for all modules:

Router (config)# **no mac-address-table learning vlan 100** Router (config)#

The following example shows how to enable MAC-address learning on a routed interface on all modules:

Router (config)# **mac-address-table learning vlan 100**  Router (config)#

The following example shows how to enable MAC-address learning on a routed interface for a specific module:

Router (config)# **mac-address-table learning interface GigabitEthernet 3/48 switch 2 module 4**

Router (config)#

The following example shows how to disable MAC-address learning for all modules on a specific routed interface:

Router (config)# **no mac-address-table learning interface GigabitEthernet 3/48** Router (config)#

#### **Related Commands Command Command Description**

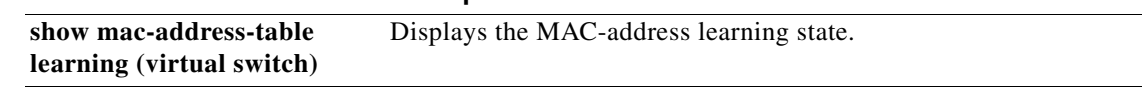

ן

#### **mls ip multicast egress fast-redirect**

To enable fast-redirect optimization on any Layer 2 trunk multichassis EtherChannel or on a Distributed EtherChannel, use the **mls ip multicast egress fast-redirect** command in interface configuration mode. To disable fast-redirect optimization, use the **no** form of this command.

**mls ip multicast egress fast-redirect**

**no mls ip multicast egress fast-redirect**

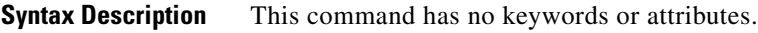

**Defaults** This command has no default settings.

**Command Modes** Interface configuration mode (config-interface)

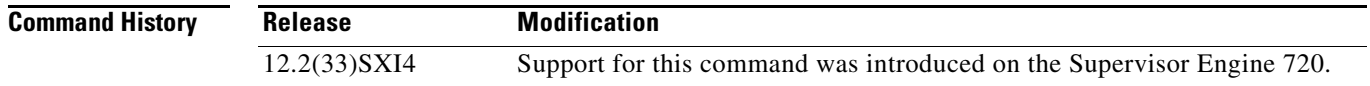

#### **Examples** This example shows how to enable a fast-redirect optimization on a Layer 2 multichassis EtherChannel: Router(config)# **interface port-channel 4** Router(config-interface)# **mls ip multicast egress fast-redirect**

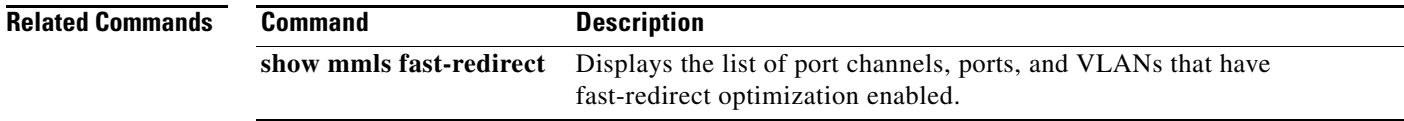
$\overline{\phantom{a}}$ 

# **module provision (virtual switch)**

To provision modules on the virtual switching system (VSS), use the **module provision** command in global configuration mode. Use the **no** form of this command to return to the default settings.

**module provision** {**switch** *num*}

**no module provision** {**switch** *num*}

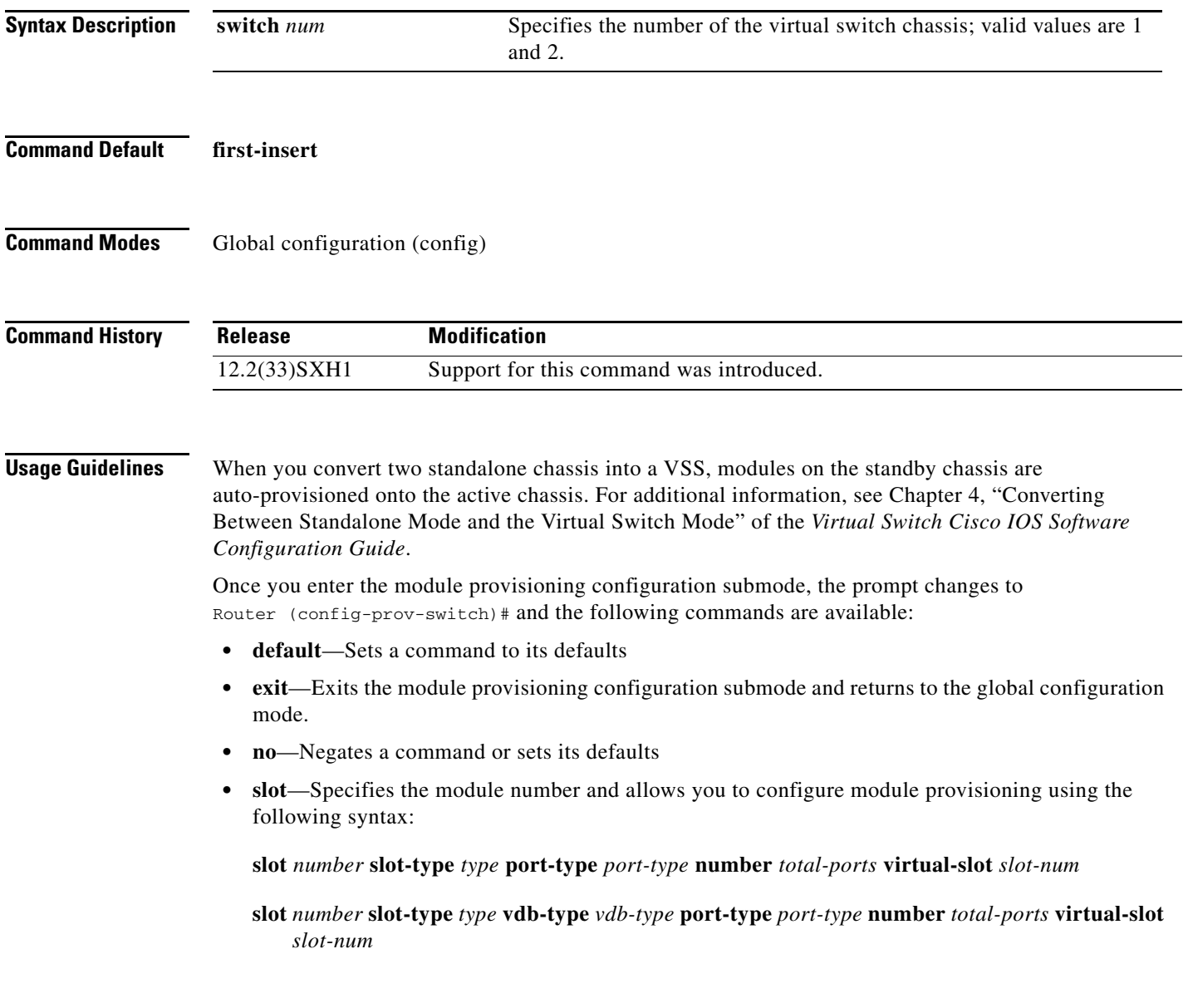

Ι

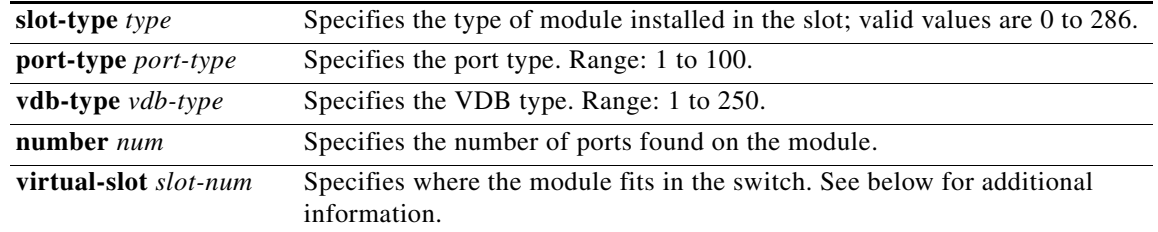

For The following example, **slot 3 slot-type 227 port-type 60 number 8 virtual-slot 19**, the following applies:

- **•** The **slot-type** is the VSL module type and the value 227 translates into the 8-port 10GE module (WS-X6708-10G-3C).
- **•** The **port-type** of 60 indicates 10GE ports found on the 8-port 10GE module.
- **•** The **number 8** is the number of ports found on the actual module.
- **•** The **virtual-slot** *slot-num* keyword and argument is calculated as (Switch # \* 16) + Slot #.

So in this case, 19 is calculated as  $1 * 16 + 3 = 19$ 

For additional information, see Chapter 4, "Converting Between Standalone Mode and the Virtual Switch Mode" of the *Virtual Switch Cisco IOS Software Configuration Guide* for the recommended method for copying the configuration from the active chassis to the standby chassis.

```
Examples The following example shows how to enter the module provisioning configuration submode:
                   Router(config)# module provision switch 2
                   Router (config-prov-switch)#
                   These examples shows how to configure module provisioning:
                   Router(config)# module provision switch 2 
                   Router (config-prov-switch)# slot 3 slot-type 227 port-type 60 number 8 virtual-slot 19 
                   Router (config-prov-switch)#
Related Commands
                   Command Description
                    show module provision 
Displays the module provisioning status.switch
```
 $\Gamma$ 

# **monitor session servicemodule (virtual switch)**

To start a new ERSPAN, SPAN, or RSPAN session, add or delete interfaces or VLANs to or from an existing session, filter ERSPAN, SPAN, or RSPAN traffic to specific VLANs, or delete a session, use the **monitor session** command in global configuration mode. To remove one or more source or destination interfaces from the session, remove a source VLAN from the session, or delete a session, use the **no** form of this command.

**monitor session servicemodule switch** *num* **module** *mod-list*

**no monitor session servicemodule switch** *num* **module** *mod-list*

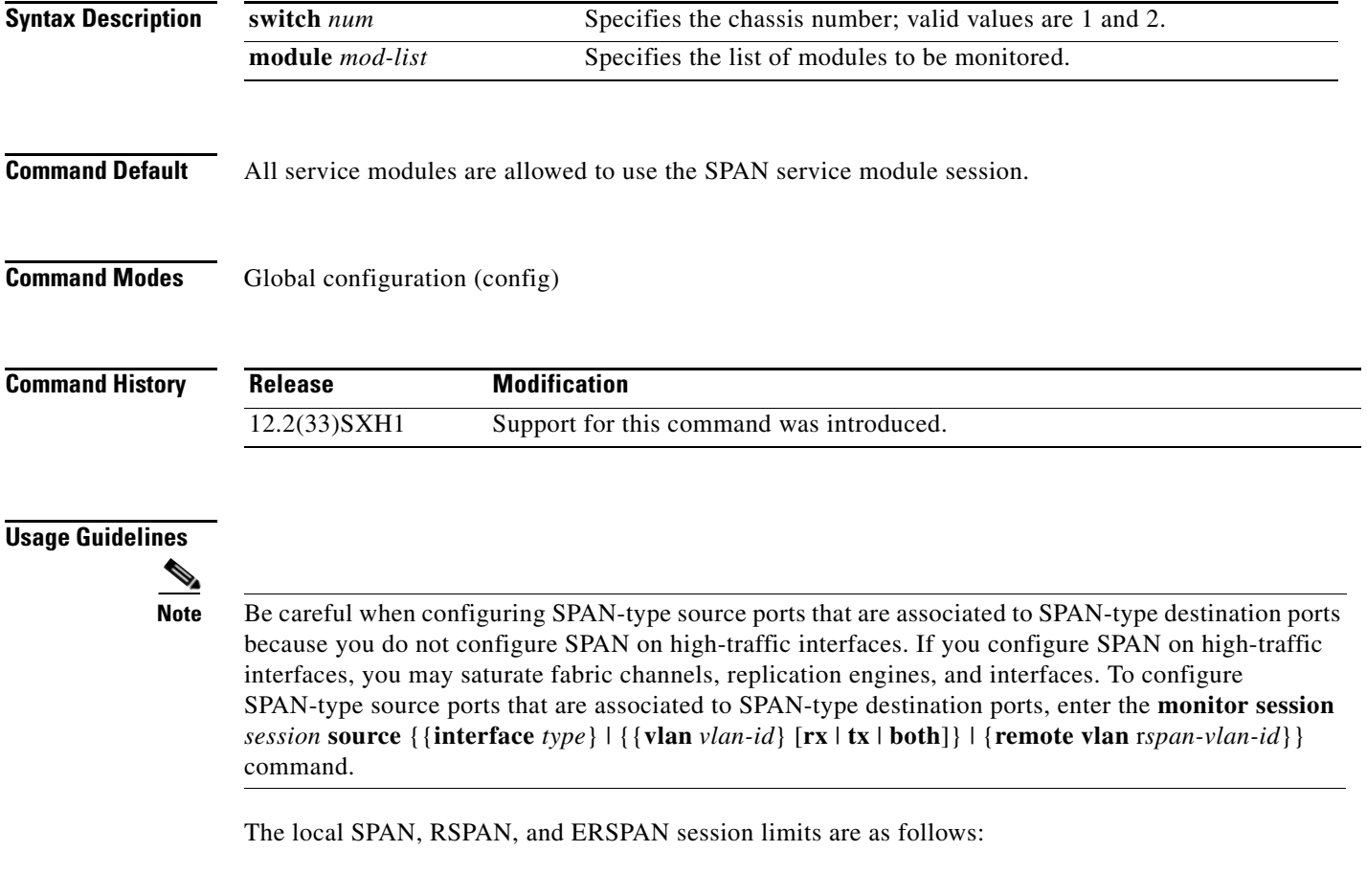

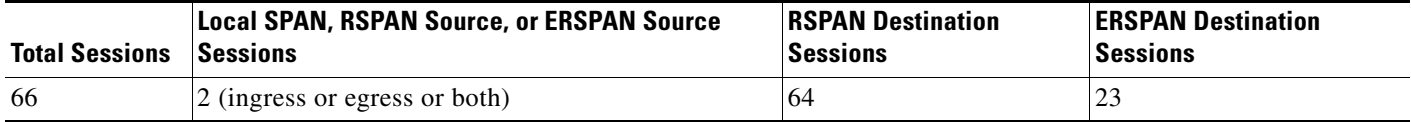

I

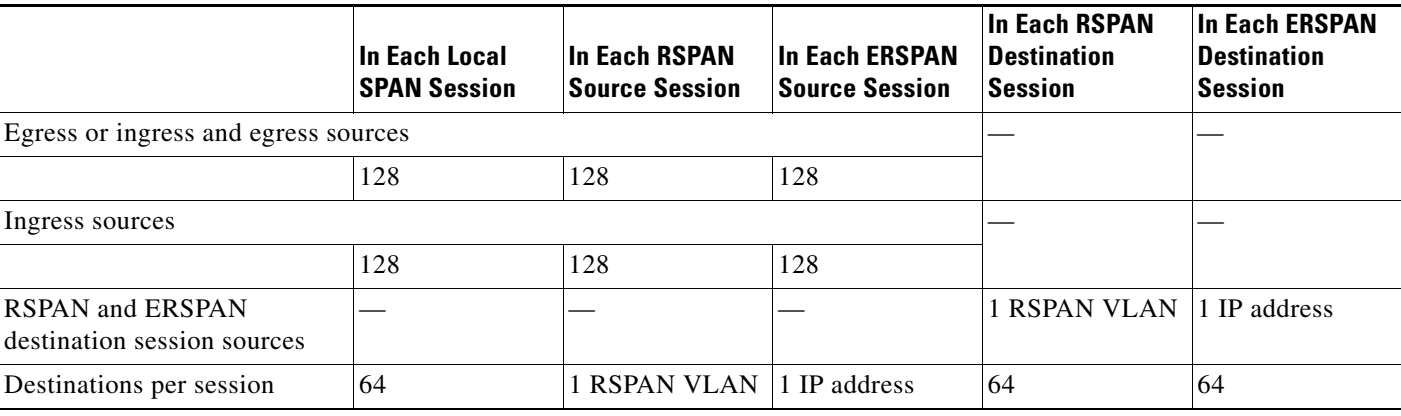

The local SPAN, RSPAN, and ERSPAN source and destination limits are as follows:

A particular SPAN session can either monitor the VLANs or monitor individual interfaces—you cannot have a SPAN session that monitors both specific interfaces and specific VLANs. If you first configure a SPAN session with a source interface, and then try to add a source VLAN to the same SPAN session, you get an error. You also get an error if you configure a SPAN session with a source VLAN and then try to add a source interface to that session. You must first clear any sources for a SPAN session before switching to another type of source.

The **show monitor** command displays the SPAN servicemodule session only if it is allocated in the system. It also displays a list of allowed modules and a list of active modules that can use the servicemodule session.

Only the **no** form of the **monitor session servicemodule** command is displayed when you enter the **show running-config** command.

If no module is allowed to use the servicemodule session, the servicemodule session is automatically deallocated. If at least one module is allowed to use the servicemodule session and at least one module is online, the servicemodule session is automatically allocated.

If you allow or disallow a list of modules that are not service modules from using the servicemodule session, there will be no effect on the allocation or deallocation of the servicemodule session. Only the list of modules is saved in the configuration.

If you disable the SPAN servicemodule session with the **no monitor session servicemodule** command, allowing or disallowing a list of modules from using the servicemodule session has no effect on the allocation or deallocation of the servicemodule session. Only the list of modules is saved in the configuration.

The **monitor session servicemodule** command is accepted even if there are no modules physically inserted in any slot.

**Examples** The following example shows how to allow a list of modules to use the SPAN servicemodule session:

Router(config)# **monitor session servicemodule switch 1 module 1-2** Router(config)#

The following example shows how to disallow a list of modules from using the SPAN servicemodule session:

Router(config)# **no monitor session servicemodule switch 1 module 1-2** Router(config)#

 $\mathbf{I}$ 

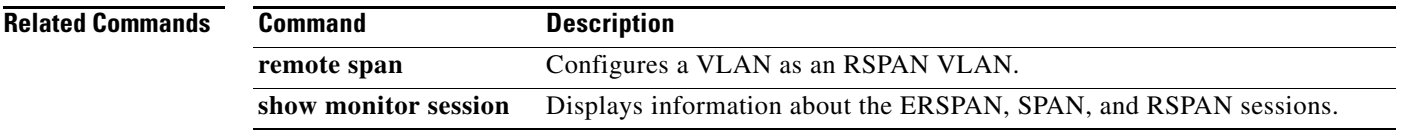

 $\mathcal{L}_{\mathcal{A}}$ 

Ι

### **platform hardware vsl pfc mode pfc3c**

To configure the system to operate in PFC3C mode after the next reload, use the **platform hardware vsl pfc mode pfc3c** command in global configuration mode. To return to the default settings, us e the **no** form of this command.

**platform hardware vsl pfc mode pfc3c**

**no platform hardware vsl pfc mode pfc3c**

- **Syntax Description** This command has no arguments or keywords.
- **Command Default** The default PFC mode is PFC3CXL.
- **Command Modes** Global configuration (config)

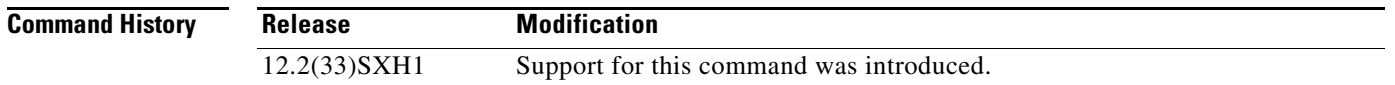

### **Usage Guidelines** After entering this command, you must perform a system reload before the command takes affect.

If both supervisor engines are provisioned with PFC3C, the VSS automatically operates in PFC3C mode, even if there are switchingmodules equipped with (DFC) 3CXL daughter cards.

If both supervisor engines are provisioned with PFC3CXL and there is a mixture of DFC3C and DFC3CXL switching modules, the system PFC mode depends on how the 3C and 3CXL switching modules are distributed between the two chassis.

Each chassis in the VSS determines its system PFC mode. If there is a mismatch between the PFC modes on both chassis, the VSS comes up in RPR mode instead of SSO mode. Use the **platform hardware vsl pfc mode pfc3c** command to operate in PFC3C mode after the next reload.

### **Examples** The following example shows how to configure the system to operate in PFC3C mode after the next reload;

Router(config)# **platform hardware vsl pfc mode pfc3c** Router(config)#

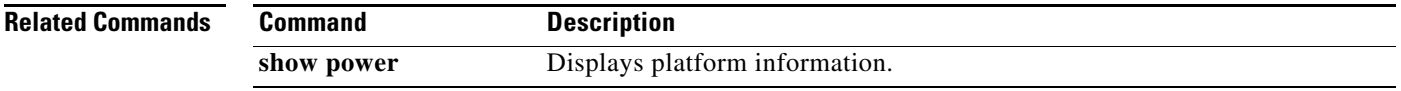

 $\mathbf{I}$ 

 $\overline{\phantom{a}}$ 

# **port-channel hash-distribution (virtual switch)**

To set the hash distribution algorithm method, use the **port-channel hash-distribution** command in global configuration mode. To return to the default settings, use the **no** or **default** form of this command.

**port-channel hash-distribution** {**adaptive** | **fixed**}

{**no** | **default**} **port-channel hash-distribution**

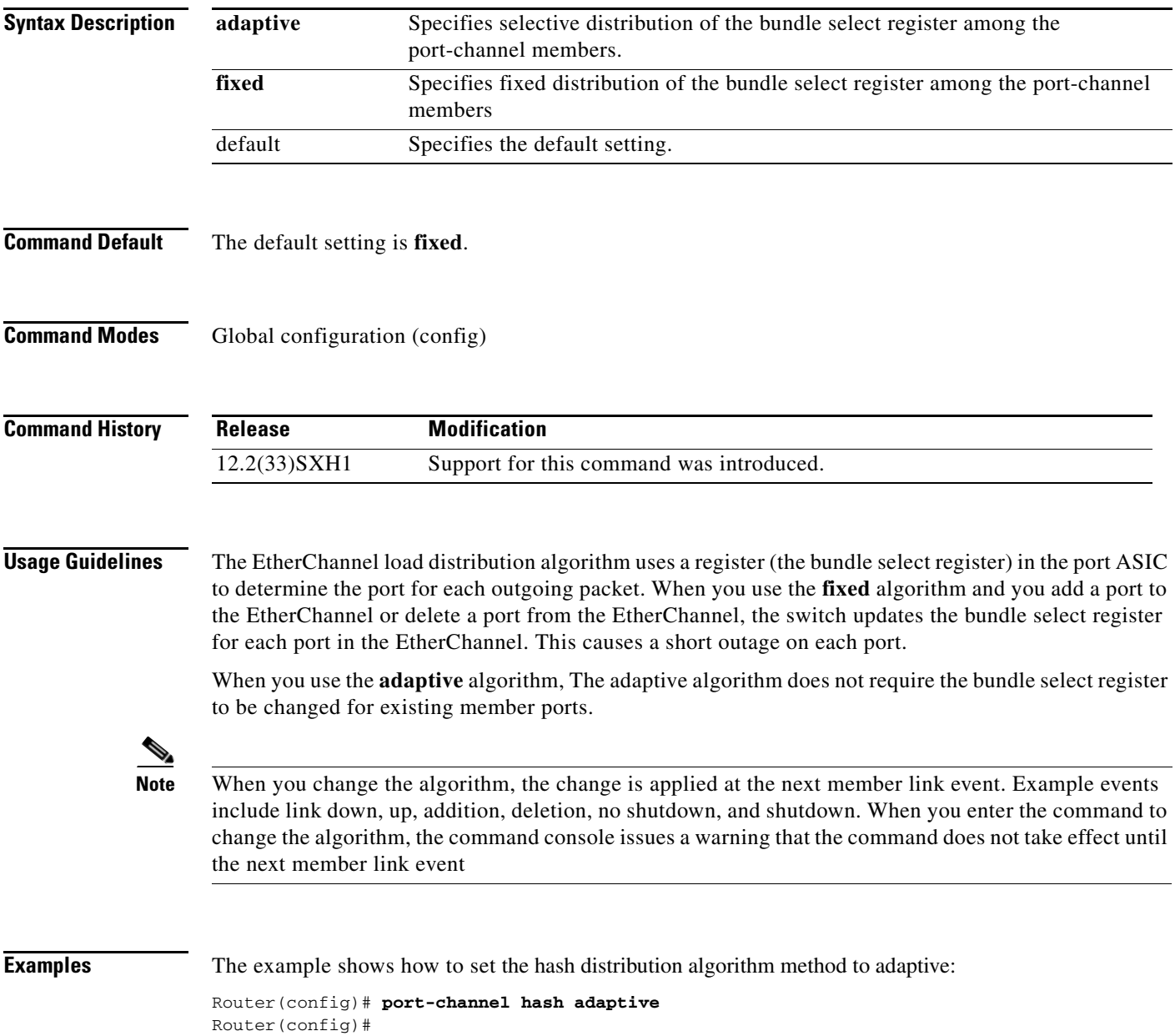

**The Second Second** 

 $\mathbf I$ 

### **port-channel port hash-distribution (virtual switch)**

To configure the port hash-distribution method, use the **port-channel port hash-distribution** command in interface configuration mode. To return to the default settings, use the **no** or **default** form of this command.

**port-channel port hash-distribution** {**adaptive** | **fixed**}

{**no** | **default**} **port-channel port hash-distribution**

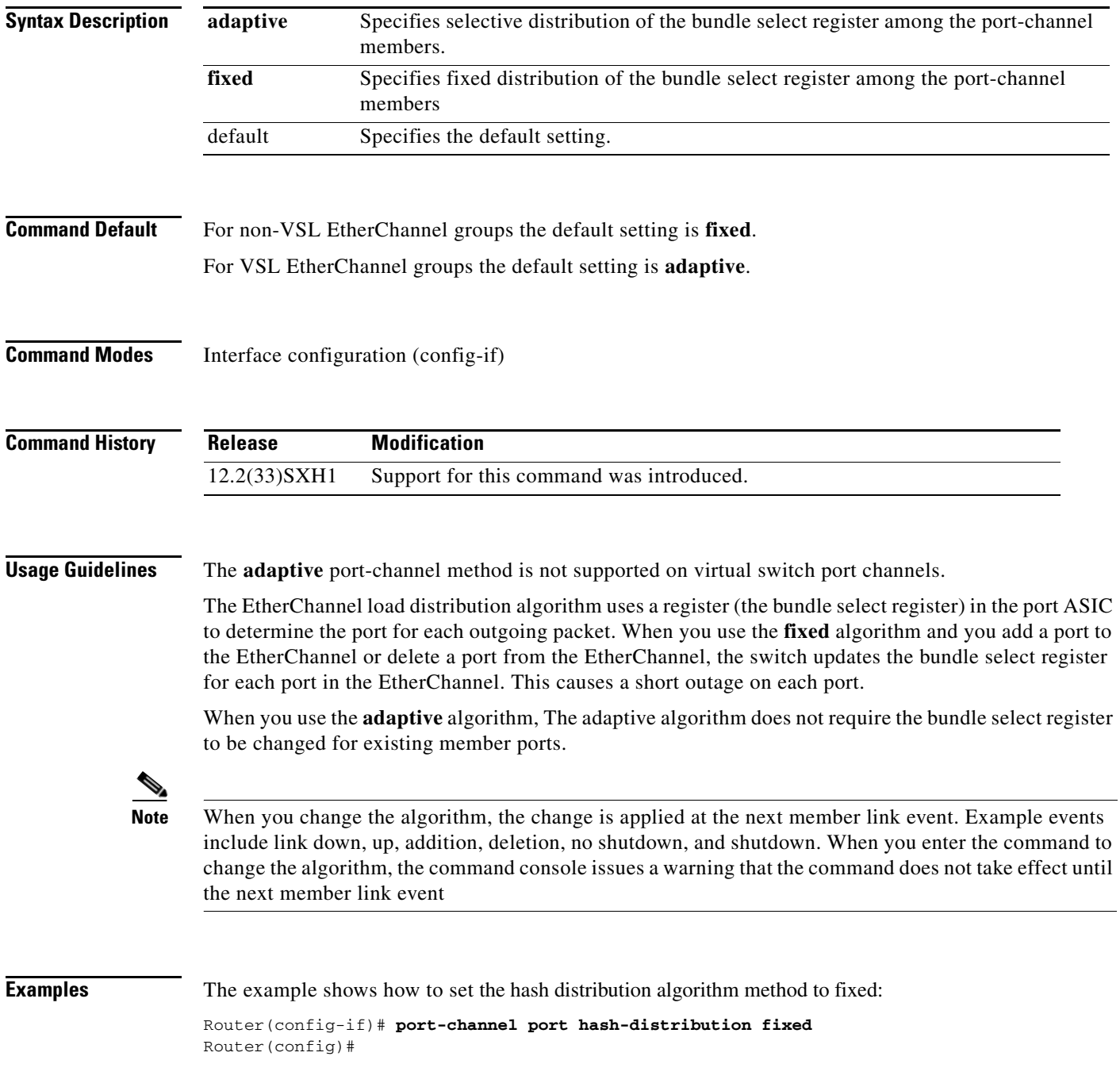

 $\overline{\phantom{a}}$ 

# **power enable (virtual switch)**

To turn on power for the modules, use the **power enable** command in global configuration mode. Use the **no** form of this command to power down a module.

**power enable** {**switch** *num*} {**module** *slot*}

**no power enable** {**switch** *num*} {**module** *slot*}

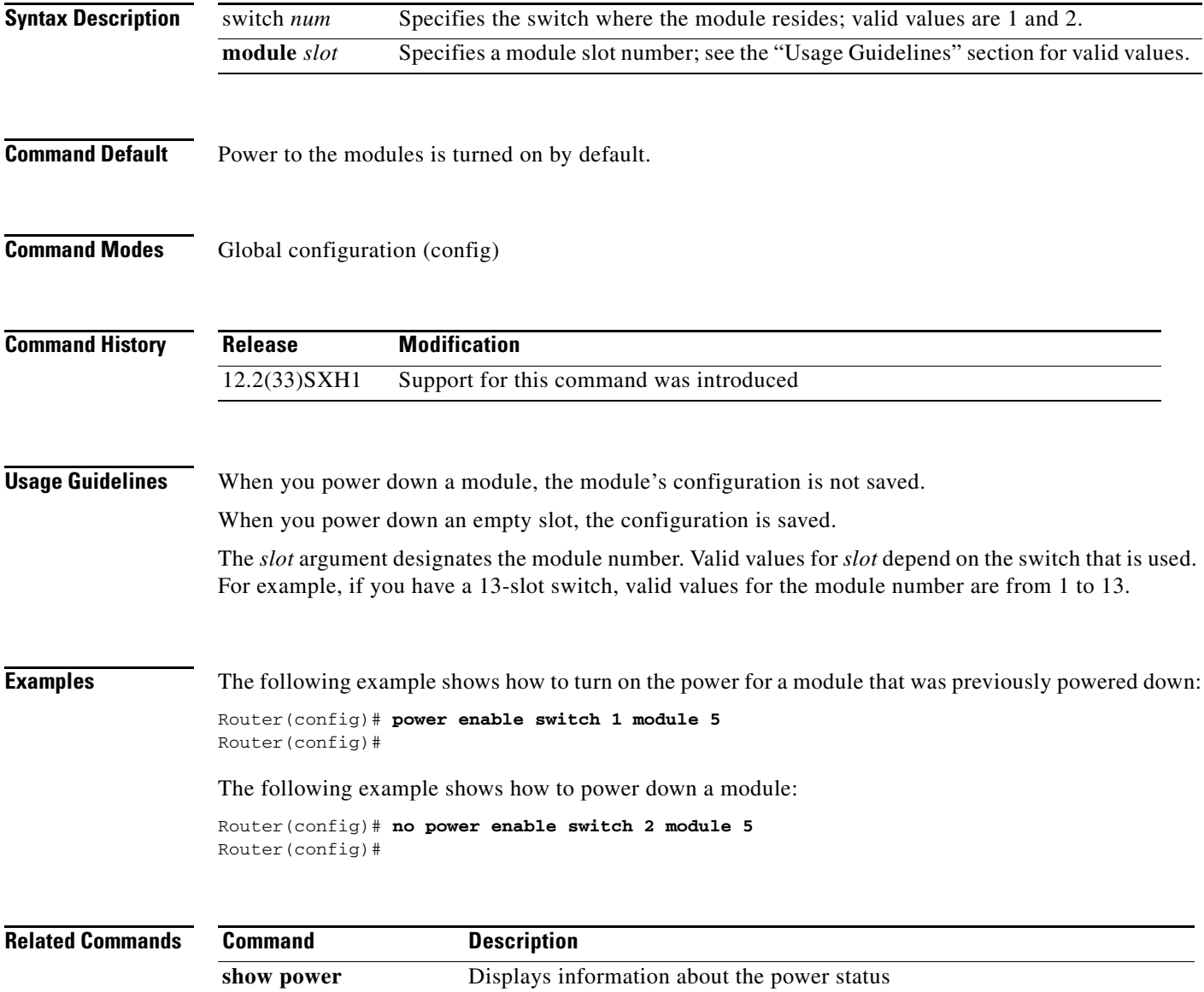

**The Second Second** 

 $\mathsf I$ 

# **power redundancy-mode (virtual switch)**

To set the power-supply redundancy mode, use the **power redundancy-mode** command in global configuration mode.

**power redundancy-mode** {**combined** | **redundant**} **switch** *num*

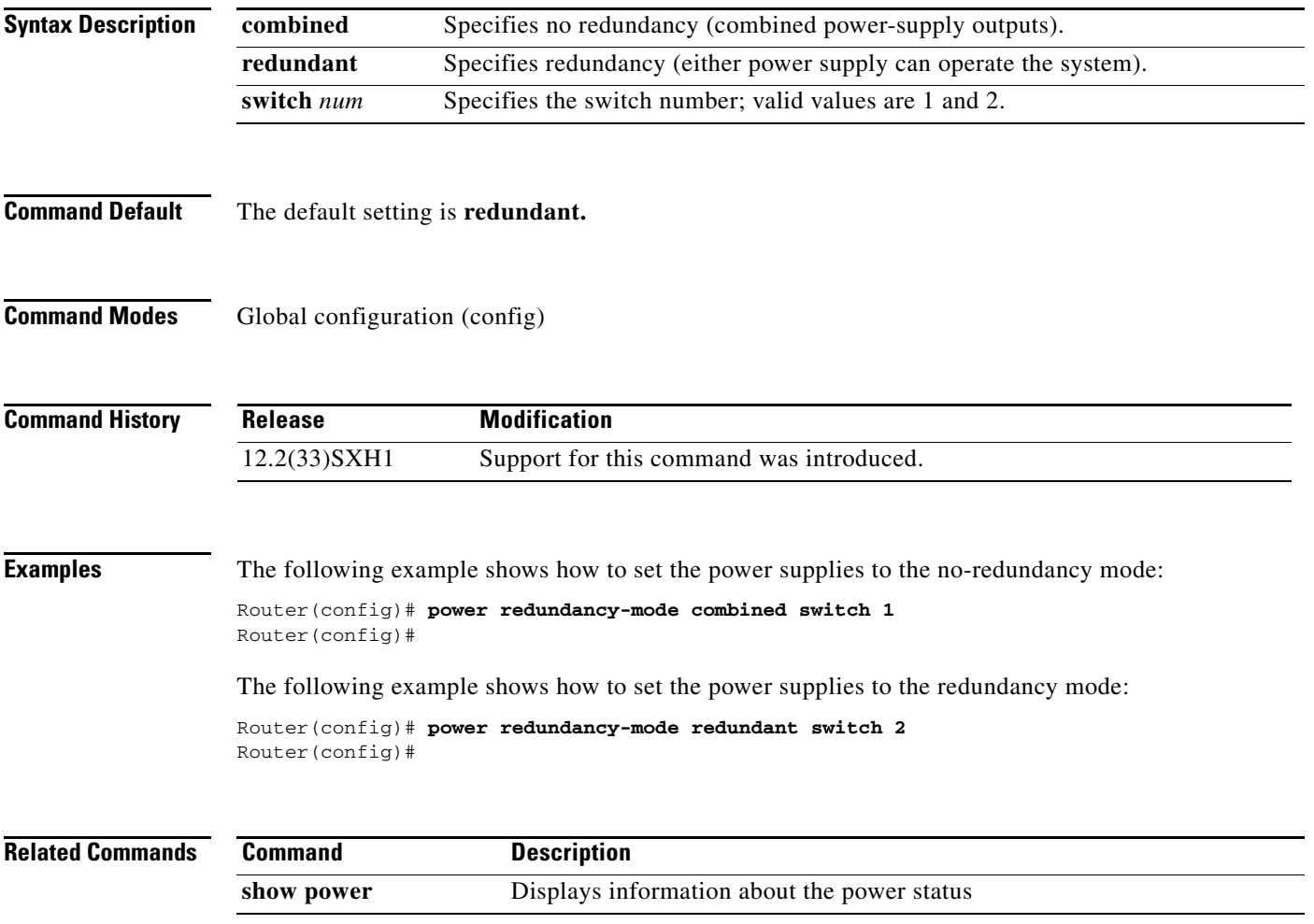

 $\overline{\phantom{a}}$ 

# **remote command (virtual switch)**

To execute a Catalyst 6500 series switch command directly on the switch console or a specified module without having to log into the Catalyst 6500 series switch first, use the **remote command** command in privileged EXEC mode.

**remote command switch** *num* {**module** *num*} *command*

**remote command** {{**module** *num*} | **standby-rp** | **standby-sp** | **switch**} *command*

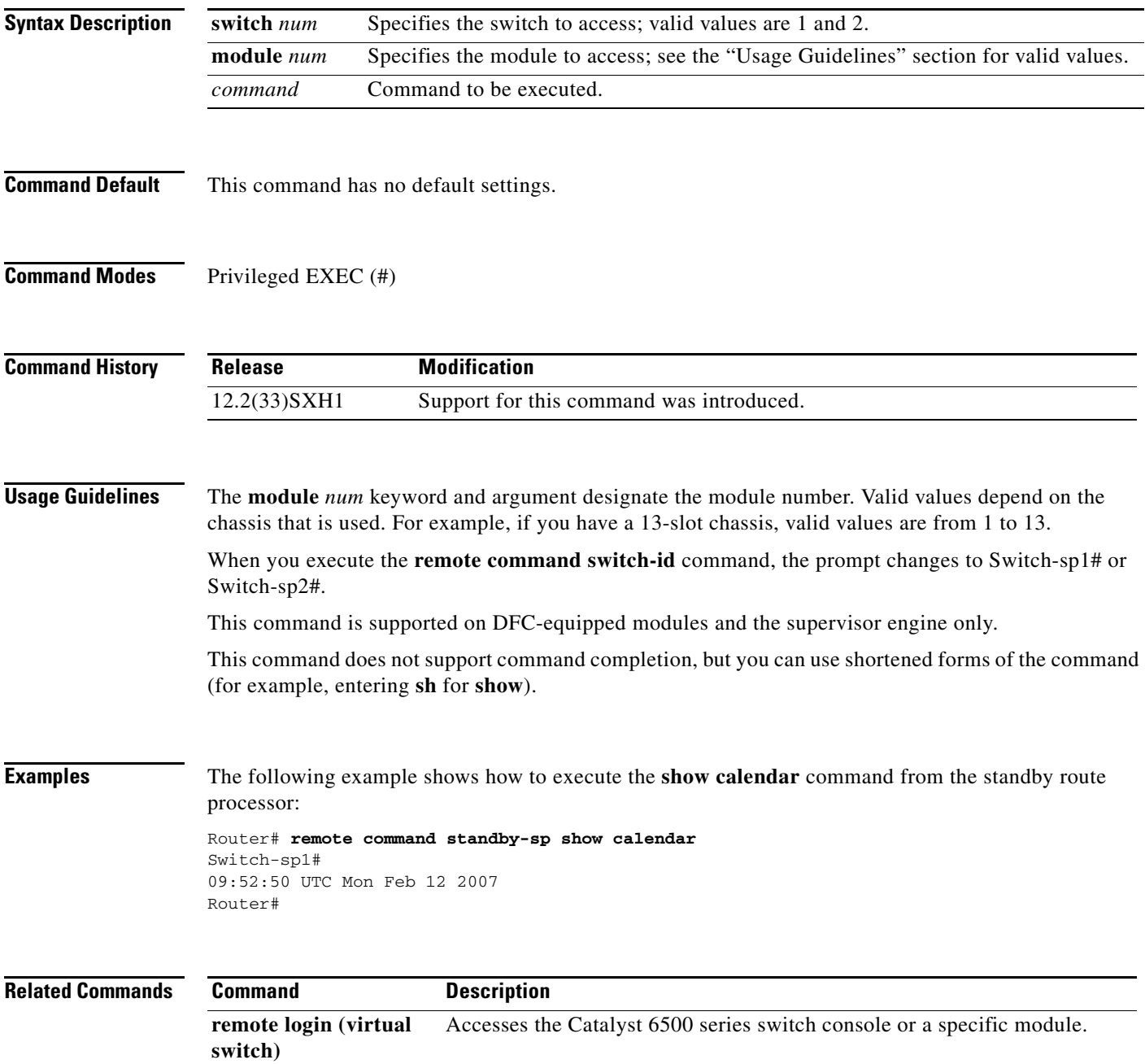

 $\mathsf I$ 

# **remote login (virtual switch)**

To access the Catalyst 6500 series switch console or a specific module, use the **remote login** command in privileged EXEC mode.

**remote login switch** *num* {**module** *num*}

**remote login** {{**module** *num*} | **standby-rp** | **standby-sp** | **switch** | {**switch** *num*}}

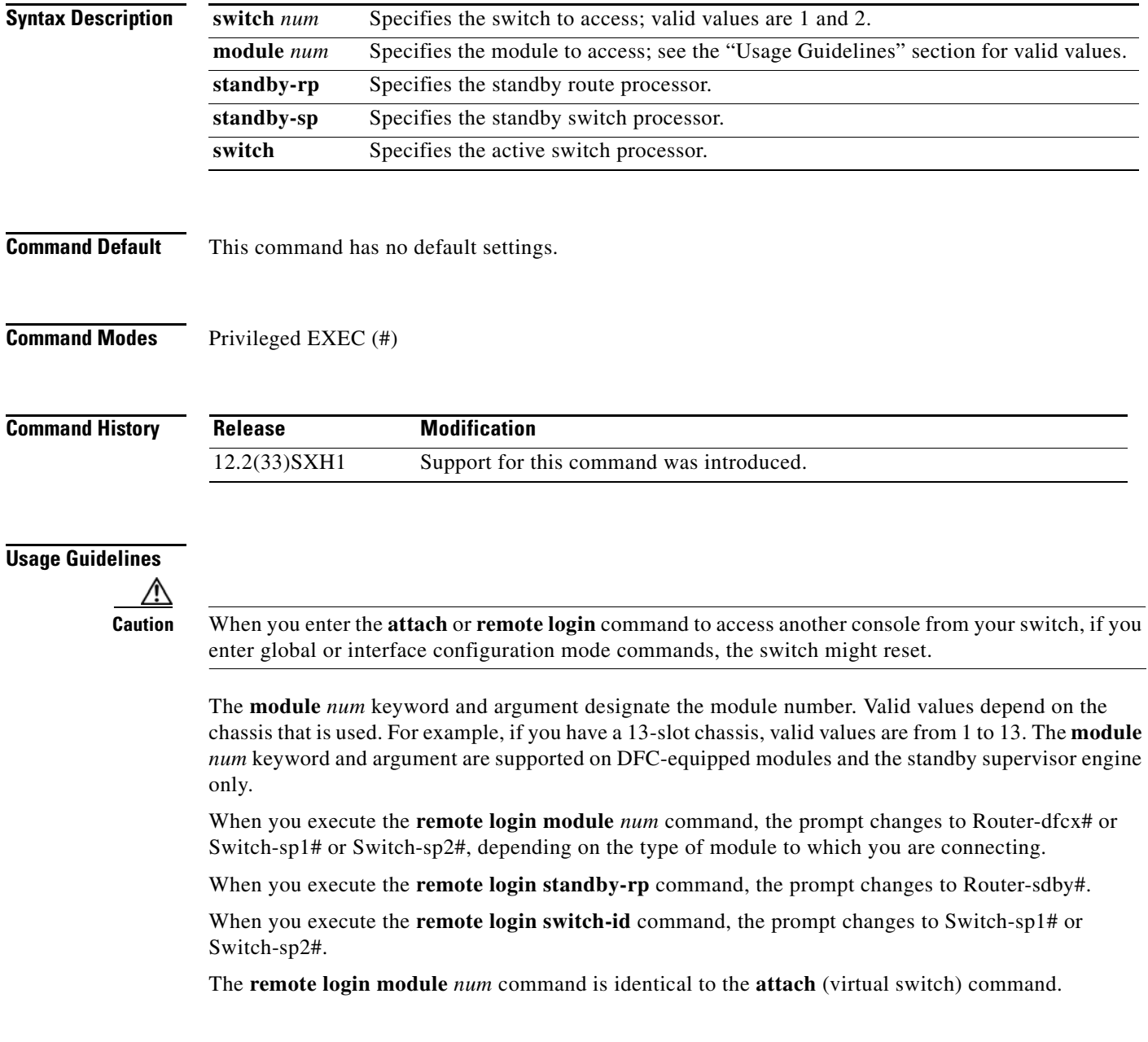

There are two ways to end the session:

Switch-sp# **exit**

**•** You can enter the **exit** command as follows:

```
[Connection to Switch closed by foreign host]
Router#
```
**•** You can press **Ctrl-C** three times as follows:

```
Switch-sp1# ^C
Switch-sp1# ^C
Switch-sp1# ^C
Terminate remote login session? [confirm] y
[Connection to Switch closed by local host]
Router#
```
 $\mathbf I$ 

**Examples** The following example shows how to perform a remote login to a specific module:

```
Router# remote login switch-id 1 module 1
Trying Switch ...
Entering CONSOLE for Switch
Type "^C^C^C" to end this session
```
### Switch-sp1#

The following example shows how to perform a remote login to the Catalyst 6500 series active chassis switch processor:

Router# r**emote login switch** Trying Switch ... Entering CONSOLE for Switch Type "^C^C^C" to end this session Switch-sp1#

The following example shows how to perform a remote login to the standby route processor:

Router# **remote login switch-id 1 module 4** Trying Switch ... Entering CONSOLE for Switch Type "^C^C^C" to end this session Router-sdby1#

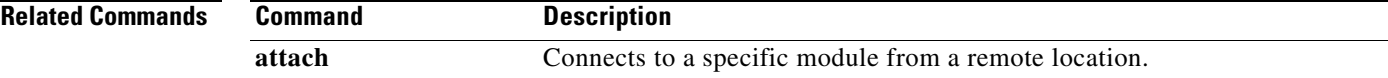

 $\mathsf I$ 

# **session slot (virtual switch)**

To open a session with a module (for example, the NAM), use the **session slot** command in EXEC mode.

**session switch** *num* **slot** *num* **processor** *processor-id*

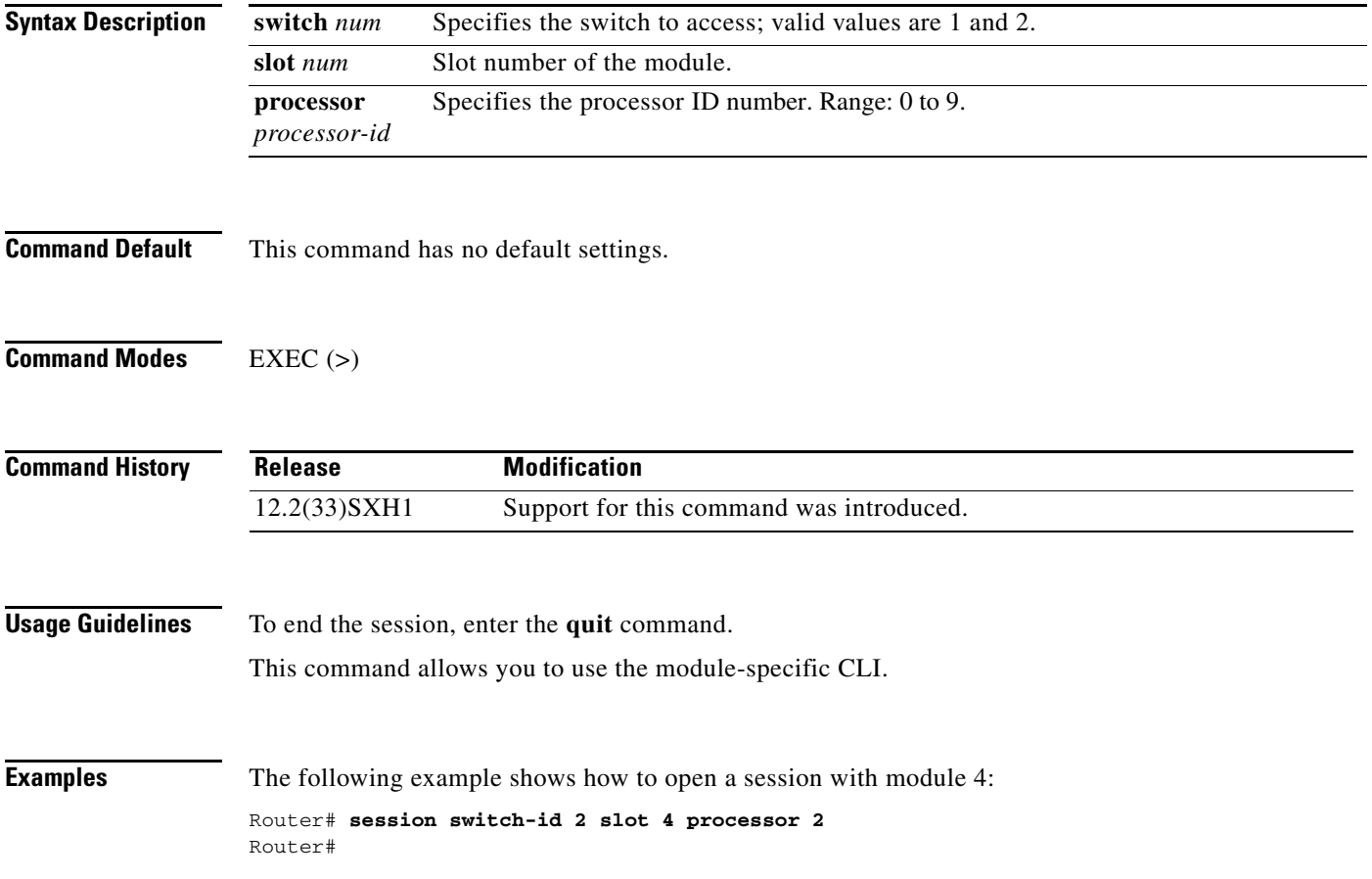

٠

# **show asic-version (virtual switch)**

To display the ASIC version for a specific module, use the **show asic-version** command in EXEC mode.

**show asic-version** {**switch** *num*} {**slot** *num*}

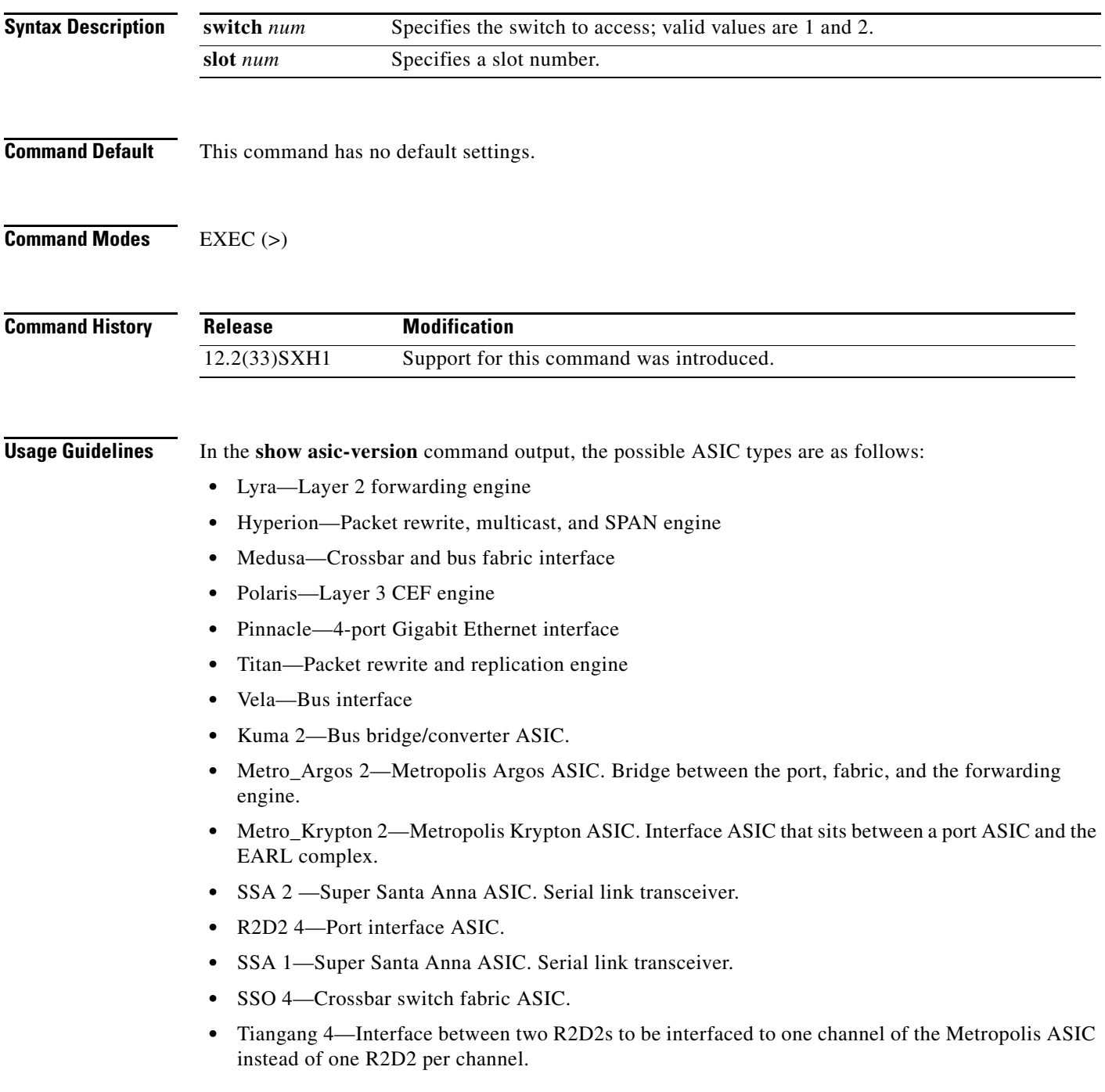

 $\Gamma$ 

**Examples** The following example shows how to display the ASIC type and version for a specific module:

### Router# **show asic-version switch 1 slot 1**

Module in switch 1, slot 4 has 5 type(s) of ASICs

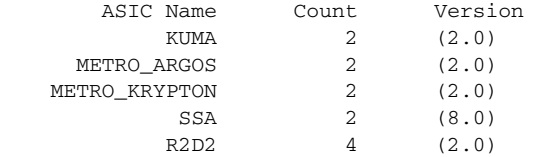

Router#

# **show environment (virtual switch)**

To display information about the environmental status, use the **show environment** command in EXEC mode.

**show environment** [**switch** *num*] [{**alarm** [{**status** | **threshold**} [*frutype*]]} | **connector** *parameter* | **cooling** *parameter* | **status** [*frutype*] | **temperature** *parameter*]

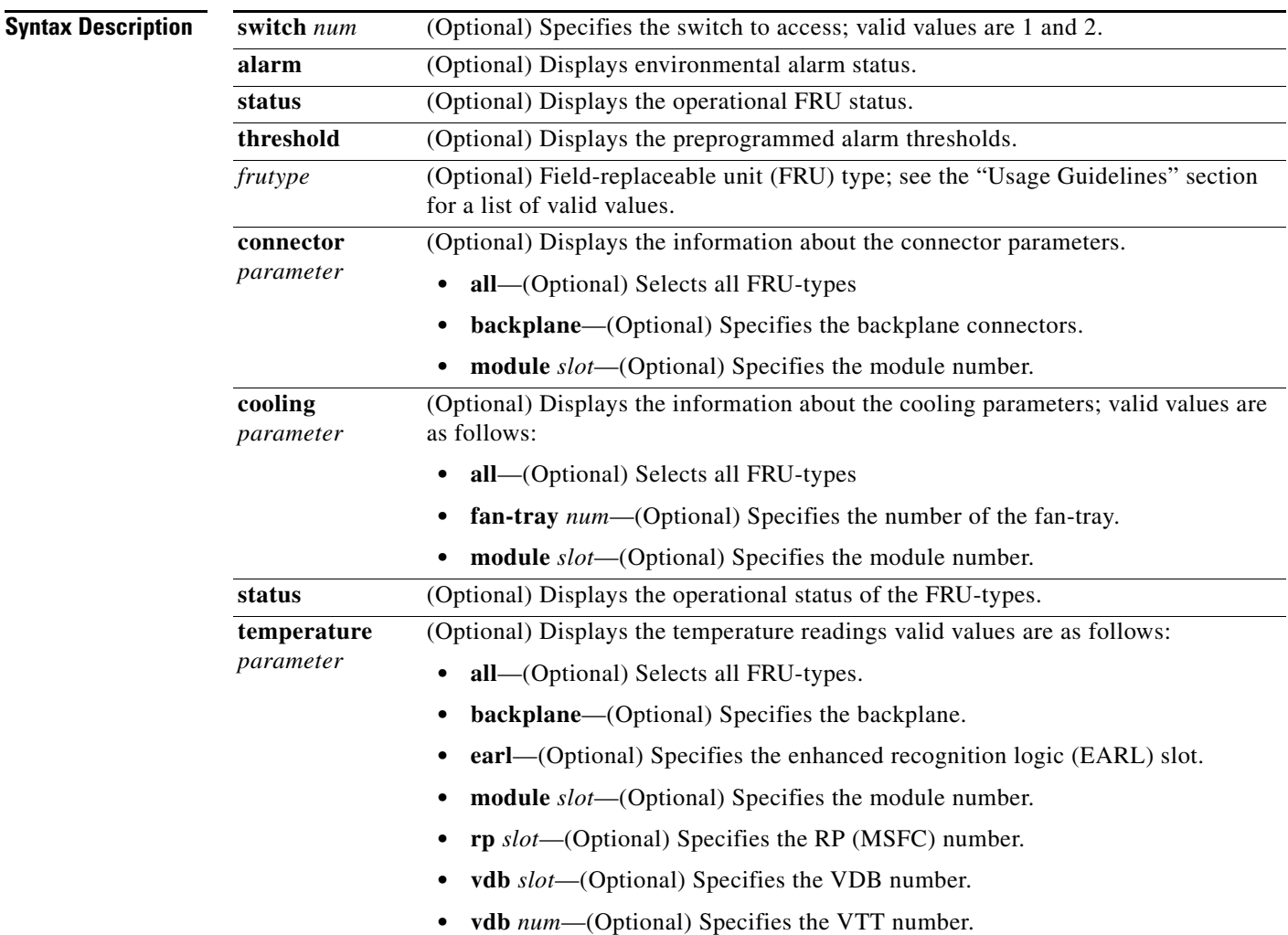

**Command Default** If you enter the **show environment** command without entering additional keywords or arguments, all the information about the environmental status is displayed for both switches.

**Command Modes** EXEC (>)

 $\Gamma$ 

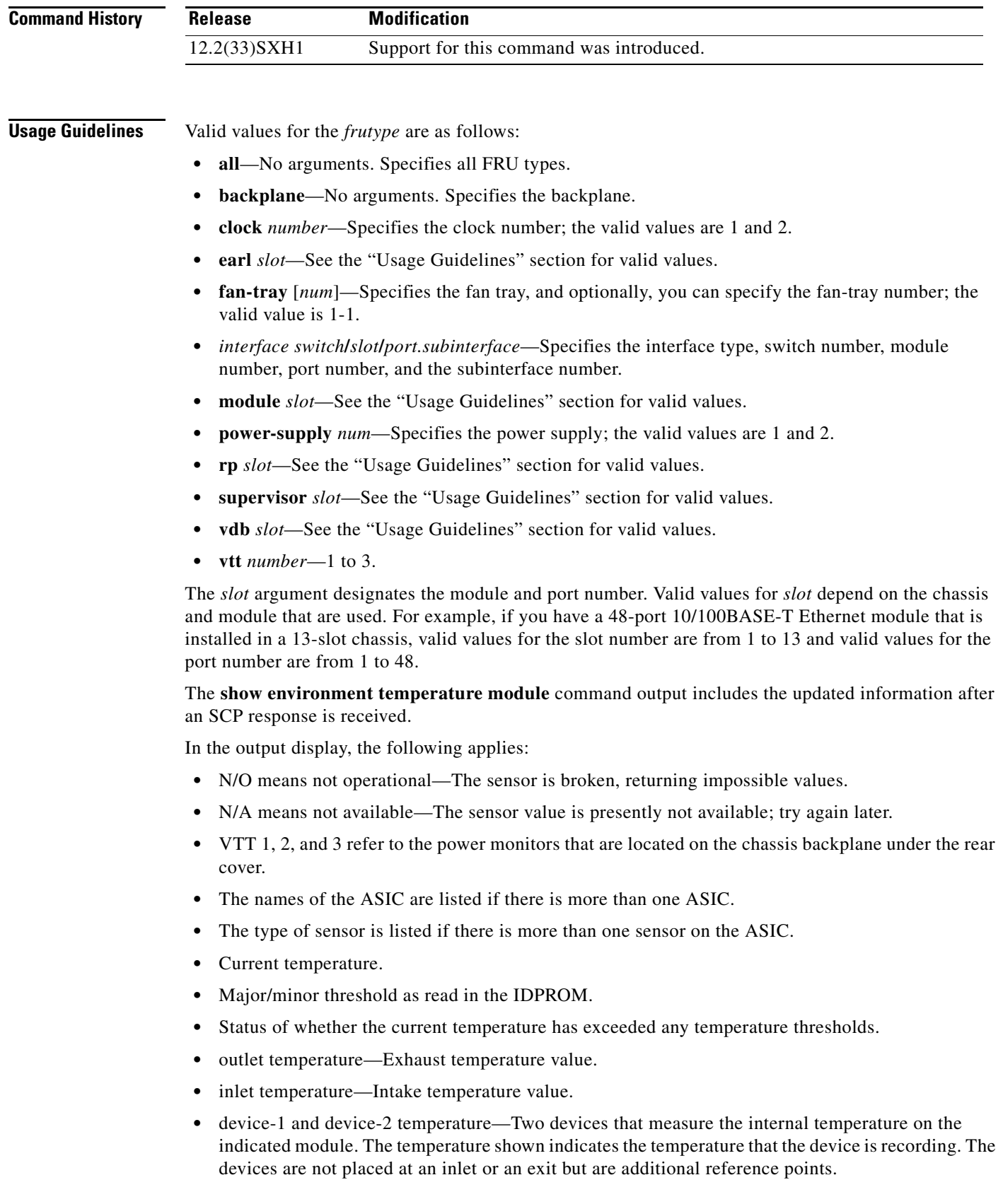

 $\mathbf l$ 

### **Examples** The following example shows how to display all the environmental status information for both switches: Router# **show environment** chassis id 0 switch\_id 2 chassis id 0 switch\_id 2 environmental alarms: system minor alarm on switch 2 power-supply 2 power-output-fa (raised 3w3d ago) backplane: operating clock count: 0 operating VTT count: 0 switch 1 fan-tray 1: switch 1 fan-tray 1 type: WS-C6K-6SLOT-FAN switch 1 fan-tray 1 version: 1 switch 1 fan-tray 1 fan-fail: OK switch 2 fan-tray 1: switch 2 fan-tray 1 type: WS-C6K-6SLOT-FAN switch 2 fan-tray 1 version: 2 switch 2 fan-tray 1 fan-fail: OK switch 2 VTT 1: switch 2 VTT 1 OK: OK switch 2 VTT 1 outlet temperature: 33C switch 2 VTT 2: switch 2 VTT 2 OK: OK switch 2 VTT 2 outlet temperature: 29C switch 2 VTT 3: switch 2 VTT 3 OK: OK switch 2 VTT 3 outlet temperature: 32C switch 2 clock 1: switch 2 clock 1 OK: OK, switch 2 clock 1 clock-inuse: in-use switch 2 clock 2: switch 2 clock 2 OK: OK, switch 2 clock 2 clock-inuse: not-in-use switch 1 power-supply 1: switch 1 power-supply 1 fan-fail: OK switch 1 power-supply 1 power-input: AC low switch 1 power-supply 1 power-output-mo: low switch 1 power-supply 1 power-output-fa: OK switch 1 power-supply 2: switch 1 power-supply 2 power-output-fa: failed switch 2 power-supply 1: switch 2 power-supply 1 fan-fail: OK switch 2 power-supply 1 power-input: AC low switch 2 power-supply 1 power-output-mo: low switch 2 power-supply 1 power-output-fa: OK switch 2 power-supply 2: switch 2 power-supply 2 power-output-fa: failed switch 1 module 3: switch 1 module 3 power-output-fail: OK switch 1 module 3 outlet temperature: 43C switch 1 module 3 inlet temperature: 32C switch 1 module 3 aux-1 temperature: 43C switch 1 module 3 aux-2 temperature: 32C switch 1 module 3 asic-1 temperature: 66C switch 1 module 3 asic-2 temperature: 63C switch 1 module 3 EARL outlet temperatu: 38C switch 1 module 3 EARL inlet temperatur: 33C switch 1 module 4: switch 1 module 4 power-output-fail: OK switch 1 module 4 outlet temperature: 38C switch 1 module 4 inlet temperature: 27C switch 1 module 5:

 $\mathbf I$ 

```
 switch 1 module 5 power-output-fail: OK
   switch 1 module 5 outlet temperature: 31C
   switch 1 module 5 inlet temperature: 25C
   switch 1 module 5 device-1 temperature: 37C
   switch 1 module 5 device-2 temperature: 37C
   switch 1 module 5 asic-1 temperature: 25C
   switch 1 module 5 asic-2 temperature: 26C
   switch 1 module 5 asic-3 temperature: 25C
   switch 1 module 5 asic-4 temperature: 26C
   switch 1 module 5 asic-5 temperature: 26C
   switch 1 module 5 asic-6 temperature: 26C
   switch 1 module 5 RP outlet temperature: 27C
   switch 1 module 5 RP inlet temperature: 27C
   switch 1 module 5 EARL outlet temperatu: 34C
   switch 1 module 5 EARL inlet temperatur: 29C
switch 2 module 1: 
   switch 2 module 1 power-output-fail: OK
   switch 2 module 1 outlet temperature: 43C
   switch 2 module 1 inlet temperature: 31C
switch 2 module 4: 
   switch 2 module 4 power-output-fail: OK
   switch 2 module 4 outlet temperature: 38C
   switch 2 module 4 inlet temperature: 26C
switch 2 module 5: 
   switch 2 module 5 power-output-fail: OK
   switch 2 module 5 outlet temperature: 31C
   switch 2 module 5 inlet temperature: 24C
   switch 2 module 5 device-1 temperature: 36C
   switch 2 module 5 device-2 temperature: 37C
   switch 2 module 5 asic-1 temperature: 25C
   switch 2 module 5 asic-2 temperature: 25C
   switch 2 module 5 asic-3 temperature: 25C
   switch 2 module 5 asic-4 temperature: 25C
   switch 2 module 5 asic-5 temperature: 25C
   switch 2 module 5 asic-6 temperature: 25C
   switch 2 module 5 RP outlet temperature: 31C
   switch 2 module 5 RP inlet temperature: 31C
   switch 2 module 5 EARL outlet temperatu: 34C
   switch 2 module 5 EARL inlet temperatur: 28C
  chassis id 0 switch_id 2 
   chassis connector rating: 1260.00 Watts (30.00 Amps @ 42V)
switch 2 module 1
   switch 2 module 1 connector rating: 2016.00 Watts (48.00 Amps @ 42V)
   switch 2 module 1 power consumption: 295.26 Watts ( 7.03 Amps @ 42V)
switch 2 module 2
  switch 2 module 2 connector rating: 2016.00 Watts (48.00 Amps @ 42V)
  switch 2 module 2 power consumption: 444.36 Watts (10.58 Amps @ 42V)
switch 2 module 3
   switch 2 module 3 connector rating: 1260.00 Watts (30.00 Amps @ 42V)
  switch 2 module 3 power consumption: 152.04 Watts ( 3.62 Amps @ 42V)
switch 2 module 4
   switch 2 module 4 connector rating: 2016.00 Watts (48.00 Amps @ 42V)
   switch 2 module 4 power consumption: 240.24 Watts ( 5.72 Amps @ 42V)
switch 2 module 5
   switch 2 module 5 connector rating: 1260.00 Watts (30.00 Amps @ 42V)
  switch 2 module 5 power consumption: 325.50 Watts ( 7.75 Amps @ 42V)
chassis per slot cooling capacity: 70 cfm
ambient temperature: < 55C
   switch 1 module 1 cooling requirement: 70 cfm
```

```
 switch 1 module 2 cooling requirement: 30 cfm
 switch 1 module 3 cooling requirement: 84 cfm
 switch 1 module 4 cooling requirement: 70 cfm
 switch 1 module 5 cooling requirement: 35 cfm
 switch 2 module 1 cooling requirement: 70 cfm
 switch 2 module 2 cooling requirement: 84 cfm
 switch 2 module 3 cooling requirement: 30 cfm
 switch 2 module 4 cooling requirement: 70 cfm
 switch 2 module 5 cooling requirement: 35 cfm
```
Router> **show environment alarm threshold**

The following example shows how to display all the information about the status of the environmental alarm:

```
environmental alarm thresholds:
power-supply 1 fan-fail: OK
   threshold #1 for power-supply 1 fan-fail:
     (sensor value != 0) is system minor alarm
power-supply 1 power-output-fail: OK
   threshold #1 for power-supply 1 power-output-fail:
     (sensor value != 0) is system minor alarm
fantray fan operation sensor: OK
   threshold #1 for fantray fan operation sensor:
     (sensor value != 0) is system minor alarm
operating clock count: 2
   threshold #1 for operating clock count:
     (sensor value < 2) is system minor alarm
   threshold #2 for operating clock count:
     (sensor value < 1) is system major alarm
operating VTT count: 3
   threshold #1 for operating VTT count:
     (sensor value < 3) is system minor alarm
   threshold #2 for operating VTT count:
     (sensor value < 2) is system major alarm
VTT 1 OK: OK
   threshold #1 for VTT 1 OK:
     (sensor value != 0) is system minor alarm
VTT 2 OK: OK
   threshold #1 for VTT 2 OK:
     (sensor value != 0) is system minor alarm
VTT 3 OK: OK
   threshold #1 for VTT 3 OK:
     (sensor value != 0) is system minor alarm
clock 1 OK: OK
   threshold #1 for clock 1 OK:
     (sensor value != 0) is system minor alarm
clock 2 OK: OK
   threshold #1 for clock 2 OK:
     (sensor value != 0) is system minor alarm
module 1 power-output-fail: OK
   threshold #1 for module 1 power-output-fail:
     (sensor value != 0) is system major alarm
module 1 outlet temperature: 21C
   threshold #1 for module 1 outlet temperature:
     (sensor value > 60) is system minor alarm
   threshold #2 for module 1 outlet temperature:
     (sensor value > 70) is system major alarm
module 1 inlet temperature: 25C
   threshold #1 for module 1 inlet temperature:
     (sensor value > 60) is system minor alarm
   threshold #2 for module 1 inlet temperature:
     (sensor value > 70) is system major alarm
module 1 device-1 temperature: 30C
```
 $\mathbf I$ 

```
 threshold #1 for module 1 device-1 temperature:
     (sensor value > 60) is system minor alarm
   threshold #2 for module 1 device-1 temperature:
     (sensor value > 70) is system major alarm
module 1 device-2 temperature: 29C
   threshold #1 for module 1 device-2 temperature:
     (sensor value > 60) is system minor alarm
   threshold #2 for module 1 device-2 temperature:
     (sensor value > 70) is system major alarm
module 5 power-output-fail: OK
   threshold #1 for module 5 power-output-fail:
     (sensor value != 0) is system major alarm
module 5 outlet temperature: 26C
   threshold #1 for module 5 outlet temperature:
     (sensor value > 60) is system minor alarm
   threshold #2 for module 5 outlet temperature:
     (sensor value > 75) is system major alarm
module 5 inlet temperature: 23C
   threshold #1 for module 5 inlet temperature:
     (sensor value > 50) is system minor alarm
   threshold #2 for module 5 inlet temperature:
     (sensor value > 65) is system major alarm
EARL 1 outlet temperature: N/O
   threshold #1 for EARL 1 outlet temperature:
     (sensor value > 60) is system minor alarm
   threshold #2 for EARL 1 outlet temperature:
     (sensor value > 75) is system major alarm
EARL 1 inlet temperature: N/O
   threshold #1 for EARL 1 inlet temperature:
     (sensor value > 50) is system minor alarm
   threshold #2 for EARL 1 inlet temperature:
     (sensor value > 65) is system major alarm
Router>
```
Router# **show environment switch 1 connector**

The following example shows how to display the information about the connector parameters:

```
 chassis id 1 switch_id 1 
   chassis connector rating: 1260.00 Watts (30.00 Amps @ 42V)
switch 1 module 1
  switch 1 module 1 connector rating: 2016.00 Watts (48.00 Amps @ 42V)
   switch 1 module 1 power consumption: 402.36 Watts ( 9.58 Amps @ 42V)
switch 1 module 2
   switch 1 module 2 connector rating: 1260.00 Watts (30.00 Amps @ 42V)
  switch 1 module 2 power consumption: 152.04 Watts ( 3.62 Amps @ 42V)
switch 1 module 3
  switch 1 module 3 connector rating: 2016.00 Watts (48.00 Amps @ 42V)
  switch 1 module 3 power consumption: 444.36 Watts (10.58 Amps @ 42V)
switch 1 module 4
   switch 1 module 4 connector rating: 2016.00 Watts (48.00 Amps @ 42V)
  switch 1 module 4 power consumption: 240.24 Watts ( 5.72 Amps @ 42V)
switch 1 module 5
   switch 1 module 5 connector rating: 1260.00 Watts (30.00 Amps @ 42V)
  switch 1 module 5 power consumption: 325.50 Watts ( 7.75 Amps @ 42V)
Router#
```
The following example shows how to display the information about the cooling parameter:

```
Router# show environment switch 1 cooling
  chassis id 1 switch_id 1 
switch 1 fan-tray 1: 
   switch 1 fan-tray 1 type: WS-C6K-6SLOT-FAN
  switch 1 fan-tray 1 version: 1
  switch 1 fan-tray 1 fan-fail: OK
chassis per slot cooling capacity: 70 cfm
  switch 1 module 1 cooling requirement: 70 cfm
   switch 1 module 2 cooling requirement: 30 cfm
  switch 1 module 3 cooling requirement: 84 cfm
  switch 1 module 4 cooling requirement: 70 cfm
  switch 1 module 5 cooling requirement: 35 cfm
Router#
```

```
The following example shows how to display the status of all FRU types:
```

```
Router# show environment switch 1 status
backplane: 
   operating clock count: 2
   operating VTT count: 3
switch 1 fan-tray 1: 
   switch 1 fan-tray 1 type: WS-C6K-6SLOT-FAN
   switch 1 fan-tray 1 version: 1
   switch 1 fan-tray 1 fan-fail: OK
switch 1 VTT 1: 
  switch 1 VTT 1 OK: OK
   switch 1 VTT 1 outlet temperature: 33C
switch 1 VTT 2: 
   switch 1 VTT 2 OK: OK
   switch 1 VTT 2 outlet temperature: 33C
switch 1 VTT 3: 
   switch 1 VTT 3 OK: OK
   switch 1 VTT 3 outlet temperature: 32C
switch 1 clock 1: 
   switch 1 clock 1 OK: OK, switch 1 clock 1 clock-inuse: in-use
switch 1 clock 2: 
   switch 1 clock 2 OK: OK, switch 1 clock 2 clock-inuse: not-in-use
switch 1 power-supply 1: 
  switch 1 power-supply 1 fan-fail: OK
   switch 1 power-supply 1 power-input: AC low
  switch 1 power-supply 1 power-output-mo: low
   switch 1 power-supply 1 power-output-fa: OK
switch 1 power-supply 2: 
   switch 1 power-supply 2 power-output-fa: failed
switch 1 module 3: 
   switch 1 module 3 power-output-fail: OK
   switch 1 module 3 outlet temperature: 43C
   switch 1 module 3 inlet temperature: 32C
   switch 1 module 3 aux-1 temperature: 43C
   switch 1 module 3 aux-2 temperature: 32C
   switch 1 module 3 asic-1 temperature: 66C
   switch 1 module 3 asic-2 temperature: 60C
   switch 1 module 3 EARL outlet temperatu: 38C
   switch 1 module 3 EARL inlet temperatur: 33C
switch 1 module 4: 
   switch 1 module 4 power-output-fail: OK
   switch 1 module 4 outlet temperature: 38C
   switch 1 module 4 inlet temperature: 27C
switch 1 module 5: 
   switch 1 module 5 power-output-fail: OK
   switch 1 module 5 outlet temperature: 31C
```
 $\mathbf I$ 

```
 switch 1 module 5 inlet temperature: 25C
   switch 1 module 5 device-1 temperature: 37C
   switch 1 module 5 device-2 temperature: 37C
   switch 1 module 5 asic-1 temperature: 25C
   switch 1 module 5 asic-2 temperature: 26C
   switch 1 module 5 asic-3 temperature: 25C
   switch 1 module 5 asic-4 temperature: 26C
   switch 1 module 5 asic-5 temperature: 26C
   switch 1 module 5 asic-6 temperature: 26C
   switch 1 module 5 RP outlet temperature: 27C
   switch 1 module 5 RP inlet temperature: 27C
   switch 1 module 5 EARL outlet temperatu: 34C
   switch 1 module 5 EARL inlet temperatur: 29C
Router#
```
The following example shows how to display the recorded temperature information:

```
Router# show environment switch 1 temperature 
 chassis id 1 switch_id 1 
   switch 1 VTT 1 outlet temperature: 33C
   switch 1 VTT 2 outlet temperature: 33C
   switch 1 VTT 3 outlet temperature: 32C
   switch 1 module 3 outlet temperature: 43C
   switch 1 module 3 inlet temperature: 32C
   switch 1 module 3 aux-1 temperature: 43C
   switch 1 module 3 aux-2 temperature: 33C
   switch 1 module 3 asic-1 temperature: 66C
   switch 1 module 3 asic-2 temperature: 60C
   switch 1 module 3 EARL outlet temperatu: 38C
   switch 1 module 3 EARL inlet temperatur: 34C
   switch 1 module 4 outlet temperature: 38C
   switch 1 module 4 inlet temperature: 28C
   switch 1 module 5 outlet temperature: 31C
   switch 1 module 5 inlet temperature: 25C
   switch 1 module 5 device-1 temperature: 37C
   switch 1 module 5 device-2 temperature: 37C
   switch 1 module 5 asic-1 temperature: 25C
   switch 1 module 5 asic-2 temperature: 26C
   switch 1 module 5 asic-3 temperature: 25C
   switch 1 module 5 asic-4 temperature: 26C
   switch 1 module 5 asic-5 temperature: 26C
   switch 1 module 5 asic-6 temperature: 26C
   switch 1 module 5 RP outlet temperature: 27C
   switch 1 module 5 RP inlet temperature: 27C
   switch 1 module 5 EARL outlet temperatu: 34C
   switch 1 module 5 EARL inlet temperatur: 29C
Router#
```
Table 2 describes the fields that are shown in the **show environment status** command example.

| <b>Field</b>                  | <b>Description</b>                                                                                   |
|-------------------------------|----------------------------------------------------------------------------------------------------|
| operating clock count         | Physical clock count.                                                                                |
| operating VTT count           | Physical VTT count.                                                                                  |
| fan tray fan operation sensor | System fan tray failure status. The failure of the system fan<br>tray is indicated as a minor alarm. |

*Table 2 show environment status Command Output Fields*

| <b>Field</b>                         | <b>Description</b>                                                                                                    |
|--------------------------------------|----------------------------------------------------------------------------------------------------|
| VTT 1, VTT2, and VTT3                | Status of the chassis backplane power monitors that are<br>located on the rear of the chassis under the rear cover.<br>Operation of at least two VTTs is required for the system to<br>function properly. A minor system alarm is signaled when<br>one of the three VTTs fails. A major alarm is signaled when<br>two or more VTTs fail and the supervisor engine is accessible<br>through the console port. |
| clock # clock-inuse                  | Clock status. Failure of either clock is considered to be a<br>minor alarm.                                                                                                    |
| power-supply # fan-fail              | Fan failure. Fan failures on either or both (if any) power<br>supplies are considered minor alarms.                                                                                                    |
| power-input-fail                     | Power input failure status (none, AC high, AC low).                                                                                                    |
| power-output-fail                    | Power output failure status (high, low).                                                                                                    |
| outlet temperature                   | Exhaust temperature value.                                                                                                    |
| inlet temperature                    | Intake temperature value.                                                                                                    |
| device-1 and device-2<br>temperature | Two devices that measure the internal temperature on each<br>indicated module. The temperature shown indicates the<br>temperature that the device is recording. The devices are not<br>placed at an inlet or an exit but are additional reference<br>points.                                                                                                    |

*Table 2 show environment status Command Output Fields (continued)*

 $\blacksquare$ 

# **show fabric (virtual switch)**

To display the information about the crossbar fabric, use the **show fabric** command in EXEC mode.

**show fabric switch** *num* [**active** | {**channel-counters** | **errors** | **status** [*slot* | **all**]} | {**switching-mode** [**module** {*slot* | **all**}]} | {**utilization** [*slot* | **all**]}]

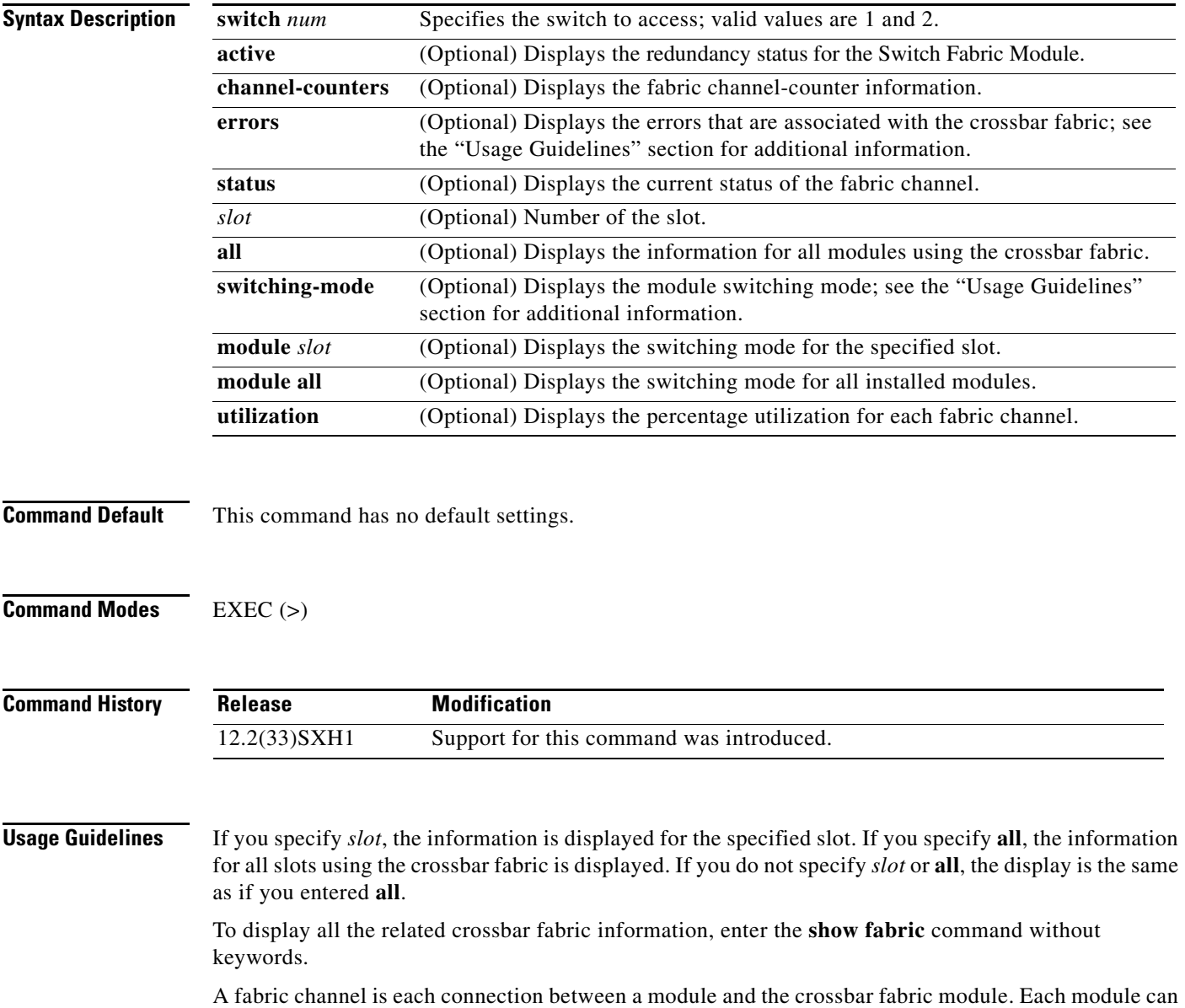

have zero, one, or two fabric channels. The more fabric channels that a module has, the more overall bandwidth is available to the module.

The following errors are associated with the crossbar fabrics:

- **•** Synchronization errors—General errors are the most common types of errors.
- **•** Heartbeat errors—The supervisor engine sends out periodic heartbeat packets to each module using the crossbar fabric. If any of these modules or the crossbar fabric fail to detect heartbeat packets for a period of time, this error is reported.
- **•** CRC errors—All packets crossing the crossbar fabric are CRC protected. If any of the ASICs between a module and the crossbar fabric module detect a CRC error, this error is reported.

The three types of fabric switching modes are as follows:

- **•** Bus—Packets that travel across the traditional backplane and that are shared by all modules to be switched by the supervisor engine. Modules without the crossbar fabric connectors are restricted to this mode. The 48-port 10/100TX RJ-45 module is an example of this module type.
- **•** Crossbar—Packets with headers only that travel across the traditional backplane to be switched by the supervisor engine and that travel across the crossbar fabric. The 16-port Gigabit Ethernet GBIC switching module is an example of this module type.
- **•** dCEF—Packets that are switched by the module and that travel across the crossbar fabric. The 16-port Gigabit Ethernet GBIC switching module and the 16-port Gigabit Ethernet module are examples of this module type. The 16-port Gigabit Ethernet GBIC switching module can be in any of these three modes, but the 16-port Gigabit Ethernet module can only be in dCEF mode.

The threshold information is shown only when you enter the **no fabric switching-mode allow truncated** command.

In the **show fabric switching-mode** command output, the possible global switching modes are as follows:

- Flow-through (Bus)—Mode that the switch uses for traffic between nonfabric-enabled modules and for traffic between a nonfabric-enabled module and a fabric-enabled module. In this mode, all traffic passes between the local bus and the supervisor engine bus.
- **•** Truncated—Mode that the switch uses for traffic between fabric-enabled modules when both fabric-enabled and nonfabric-enabled modules are installed. In this mode, the switch sends a truncated version of the traffic (the first 64 bytes of the frame) over the switch fabric channel.
- Compact—Mode that the switch uses for all traffic when only fabric-enabled modules are installed. In this mode, a compact version of the DBus header is forwarded over the switch fabric channel, which provides the best possible performance.

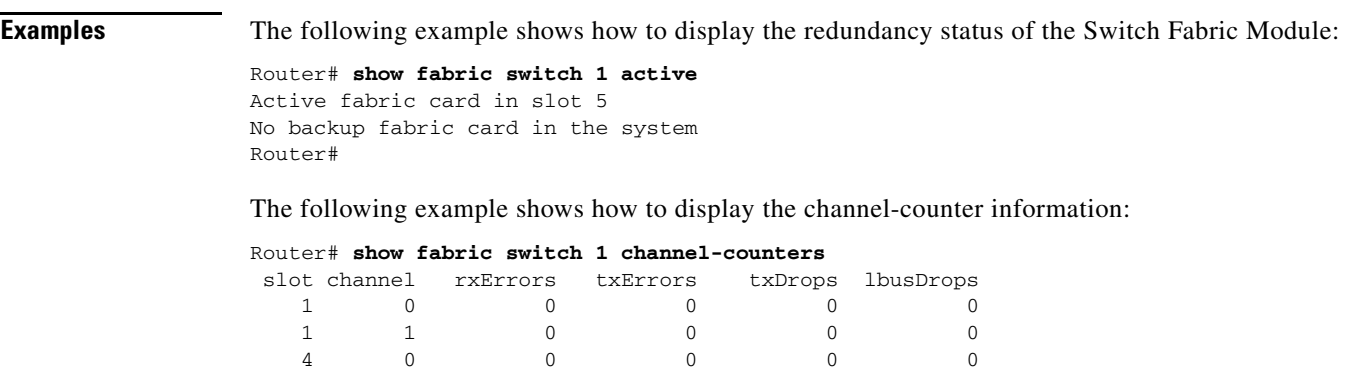

 4 1 0 0 0 0 5 0 1 0 0 0

П

Router#

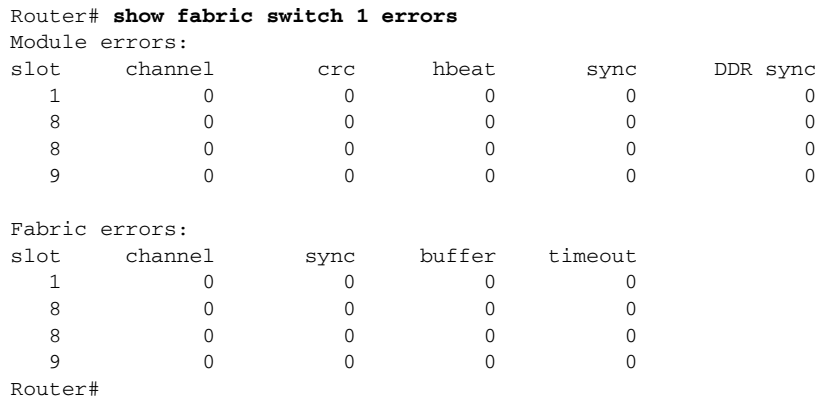

The following example shows how to display the errors that are associated with the crossbar fabric:

The following example shows how to display the module switching mode:

### Router# **show fabric switch 1 switching-mode**

Global switching mode is Compact dCEF mode is not enforced for system to operate Fabric module is not required for system to operate Modules are allowed to operate in bus mode Truncated mode is allowed, due to presence of DFC, aCEF720 module

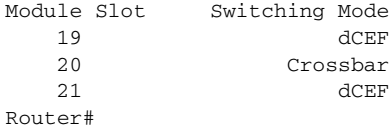

The following example shows how to display the fabric-channel status:

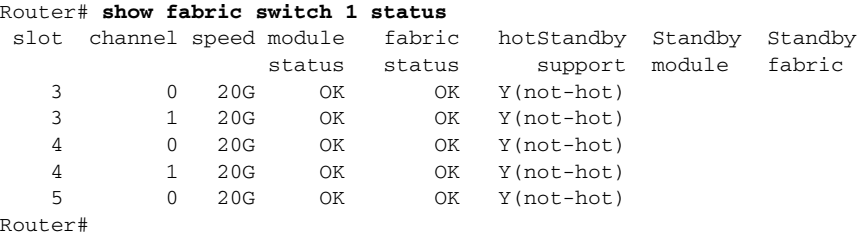

The following example shows how to display the percentage utilizations for all fabric-enabled channels:

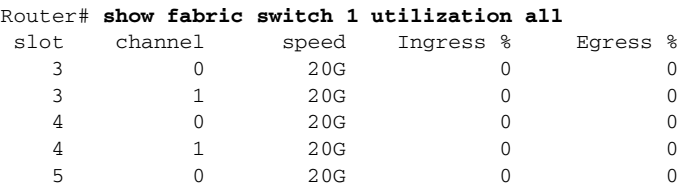

Router#

# **show idprom (virtual switch)**

To display the IDPROMs for FRUs, use the **show idprom** command in EXEC mode.

**show idprom switch** *num* {**all** | *frutype |* **module** {*slot | slot***/***subslot* | *slot***/***bay-num*} [**clei** | **detail**]

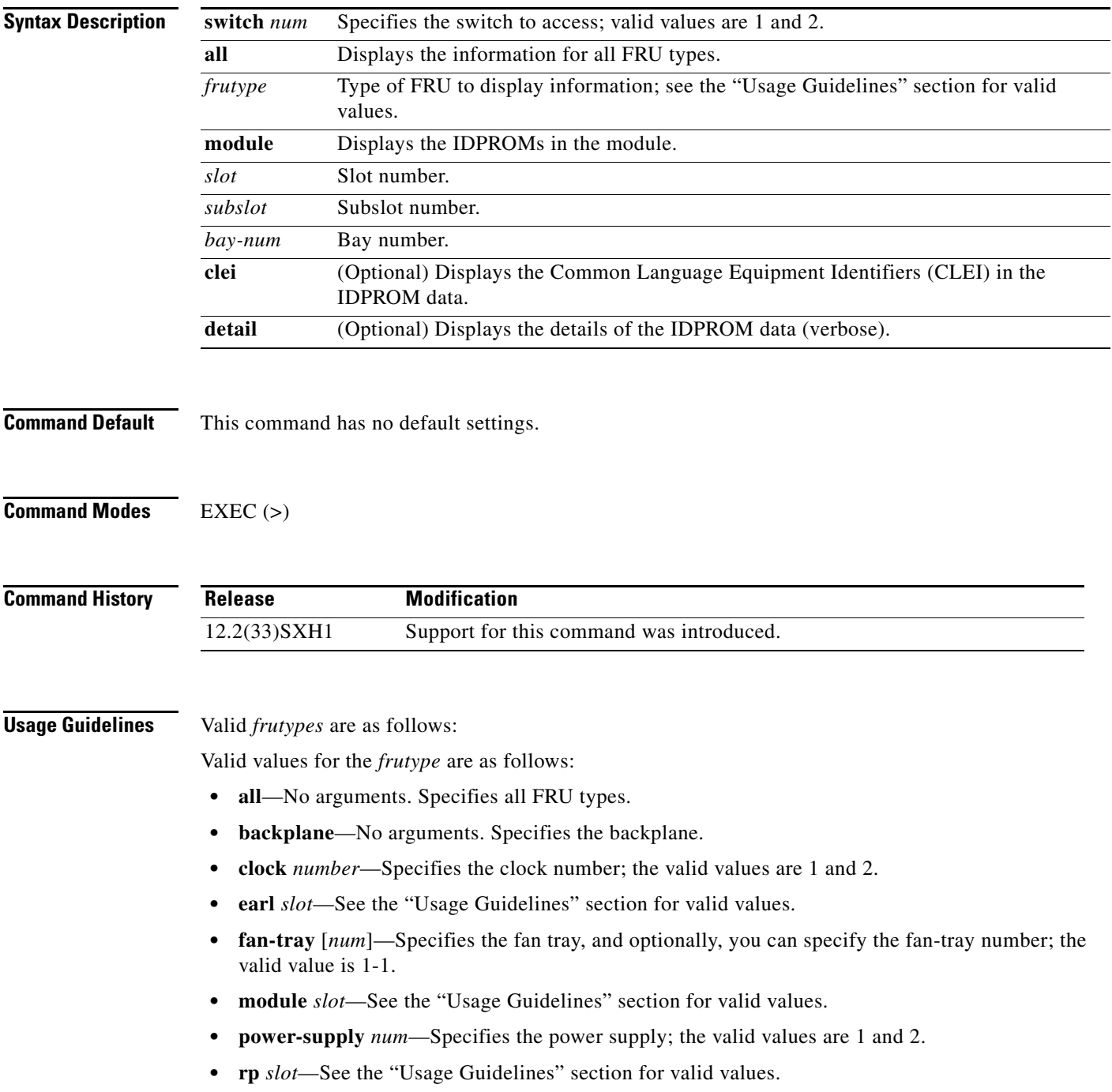

- **• supervisor** *slot*—See the "Usage Guidelines" section for valid values.
- **• vdb** *slot*—See the "Usage Guidelines" section for valid values.
- **• vtt** *number*—1 to 3.

The *slot* argument designates the module and port number. Valid values for *slot* depend on the specified interface type and the chassis and module that are used. For example, if you specify a Gigabit Ethernet interface and have a 48-port 10/100BASE-T Ethernet module that is installed in a 13-slot chassis, valid values for the module number are from 1 to 13 and valid values for the port number are from 1 to 48.

Use the **show idprom backplane** command to display the chassis serial number.

**Examples** The following example shows how to display IDPROM information for clock 1:

```
Router> show idprom switch 1 clock 1
IDPROM for clock, chassis 1, #1
   (FRU is 'Clock FRU')
  OEM String = 'Cisco Systems'
  Product Number = 'WS-C6000-CL'
   Serial Number = 'SMT03073115'
  Manufacturing Assembly Number = '73-3047-04'
  Manufacturing Assembly Revision = 'A1'
  Hardware Revision = 2.0
 Current supplied (+) or consumed (-) = 0.000ARouter>
```
The following example shows how to display IDPROM information for power supply 1:

```
Router> show idprom switch 1 power-supply 2
IDPROM for power-supply, chassis 1, #2
   (FRU is '110/220v AC power supply, 2500 watt')
   OEM String = 'Cisco Systems,Inc.'
  Product Number = 'WS-CAC-2500W'
   Serial Number = 'ART0902E08E'
  Manufacturing Assembly Number = '34-1535-04'
  Manufacturing Assembly Revision = 'A0'
  Hardware Revision = 1.2
  Current supplied (+) or consumed (-) = 27.46A
Router>
```
The following example shows how to display detailed IDPROM information for power supply 1:

```
Router# show idprom switch 1 power-supply 2 detail
IDPROM for power-supply, chassis 1, #2
IDPROM image:
   (FRU is '110/220v AC power supply, 2500 watt')
IDPROM image block #0:
  block-signature = 0xABAB, block-version = 1,
  block-length = 144, block-checksum = 4634
   *** common-block ***
   IDPROM capacity (bytes) = 256 IDPROM block-count = 2 
   FRU type = (0xAB01,0x18)
   OEM String = 'Cisco Systems,Inc.'
   Product Number = 'WS-CAC-2500W'
   Serial Number = 'ART0902E08E'
  Manufacturing Assembly Number = '34-1535-04'
  Manufacturing Assembly Revision = 'A0'
   Manufacturing Assembly Deviation = ''
```

```
 Hardware Revision = 1.2
  Manufacturing bits = 0x0 Engineering bits = 0x0
   SNMP OID = 9.12.3.1.6.24
  Power Consumption = 2746 centiamperes RMA failure code = 0-0-0-0 *** end of common block ***
IDPROM image block #1:
   block-signature = 0xAB01, block-version = 1,
   block-length = 20, block-checksum = 614
   *** power supply block ***
   feature_bits = 00000000 00000000
   rated current at 110v: 2746 rated current at 220v: 5550 (centiamperes)
   CISCO-STACK-MIB SNMP OID = 30
   *** end of power supply block ***
End of IDPROM image
Router#
```
The following example shows how to display IDPROM information for the backplane:

```
Router# show idprom switch 1 backplane
IDPROM for backplane, chassis 1, #1
   (FRU is 'Catalyst 6500 6-slot backplane')
  OEM String = 'Cisco Systems'
  Product Number = 'WS-C6506'
   Serial Number = 'SAL08486GNS'
  Manufacturing Assembly Number = '73-3436-03'
  Manufacturing Assembly Revision = 'B0'
  Hardware Revision = 3.0
  Current supplied (+) or consumed (-) = -Router#
```
The following example shows how to display the CLEI in the IDPROM of a specific module:

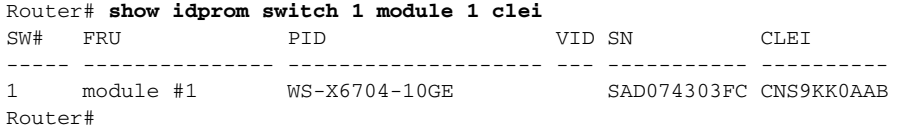

**Release 12.2SX**

Г

# **show interfaces (virtual switch)**

To display traffic that is seen by a specific interface, use the **show interfaces** command in EXEC mode.

**show interfaces** [*interface switch-num***/***mod***/***port*]

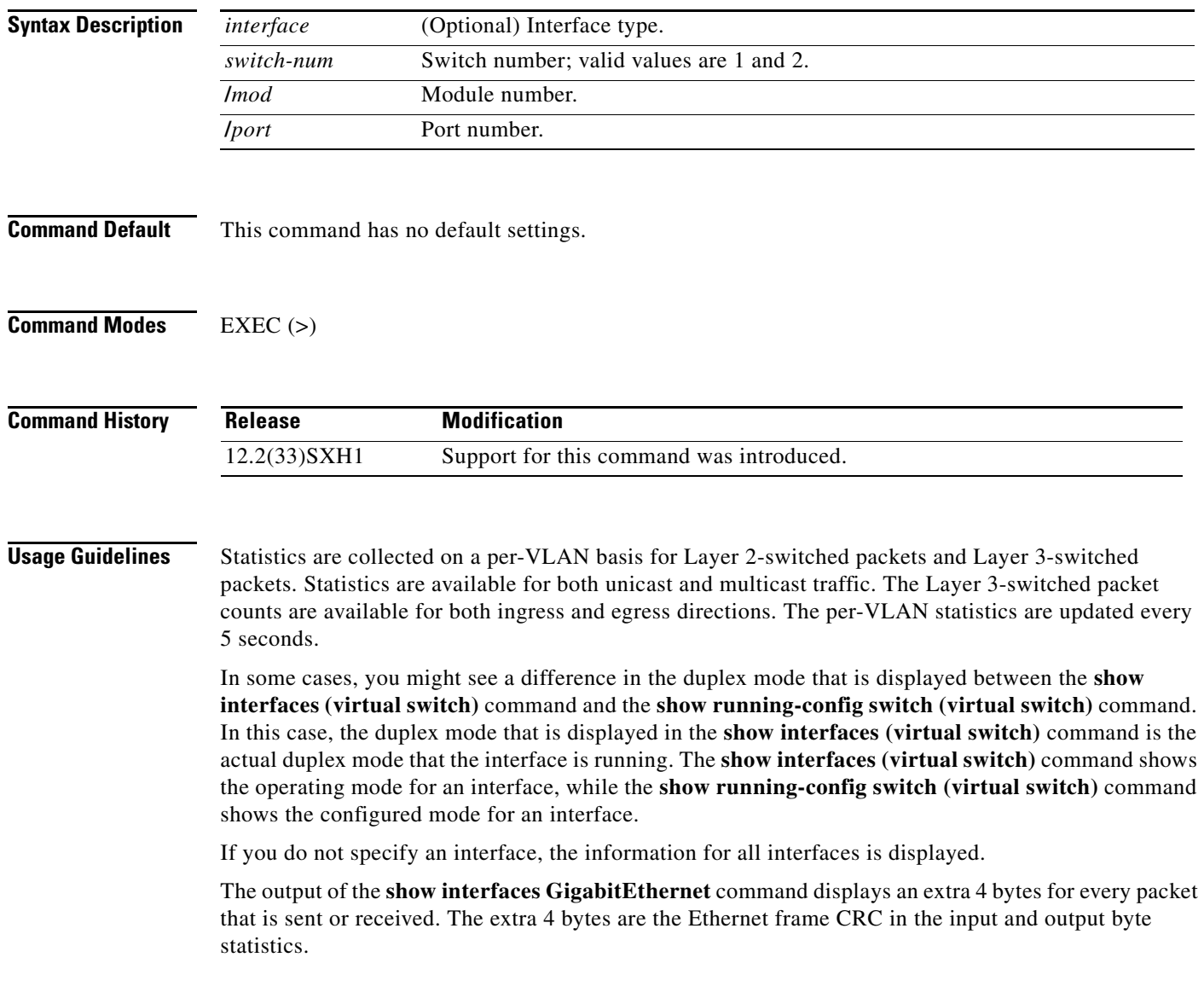

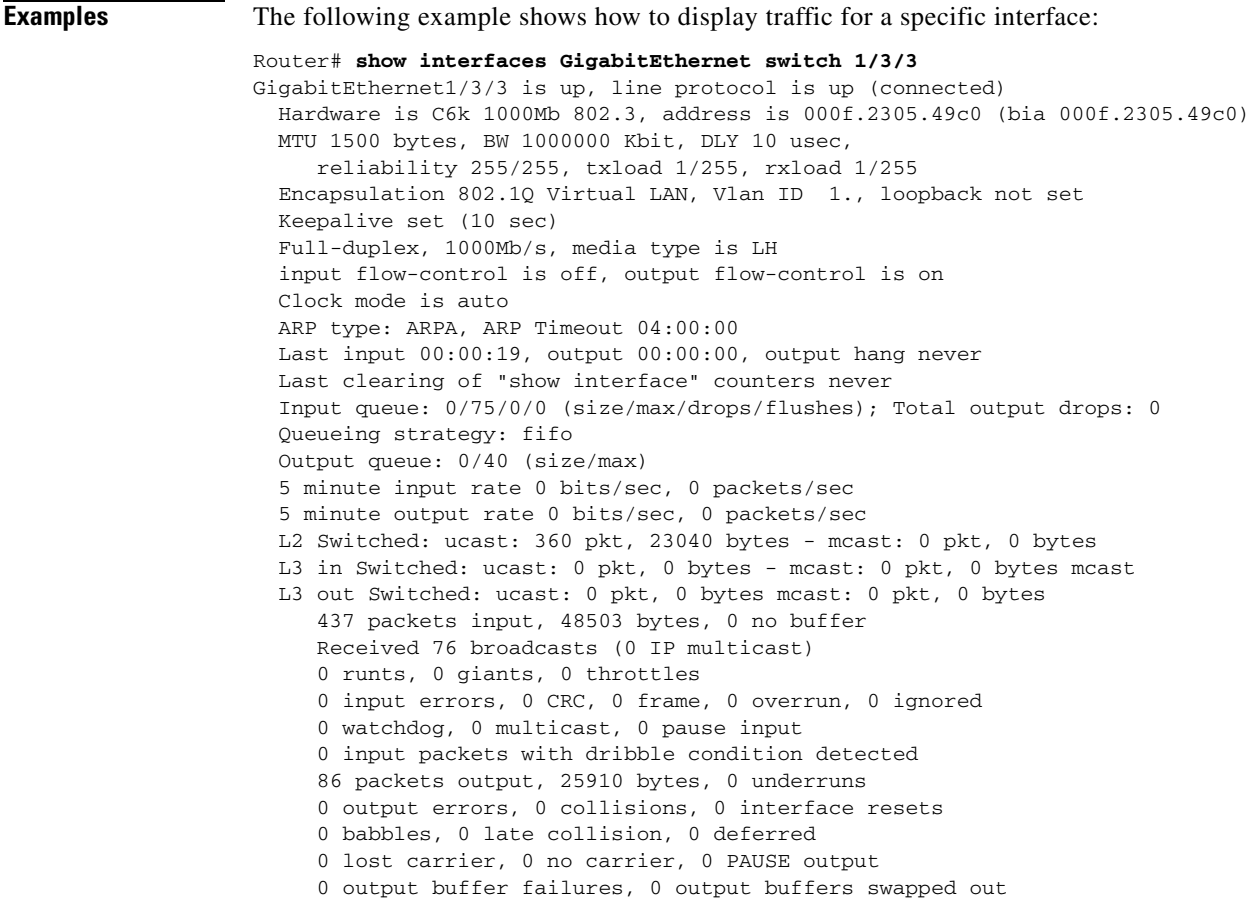

Router#

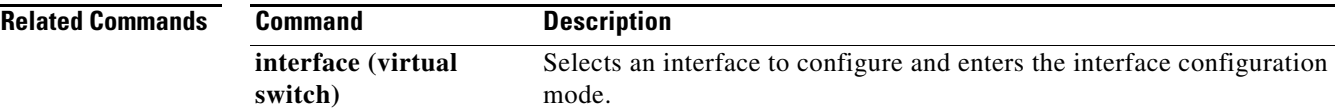

 $\blacksquare$ 

# **show interfaces accounting (virtual switch)**

To display the number of packets of each protocol type that have been sent through all configured interfaces, use the **show interfaces accounting** command in EXEC mode.

### **show interfaces** [*interface switch-num***/***mod***/***port*] **accounting**

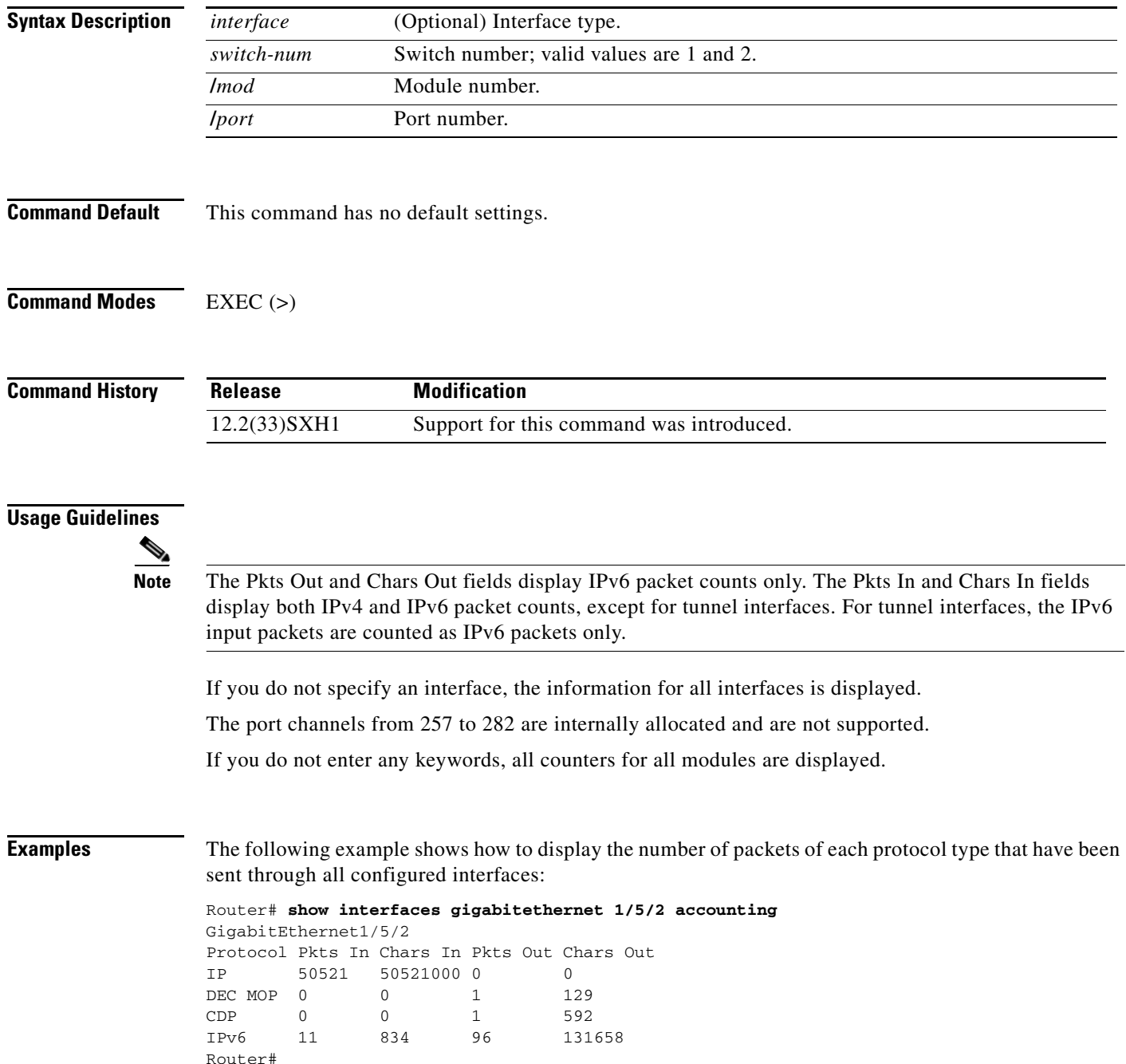

 $\overline{\phantom{a}}$ 

Table 3 describes the fields that are shown in the example.

| <b>Field</b> | <b>Description</b>                                                                  |
|--------------|-------------------------------------------------------------------------------------|
| Protocol     | Protocol that is operating on the interface.                                        |
| Pkts In      | Number of IPv4 packets received for the specified protocol.                         |
| Chars In     | Number of IPv4 characters received for the specified protocol.                      |
| Pkts Out     | Number of hardware-switched IPv6 packets transmitted for the<br>specified protocol. |
| Chars Out    | Number of IPv6 characters transmitted for the specified protocol.                   |

*Table 3 show interfaces accounting Command Output Fields*

 $\Gamma$ 

# **show interfaces capabilities (virtual switch)**

To display the interface capabilities, use the **show interfaces capabilities** command in EXEC mode.

**show interfaces** [*interface switch-num***/***mod***/***port*] **capabilities**

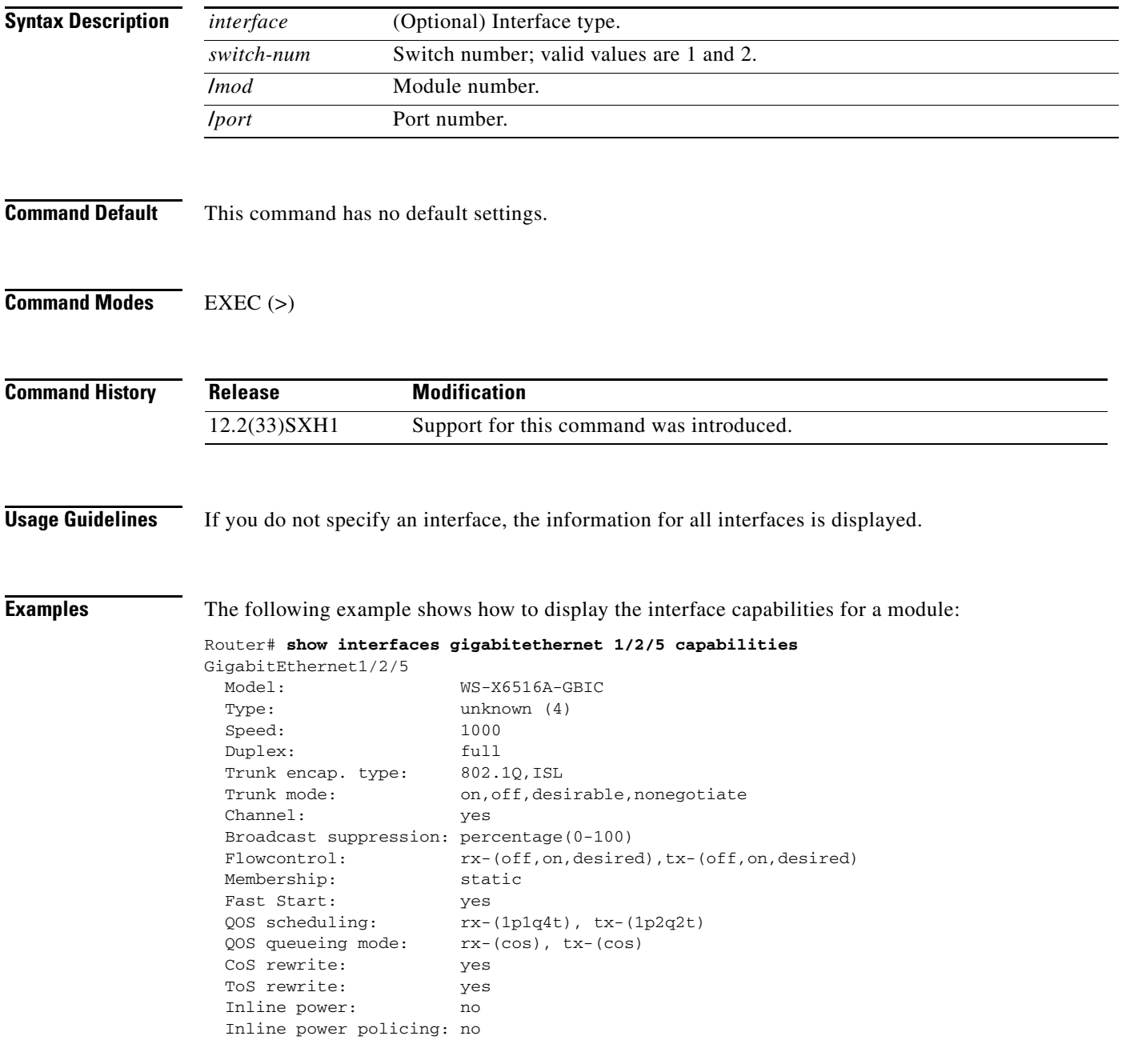

 $\overline{\phantom{a}}$
SPAN: source/destination UDLD yes Link Debounce: yes Link Debounce Time: yes Ports on ASIC:  $1-8$  Remote switch uplink: yes Dot1x: yes<br>Port-Security: yes Port-Security: Router#

## **show interfaces counters (virtual switch)**

To display the traffic that the physical interface sees, use the **show interfaces counters** command in EXEC mode.

**show interfaces** [*interface switch-num***/***mod***/***port*] **counters** [**errors** | **etherchannel** | **protocol status** | **storm-control**]

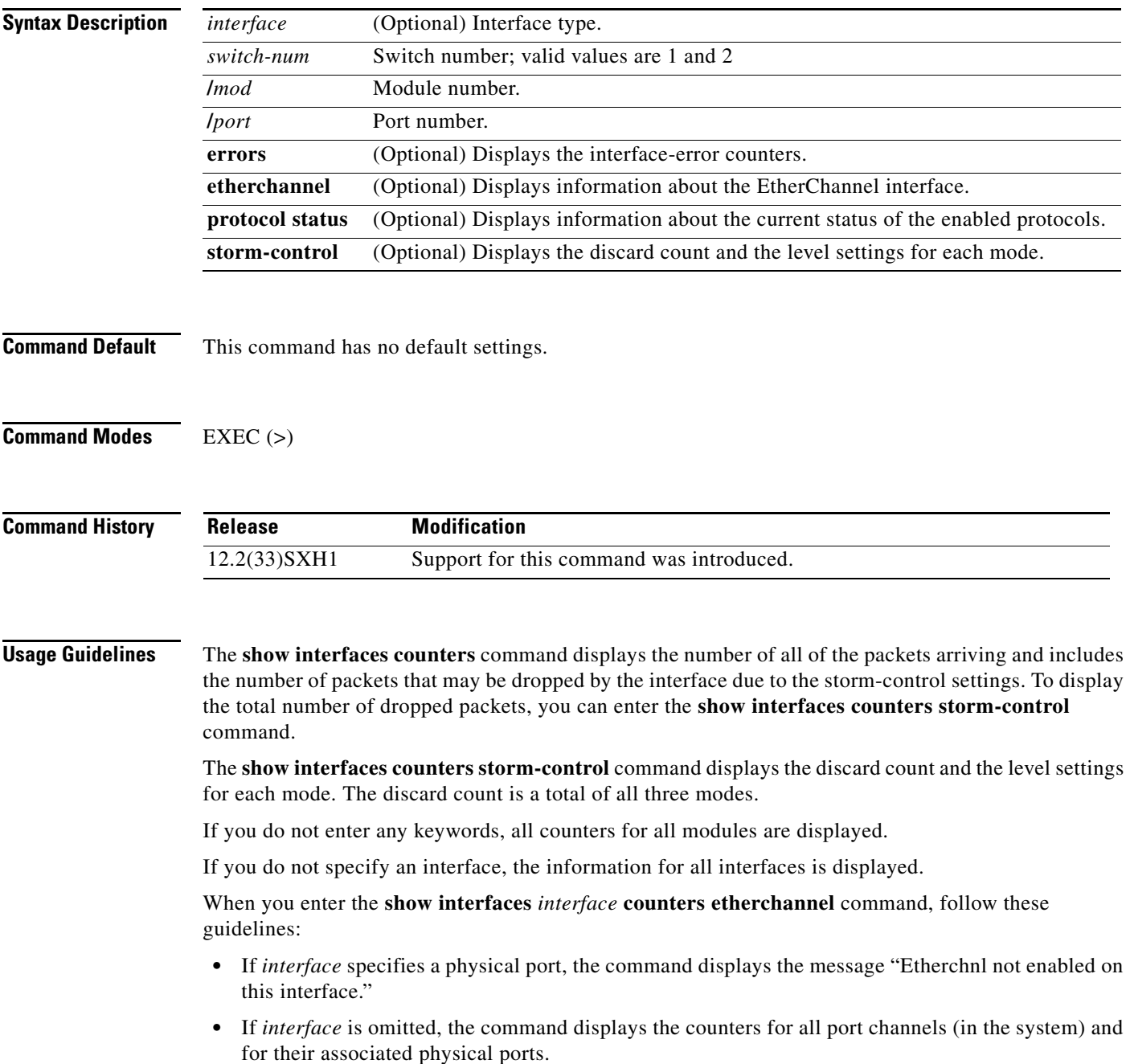

 $\overline{\phantom{a}}$ 

a ka

**•** If *interface* specifies a port channel, the command displays the counters for the port channel and all of the physical ports that are associated with it. In addition, when you enter the command specifying the primary aggregator in a Link Aggregation Control Protocol (LACP) port channel with multiple aggregators, the output includes the statistics for all of the aggregators in the port channels and for the ports that are associated with them.

**Examples** The following example shows how to display the error counters for a specific interface:

Router# **show interfaces gigabitethernet 2/4/47 counters errors**

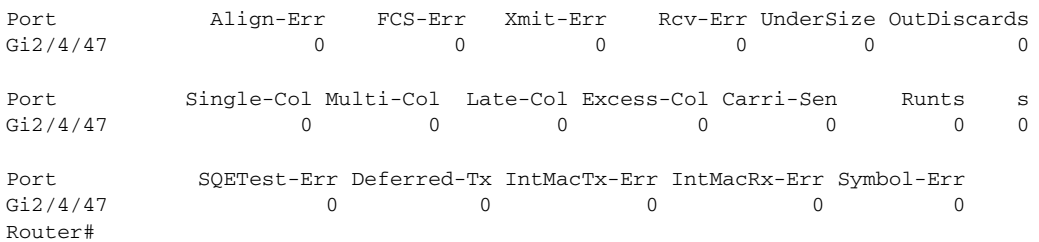

The following example shows how to display traffic that is seen by a specific interface:

Router# **show interfaces gigabitethernet 1/2/5 counters**

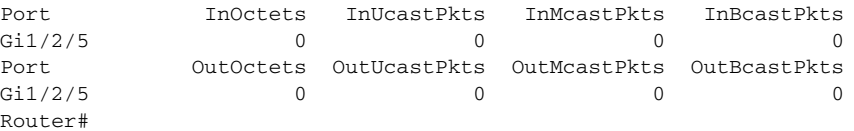

The following example shows how to display the counters for all port channels (in the system) and their associated physical ports:

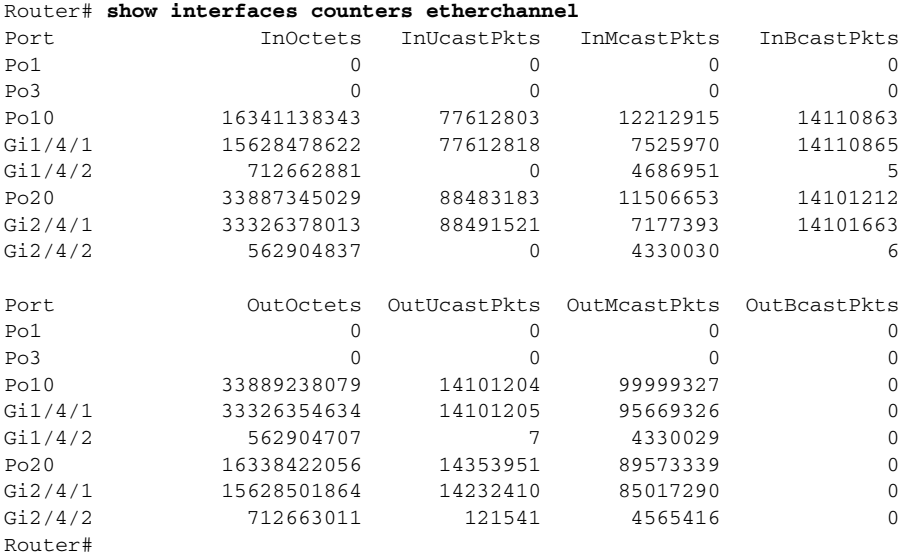

 $\mathbf{r}$ 

The following example shows how to display the protocols enabled for a specific interface:

```
Router# show interfaces gigabitethernet 1/2/5 counters protocol status
Protocols allocated:
 GigabitEthernet1/2/5: Other, IP
Router#
```
The following example shows how to display the discard count and the level settings for each mode for a specific interface:

Router# **show interfaces gigabitethernet 1/2/5 counters storm-control**

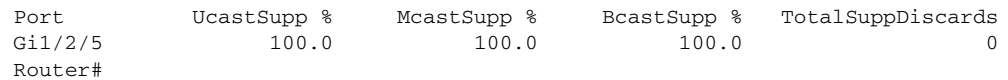

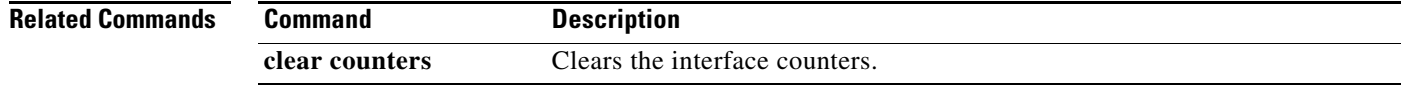

## **show interfaces debounce (virtual switch)**

To display the status and configuration for the debounce timer, use the **show interfaces debounce** command in EXEC mode.

**show interfaces** [*interface switch-num***/***mod***/***port*] **debounce**

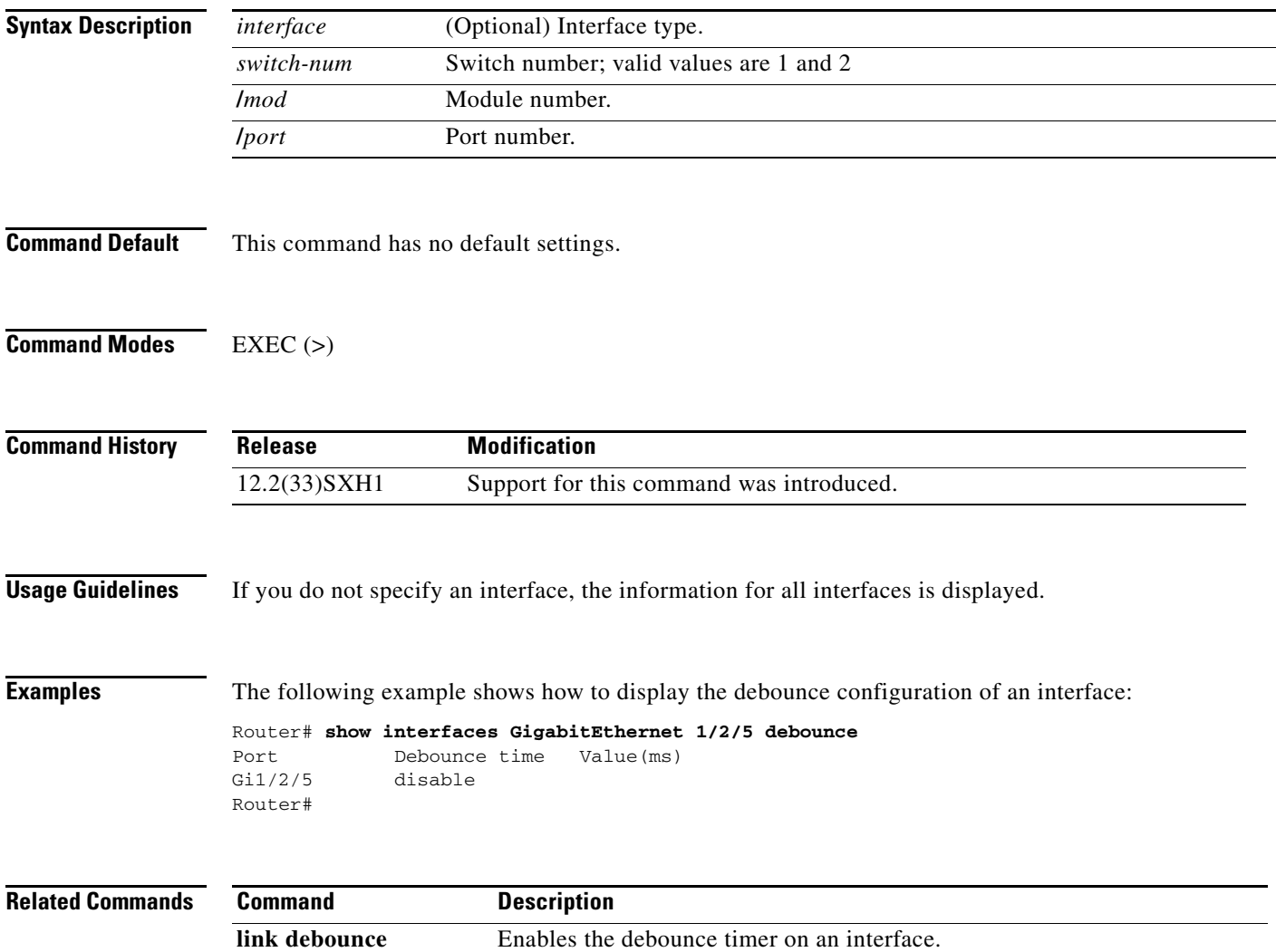

# **show interfaces description (virtual switch)**

To display a description and a status of an interface, use the **show interfaces description** command in EXEC mode.

**show interfaces** [*interface switch-num***/***mod***/***port*] **description**

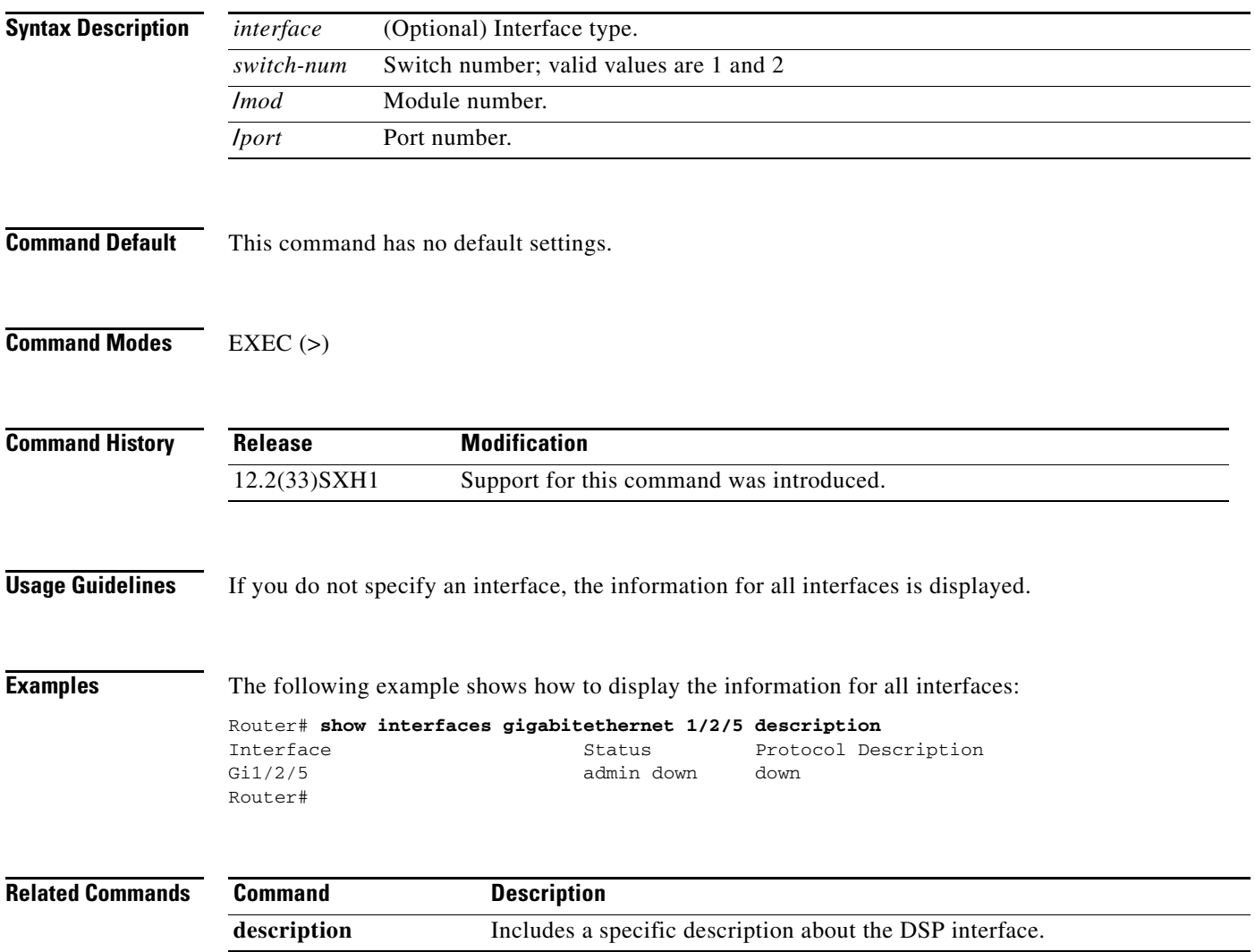

a ka

## **show interfaces flowcontrol (virtual switch)**

To display flow-control information, use the **show interfaces flowcontrol** command in EXEC mode.

**show interfaces** [*interface switch-num***/***mod***/***port*] **flowcontrol**

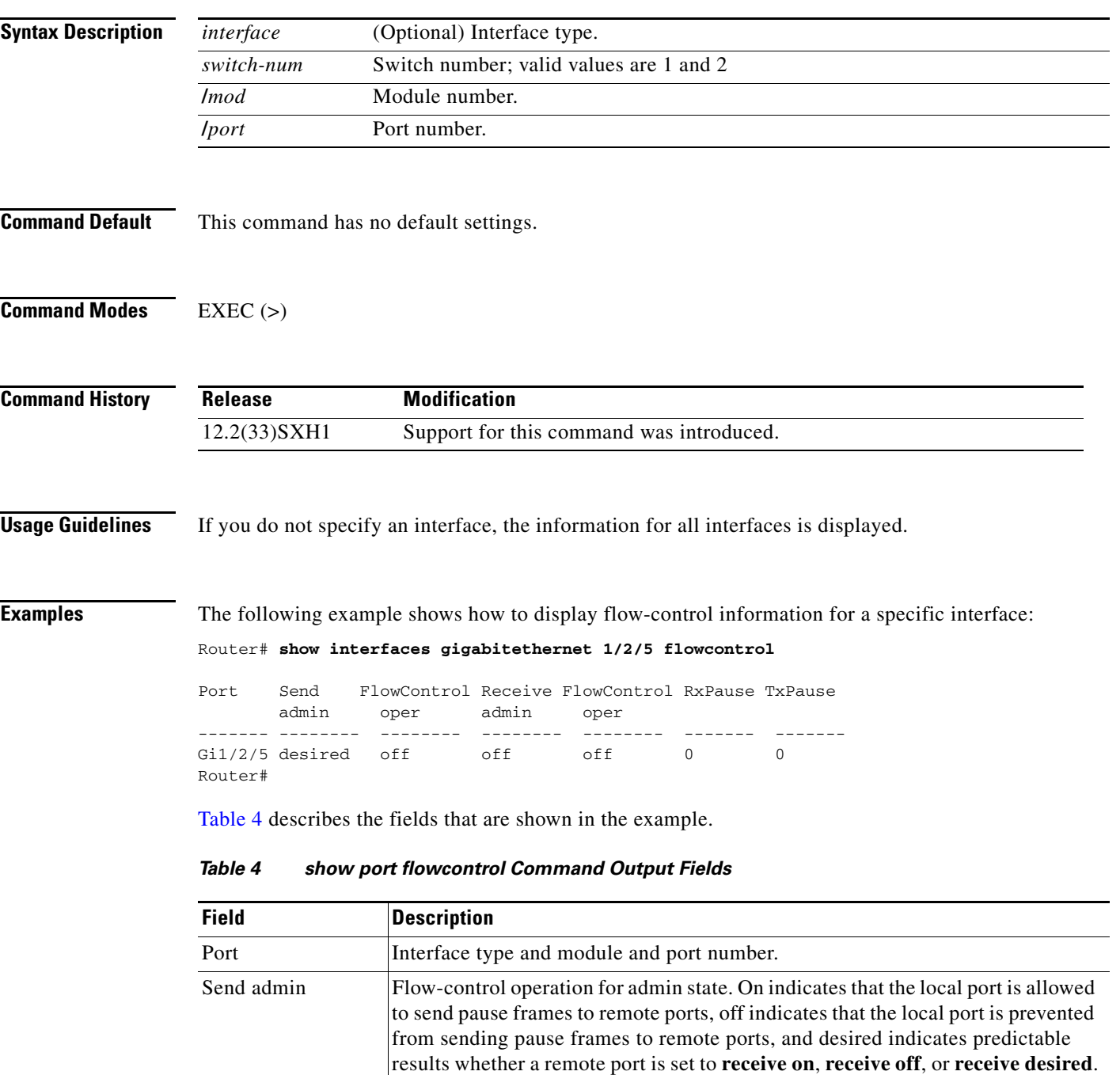

П

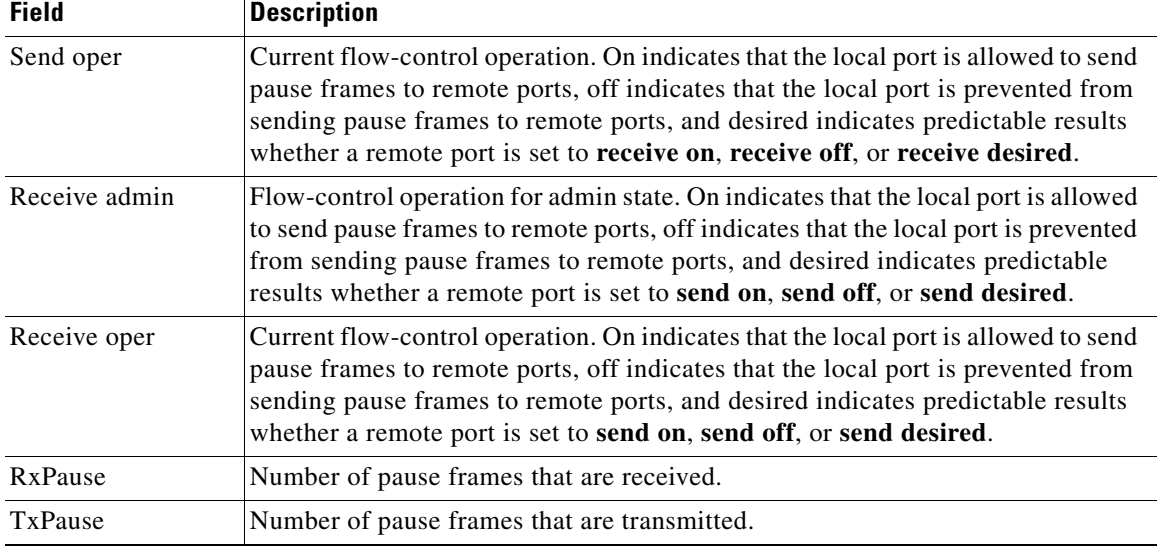

#### *Table 4 show port flowcontrol Command Output Fields (continued)*

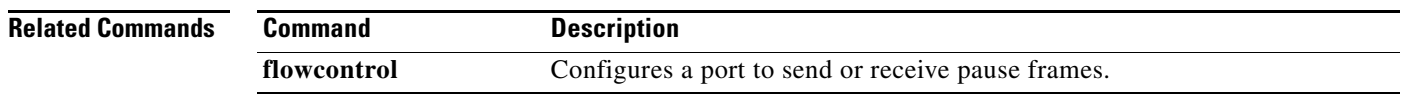

 $\mathbf I$ 

# **show interfaces private-vlan mapping (virtual switch)**

To display the information about the private VLAN (PVLAN) mapping for VLAN switched virtual interfaces (SVIs), use the **show interfaces private-vlan mapping** command in EXEC mode.

#### **show interfaces** [*interface switch-num***/***mod***/***port*] **private-vlan mapping**

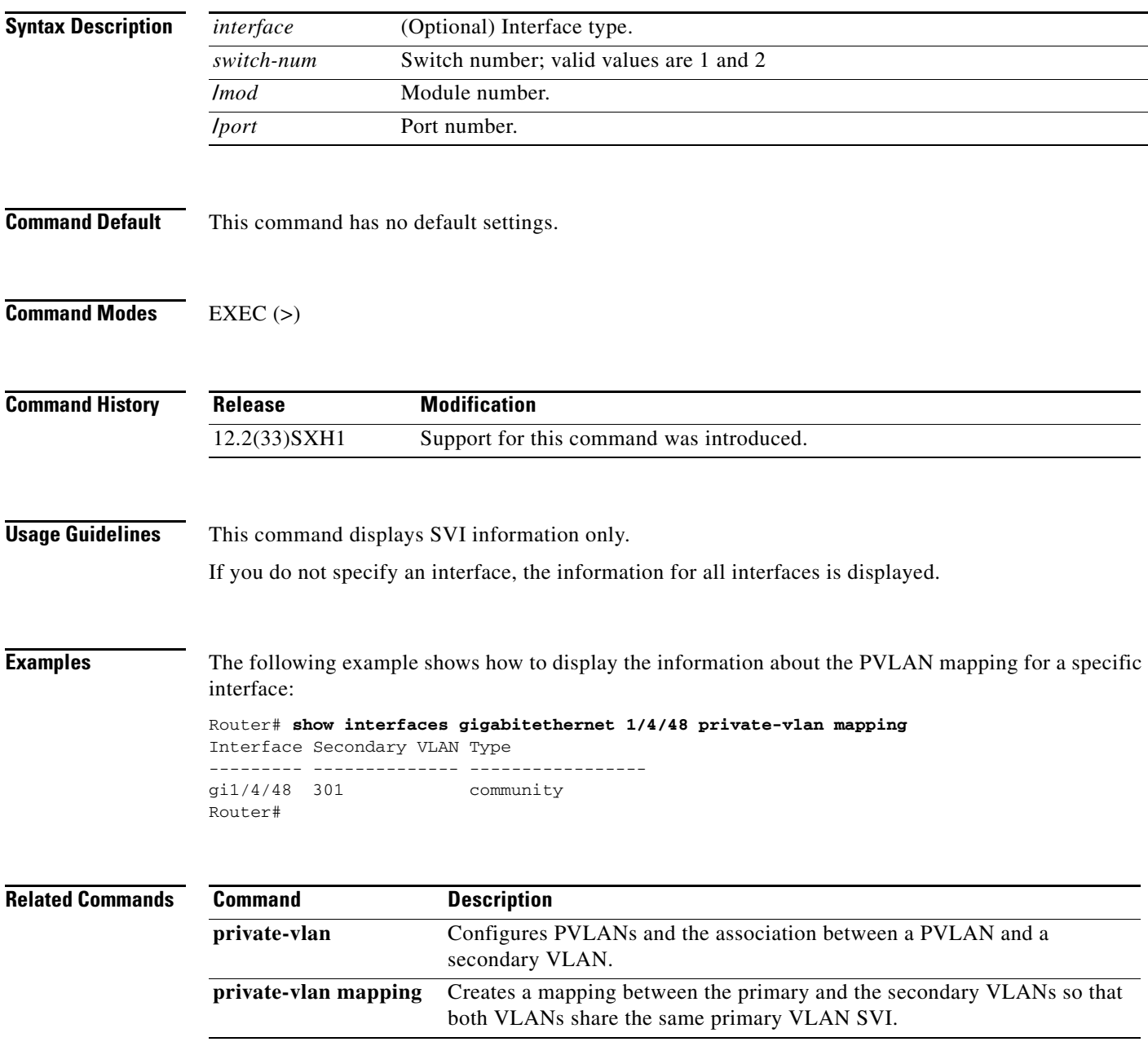

## **show interfaces status (virtual switch)**

To display the interface status or a list of interfaces in an error-disabled state on local area network (LAN) ports only, use the **show interfaces status** command in EXEC mode.

**show interfaces** [*interface switch-num***/***mod***/***port*] **status** [**err-disabled** | **inactive**]

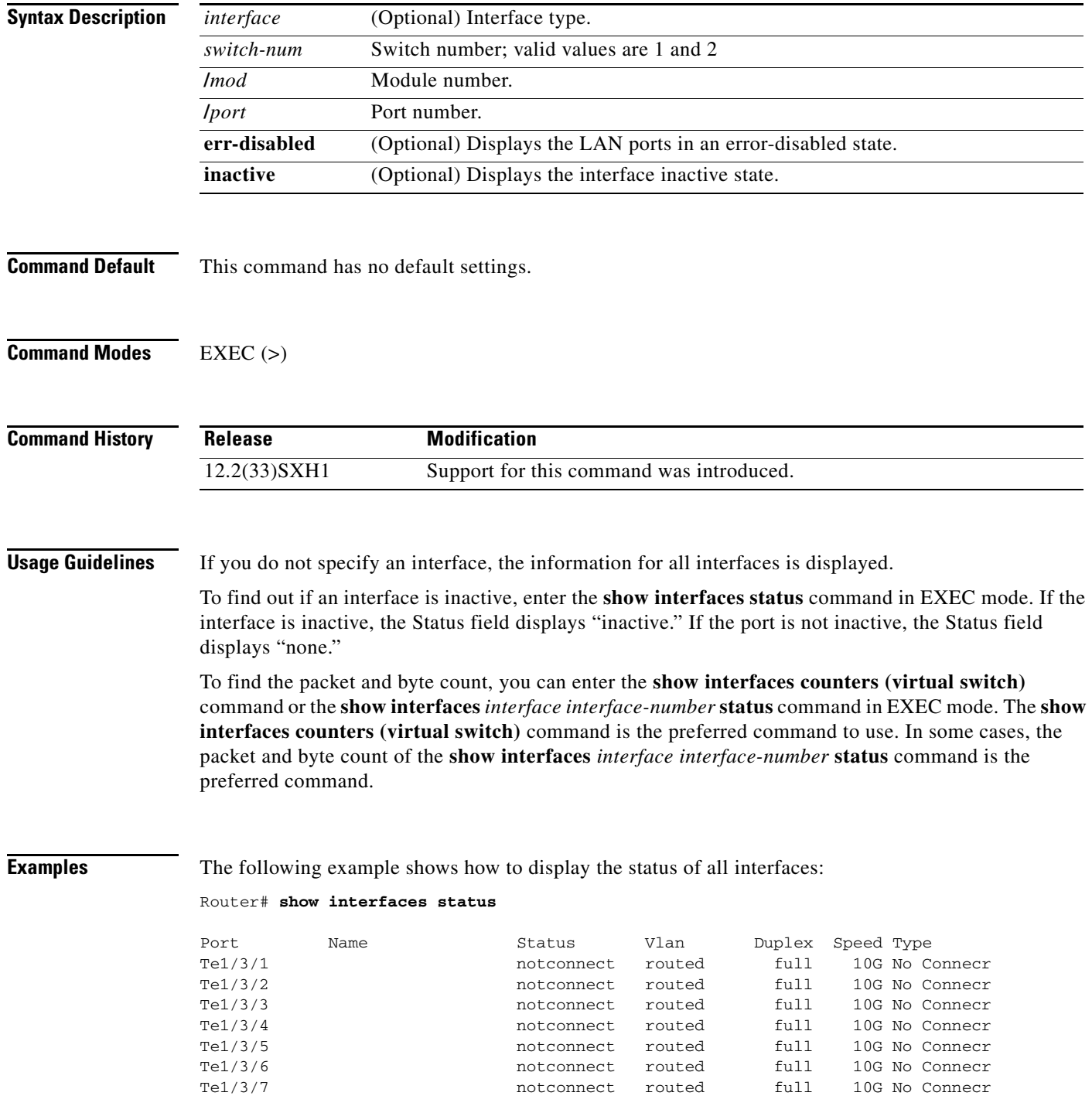

 $\overline{\phantom{a}}$ 

a ka

![](_page_82_Picture_141.jpeg)

The following example shows how to display the packet and byte count of a specific LAN port:

![](_page_82_Picture_142.jpeg)

The following example shows how to display the status of the interfaces that are in an error-disabled state:

#### Router# **show interfaces status err-disabled**

![](_page_82_Picture_143.jpeg)

informational error message when the timer expires on a cause --------------------------------------------------------------

5d04h:%PM-SP-4-ERR\_RECOVER:Attempting to recover from link-flap err-disable state on Gi2/5/1 Router#

#### **Related Commands**

![](_page_82_Picture_144.jpeg)

## **show interfaces summary (virtual switch)**

To display a summary of statistics for all interfaces that are configured on a networking device, use the **show interfaces summary** command in EXEC mode.

**show interfaces** [*interface switch-num***/***mod***/***port*] **summary** [**vlan**]

![](_page_83_Picture_169.jpeg)

٠

 $\overline{\phantom{a}}$ 

The following example shows how to display the total number of VLAN interfaces:

Router# **show interfaces summary vlan** Total number of Vlan interfaces: 7 Vlan interfaces configured: 1,5,20,2000,3000-3001,4000 Router#

## **show interfaces switchport (virtual switch)**

To display the administrative and operational status of a switching (Layer 2) port, use the **show interfaces switchport** command in EXEC mode.

**show interfaces** [*interface switch-num***/***mod***/***port*] **switchport** [**backup** | **brief**]

![](_page_85_Picture_163.jpeg)

 $\overline{\phantom{a}}$ 

```
Capture Mode Disabled
Capture VLANs Allowed: ALL
Unknown unicast blocked: disabled
Unknown multicast blocked: disabled
```
Router#

The following example shows how to display all Flexlink pairs:

Router# **show interfaces switchport backup**

```
Switch Backup Interface Pairs:
Active Interface Backup Interface State
 ------------------------------------------------------------------------
GigabitEthernet1/3/1 GigabitEthernet1/4/1 Active Up/Backup Standby
GigabitEthernet1/5/1 GigabitEthernet1/5/2 Active Down/Backup Up
GigabitEthernet1/3/2 GigabitEthernet1/5/4 Active Standby/Backup Up
Router#
```
The following example shows how to display a Flexlink pair for a specific interface:

```
Router# show interfaces gigabitethernet 1/4/1 switchport backup
Switch Backup Interface Pairs:
Active Interface Backup Interface State
------------------------------------------------------------------------
GigabitEthernet1/4/1 GigabitEthernet1/3/1 Active Up/Backup Standby
Router#
```
The following example shows how to display a brief summary of information:

```
Router# show interfaces switchport brief 
 Port Status Op.Mode Op.Encap Channel-id Vlan
Gi2/4/1 disabled none native -- 1 (default )
Router#
```
Г

## **show interfaces transceiver (virtual switch)**

To display information about the optical transceivers that have digital optical monitoring (DOM) enabled, use the **show interfaces transceiver** command in privileged EXEC mode.

**show interfaces** [*interface switch-num***/***mod***/***port*] **transceiver** [**detail** | **supported-list** | {**switch**  *switch-num***/***mod***/***port*} | **threshold table** | **threshold violations**]

![](_page_87_Picture_165.jpeg)

**Examples** The following example shows how to list all supported transceivers:

![](_page_88_Picture_171.jpeg)

![](_page_88_Picture_172.jpeg)

The following example shows how to display the threshold violations for all the transceivers:

Router# **show interfaces transceiver threshold violations**

 Rx: Receive, Tx: Transmit. DDDD: days, HH: hours, MM: minutes, SS: seconds Time since Last Known Time in slot Threshold Violation Type(s) of Last Known Port (DDDD:HH:MM:SS) (DDDD:HH:MM:SS) Threshold Violation(s) ------- --------------- ---------------------- ---------------------- Gi1/1/1 0000:00:03:41 Not applicable Not applicable Gi1/2/1 0000:00:03:40 0000:00:00:30 Tx bias high warning 50.5 mA > 40.0 mA 0000:00:00:30 Tx power low alarm  $-17.0$  dBm <  $-0.5$  dBm Gi1/2/2 0000:00:03:40 Not applicable Not applicable Router#

The following example shows how to display information about the interface transceiver alarm and warning threshold table:

![](_page_89_Picture_180.jpeg)

![](_page_89_Picture_181.jpeg)

The following example shows how to display the threshold violations for all transceivers on a specific interface:

```
Router# show interfaces gigabitethernet 1/2/1 transceiver threshold violations
```
 lo: low, hi: high, warn: warning DDDD: days, HH: hours, MM: minutes, SS: seconds

![](_page_90_Picture_111.jpeg)

Router#

The following example shows how to display violations for the transceiver on a specific interface:

#### Router# **show interfaces gigabitethernet1/2/1 transceiver threshold violations** Rx: Receive, Tx: Transmit.

DDDD: days, HH: hours, MM: minutes, SS: seconds

![](_page_90_Picture_112.jpeg)

Router#

# **show interfaces unidirectional (virtual switch)**

To display the operational state of an interface with a receive-only transceiver, use the **show interfaces unidirectional** command in EXEC mode.

**show interfaces** [*interface switch-num***/***mod***/***port*] **unidirectiona**l

![](_page_91_Picture_139.jpeg)

 $\overline{\phantom{a}}$ 

# **show interfaces vlan mapping (virtual switch)**

To display the status of a VLAN mapping on a port, use the **show interfaces vlan mapping** command in EXEC mode.

**show interfaces** [*interface switch-num***/***mod***/***port*] **vlan mapping**

![](_page_92_Picture_141.jpeg)

## **show ip cache flow (virtual switch)**

To display a summary of the NetFlow cache-flow entries, use the **show ip cache flow** command in EXEC mode.

**show ip cache flow** [**aggregation** *type*] [**switch** *num* **module** *num*]

![](_page_93_Picture_186.jpeg)

![](_page_94_Picture_140.jpeg)

![](_page_94_Picture_141.jpeg)

 $\mathcal{L}_{\mathcal{A}}$ 

| <b>Field</b>                        | <b>Description</b>                                                                                                    |
|-------------------------------------|----------------------------------------------------------------------------------------------------|
| inactive                            | Number of flow buffers that are allocated in the NetFlow cache but are<br>not currently assigned to a specific flow at the time this command was<br>entered.                                                        |
| added                               | Number of flows that were created since the start of the summary period.                                                                                                    |
| ager polls                          | Number of times that the NetFlow code looked at the cache to expire<br>entries (used by Cisco for diagnostics only).                                                                                                |
| flow alloc failures                 | Number of times that the NetFlow code tried to allocate a flow but could<br>not.                                                                                                    |
| Exporting flows to                  | IP address and UDP port number of the workstation to which flows are<br>exported.                                                                                                    |
| Exporting using source<br>interface | Interface type that is used as the source IP address.                                                                                                    |
| Version 5 flow records,<br>peer-as  | Exported packets that use version 5 format and the export statistics that<br>include the peer AS for the source and destination. The number of records<br>stored in the datagram is between 1 and 30 for version 5. |
| Active flows timeout in             | Timeout period for active flows in the NetFlow cache.                                                                                                    |
| flows exported in udp<br>datagrams  | Total number of flows that are exported and the total number of UDP<br>datagrams that are used to export the flows to the workstation.                                                                              |
| failed                              | Number of flows that could not be exported by the router because of<br>output interface limitations.                                                                                                    |
| last clearing of statistics         | Standard time output (hh:mm:ss) since the <b>clear ip flow stats</b> command<br>was executed. This time output changes to hours and days after the time<br>exceeds 24 hours.                                        |

*Table 5 show ip cache flow Command Output Fields (continued)*

Table 6 describes the fields that are shown in the example.

*Table 6 show ip cache flow Command Output Fields—NetFlow Activity by Protocol*

| <b>Field</b>       | <b>Description</b>                                                                                                    |
|--------------------|----------------------------------------------------------------------------------------------------|
| Protocol           | IP protocol and the well-known port number as described in RFC 1340.                                                                                                    |
| <b>Total Flows</b> | Number of flows for this protocol since the last time that the statistics were<br>cleared.                                                                                               |
| Flows/Sec          | Average number of flows for this protocol seen per second; equal to total<br>flows/number of seconds for this summary period.                                                            |
| Packets/Flow       | Average number of packets observed for the flows seen for this protocol. Equal<br>to total packets for this protocol/number of flows for this protocol for this<br>summary period.       |
| Bytes/Pkt          | Average number of bytes observed for the packets seen for this protocol. Equal<br>to total bytes for this protocol/total number of packets for this protocol for this<br>summary period. |
| Packets/Sec        | Average number of packets for this protocol per second. Equal to total packets<br>for this protocol/total number of seconds for this summary period.                                     |

| <b>Field</b>         | <b>Description</b>                                                                                                    |
|----------------------|----------------------------------------------------------------------------------------------------|
| Active(Sec)/Flow     | Sum of all the seconds from the first packet to the last packet of an expired flow<br>(for example, TCP FIN, time-out, and so forth) in seconds/total flows for this<br>protocol for this summary period. |
| $I$ dle $(Sec)/Flow$ | Sum of all the seconds from the last packet seen in each nonexpired flow for this<br>protocol until the time this command was entered in seconds/total flows for this<br>summary period.                  |

*Table 6 show ip cache flow Command Output Fields—NetFlow Activity by Protocol (continued)*

Table 7 describes the fields that are shown in the example.

![](_page_96_Picture_121.jpeg)

![](_page_96_Picture_122.jpeg)

#### **Related Commands**

![](_page_96_Picture_123.jpeg)

# **show ip cache verbose flow (virtual switch)**

To display a detailed summary of NetFlow statistics, use the **show ip cache verbose flow** command in privileged EXEC mode.

**show ip cache verbose flow** [**aggregation** *type*] [**switch** *num* **module** *num*]

![](_page_97_Picture_207.jpeg)

set in the flow.

**Note** The flags and the fields displayed vary from flow to flow.

When you configure the MPLS-aware NetFlow feature, you can use the **show ip cache verbose flow**  command to display both the IP and MPLS portions of the MPLS flows in the NetFlow cache on a router module. To display only the IP portion of the flow record in the NetFlow cache when MPLS-aware NetFlow is configured, use the **show ip cache flow** command.

**Examples** The following example shows how to display a detailed summary of NetFlow statistics:

Router# **show ip cache verbose flow** ------------------------------------------------------------------------------- Displaying software-switched flow entries on the MSFC in Module 37: IP packet size distribution (0 total packets): 1-32 64 96 128 160 192 224 256 288 320 352 384 416 448 480 .000 .000 .000 .000 .000 .000 .000 .000 .000 .000 .000 .000 .000 .000 .000 512 544 576 1024 1536 2048 2560 3072 3584 4096 4608 .000 .000 .000 .000 .000 .000 .000 .000 .000 .000 .000 IP Flow Switching Cache, 4456704 bytes 0 active, 65536 inactive, 0 added 0 ager polls, 0 flow alloc failures Active flows timeout in 30 minutes Inactive flows timeout in 15 seconds IP Sub Flow Cache, 533192 bytes 0 active, 16384 inactive, 0 added, 0 added to flow 0 alloc failures, 0 force free 1 chunk, 1 chunk added last clearing of statistics never Protocol Total Flows Packets Bytes Packets Active(Sec) Idle(Sec) -------- Flows /Sec /Flow /Pkt /Sec /Flow /Flow SrcIf SrcIPaddress DstIf DstIPaddress Pr TOS Flgs Pkts Port Msk AS NextHop B/Pk Active

Router#

Table 8 describes the fields shown in the NetFlow cache lines of the display.

| <b>Field</b> | <b>Description</b>                                                                                                    |
|--------------|----------------------------------------------------------------------------------------------------|
| bytes        | Number of bytes of memory that are used by the NetFlow cache.                                                                                          |
| active       | Number of active flows in the NetFlow cache at the time this<br>command was entered.                                                                   |
| inactive     | Number of flow buffers that are allocated in the NetFlow cache<br>but that are not assigned to a specific flow at the time this<br>command is entered. |
| added        | Number of flows that were created since the start of the summary<br>period.                                                                            |

*Table 8 show ip cache verbose flow Field Descriptions in the NetFlow Cache Display*

 $\mathbf I$ 

-------------------------------------------------------------------------------

![](_page_99_Picture_140.jpeg)

![](_page_99_Picture_141.jpeg)

Table 9 describes the fields shown in the activity by the protocol lines of the display.

| <b>Field</b>       | <b>Description</b>                                                                                                    |
|--------------------|----------------------------------------------------------------------------------------------------|
| Protocol           | IP protocol and the "well-known" port number. (Refer to<br>http://www.iana.org, Protocol Assignment Number Services, for the<br>latest RFC values.)                                                                                |
|                    | Only a small subset of all protocols is displayed.<br><b>Note</b>                                                                                                    |
| <b>Total Flows</b> | Number of flows for this protocol since the last time statistics were<br>cleared.                                                                                                    |
| Flows/Sec          | Average number of flows for this protocol per second; equal to the<br>total flows divided by the number of seconds for this summary period.                                                                                        |
| Packets/Flow       | Average number of packets for the flows for this protocol; equal to the<br>total packets for this protocol divided by the number of flows for this<br>protocol for this summary period.                                            |
| Bytes/Pkt          | Average number of bytes for the packets for this protocol; equal to the<br>total bytes for this protocol divided by the total number of packets for<br>this protocol for this summary period.                                      |
| Packets/Sec        | Average number of packets for this protocol per second; equal to the<br>total packets for this protocol divided by the total number of seconds<br>for this summary period.                                                         |
| Active(Sec)/Flow   | Number of seconds from the first packet to the last packet of an<br>expired flow (for example, TCP connection close request [FIN],<br>timeout, and so on) divided by the total flows for this protocol for this<br>summary period. |
| Idle(Sec)/Flow     | Number of seconds observed from the last packet in each nonexpired<br>flow for this protocol until the time at which this command was<br>entered divided by the total flows for this protocol for this summary<br>period.          |

*Table 9 show ip cache verbose flow Field Descriptions in Activity By Protocol Display*

 $\overline{\phantom{a}}$ 

Table 10 describes the fields in the NetFlow record lines of the display.

![](_page_100_Picture_134.jpeg)

![](_page_100_Picture_135.jpeg)

#### **Related Commands Command Description ip flow-cache mpls label positions** Enables MPLS-aware NetFlow. **ip route-cache flow** Enables NetFlow switching for IP routing. **show ip cache flow** Displays a summary of the NetFlow cache-flow entries.

#### **show mac-address-table (virtual switch)**

**mac-address-table** command in privileged EXEC mode. **show mac-address-table** [**switch** *num* [**module** *num*]] **show mac-address-table** {**address** *mac-addr*} [**all** | {**interface** *interface***/***switch-num***/***/slot/port*} | {**switch** *num* [**module** *num*]} | {**vlan** *vlan-id*}] **show mac-address-table aging-time** [**vlan** *vlan-id*] **show mac-address-table aging-type routed mac show mac-address-table count** [{**switch** *num* **module** *num*} | {**vlan** *vlan-id*}] **show mac-address-table dynamic** [{**address** *mac-addr*} | {**interface** *interface***/***switch-num***/***/slot/port*} | {**switch** *num* [**module** *num*]} | {**vlan** *vlan-id*}] **show mac-address-table interface** *interface***/***switch-num***/***/slot/port* [**all** | {**interface** *interface***/***switch-num***/***/slot/port*} | {**switch** *num* [**module** *num*]} | {**vlan** *vlan-id*}] **show mac-address-table limit** [{**interface** *interface***/***switch-num***/***/slot/port*} | {**switch** *num* [**module** *num*]} | {**vlan** *vlan-id*}] **show mac-address-table multicast** [**count** | {{**igmp-snooping | mld-snooping**} [**count**]} | {**user** [**count**]} | {**vlan** *vlan-id*}] **show mac-address-table notification** {**change** [**interface** *interface***/***switch-num***/***/slot/port*] | **mac-move**} **show mac-address-table static** [{**address** *mac-addr*} | {**interface** *interface***/***switch-num***/***/slot/port*} | {**switch** *num* [**module** *num*]} | {**vlan** *vlan-id*}] **show mac-address-table synchronize statistics show mac-address-table vlan** *vlan-id* [**all** | {**switch** *num* [**module** *num*]} **Syntax Description switch** *num* (Optional) Specifies the number of the switch; valid values are 1 and 2. **module** *num* (Optional) Displays information about the MAC-address table for a specific DFC module. **address** *mac-addr* Displays information about the MAC-address table for a specific MAC address; see the "Usage Guidelines" section for format guidelines. **all** (Optional) Displays every instance of the specified MAC address in the forwarding table. **interface** *interface* (Optional) Displays information about a specific interface type; possible valid values are **gigabitethernet** and **tengigabitethernet**. **/***switch-num* Switch number; valid values are 1 and 2. */slot* Module number. */port* Port number.

**vlan** *vlan-id* (Optional) Displays information for a specific VLAN only. Range: 1 to 4094.

To display the information about the Media Access Control (MAC)-address table, use the **show** 

![](_page_102_Picture_195.jpeg)

**Command Default** This command has no default settings.

**Command Modes** Privileged EXEC (#)

![](_page_102_Picture_196.jpeg)

**Usage Guidelines** If you do not specify a module number, the output of the **show mac-address-table** command displays information about the supervisor engine. To display information about the MAC-address table of the DFCs, you must enter the module number or the **all** keyword.

> The **synchronize statistics** keywords are supported on the Supervisor Engine 720 and the Supervisor Engine 720-10GE only

The *mac-addr* is a 48-bit MAC address and the valid format is H.H.H.

The optional **module** *num* keyword and argument are supported only on Distributed Forwarding Card (DFC) modules. The **module** *num* keyword and argument designate the module number.

Valid values for *mac-group-address* are from 1 to 9.

The **count** keyword displays the number of multicast entries.

The **multicast** keyword displays the multicast MAC addresses (groups) in a VLAN or displays all statically installed or IGMP snooping-learned entries in the Layer 2 table.

The dynamic entries that are displayed in the Learn field are always set to Yes.

 $\mathbf{r}$ 

The **show mac-address-table limit** command output displays the following information:

- **•** The current number of MAC addresses.
- **•** The maximum number of MAC entries that are allowed.
- **•** The percentage of usage.

The **show mac-address-table synchronize statistics** command output displays the following information:

- **•** Number of messages processed at each time interval.
- **•** Number of active entries sent for synchronization.
- **•** Number of entries updated, created, ignored, or failed.

#### **Examples**

O.

**Note** In a distributed EARL switch, the asterisk (\*) indicates a MAC address that is learned on a port that is associated with this EARL.

The following example shows how to display MAC-address table information about the supervisor engine:

```
Router# show mac-address-table
Legend: * - primary entry
        age - seconds since last seen
        n/a - not available
 vlan mac address type learn age morts
------+----------------+--------+-----+----------+--------------------------
  --- 0000.0000.aaaa static No - Switch<br>--- 0012.44d8.2800 static No - Router
* --- 0012.44d8.2800 static No - Router
   --- 0012.44d8.2800 static No - Router<br>--- 0012.44d8.2800 static No - Router
* --- 0012.44d8.2800 static No - Router
Router#
```
The following example shows how to display MAC-address table information for a specific MAC address:

```
Router# show mac-address-table address 0012.44d8.2800
Legend: * - primary entry
       age - seconds since last seen
       n/a - not available
 vlan mac address type learn age morts
------+----------------+--------+-----+----------+--------------------------
switch 1 Module 3:
* --- 0012.44d8.2800 static No - Router
  --- 0012.44d8.2800 static No - Router
  --- 0012.44d8.2800 static No - Router
Supervisor switch 1 Module 6
  --- 0012.44d8.2800 static No - Router
  --- 0012.44d8.2800 static No - Router<br>--- 0012.44d8.2800 static No - Router
  --- 0012.44d8.2800switch 2 Module 2:
 --- 0012.44d8.2800 static No - Router
  --- 0012.44d8.2800 static No - Router
* --- 0012.44d8.2800 static No - Router
Supervisor switch 2 Module 5
* --- 0012.44d8.2800 static No  -- Router<br>* --- 0012.44d8.2800 static No  -- Router
  --- 0012.44d8.2800 static No - Router
* --- 0012.44d8.2800 static No - Router
Router#
```
The following example shows how to display the currently configured aging time for all VLANs:

```
Router# show mac-address-table aging-time
Vlan Aging Time
---- ----------
*100 300
200 1000
```
Router#

The following example shows how to display the routed-MAC aging status:

```
Router# show mac-address-table aging-type routed-mac
 Routed MAC aging : enabled
Router#
```
The following example shows how to display the entry count for a specific slot:

```
Router# show mac-address-table count switch 1 module 3
MAC Entries for switch 1 module 3 :
Dynamic Address Count: 0
Static Address (User-defined) Count: 4
Total MAC Addresses In Use: 4
Total MAC Addresses Available: 98304
Router#
```
The following example shows how to display the dynamic MAC-address entries on a specific VLAN:

```
Router# show mac-address-table dynamic vlan 1
Legend: * - primary entry 
age - seconds since last seen 
n/a - not applicable
vlan mac address type learn age morts
------+----------------+--------+-----+----------+-------------------------- 
* 1 0009.12e9.adc0 static No - Router
Router#
```
 $\mathbf I$ 

The following example shows how to display the information about the MAC-address table for a specific interface:

```
Router# show mac-address-table interface gigabitethernet 1/6/45
Legend: * - primary entry
       age - seconds since last seen
       n/a - not available
 vlan macaddress type learn age morts
------+----------------+--------+-----+----------+--------------------------
* 45 00e0.f74c.842d dynamic Yes 5 Gi1/6/45
Router#
```
**Note** A leading asterisk (\*) indicates entries from a MAC address that was learned from a packet coming from an outside device to a specific module.

The following example shows how to display the MAC notification parameters and history table for a specific interface:

```
Router# show mac-address-table notification change interface gigabitethernet 1/5/3
MAC Notification Feature is Disabled on the switch
Interface MAC Added Trap MAC Removed Trap
 -------------------- -------------- ----------------
GigabitEthernet1/5/3 Disabled Disabled
Router#
```
The following example shows how to display the MAC-move notification status:

```
Router# show mac-address-table notification mac-move
MAC Move Notification: Enabled
Router#
```
The following example shows how to display all the static MAC-address entries:

```
Router# show mac-address-table static
Codes: * - primary entry
 vlan mac address type learn qos morts
------+----------------+--------+-----+---+--------------------------
  --- 0001.6441.60ca static No -- Router
```
Router#

The following example shows how to display the statistics for the synchronization feature:

Router# **show mac-address-table synchronize statistics**

```
MAC Entry Out-of-band Synchronization Feature Statistics:
---------------------------------------------------------
    Switch [1] Module [3]
    -----------------------
    Module Status:
Statistics collected from Switch/Module : 1/3
Number of L2 asics in this module : 1
    Global Status:
Status of feature enabled on the switch : on
Default activity time \qquad \qquad : \quad 160Configured current activity time \cdot 160
```
 Statistics from ASIC 0 when last activity timer expired: Age value in seconds from age byte register : 0x0 Current activity interval start time for seconds : 0xE0 Current activity interval end time for seconds : 0x0 Current inactive interval start time for seconds : 0xC0 Current inactive interval end time for seconds : 0xE0 Age value in minutes from age byte register : 0xEA Current activity interval start time for minutes : 0xE7 Current activity interval end time for minutes : 0xEA Current inactive interval start time for minutes : 0xE4 Current inactive interval end time for minutes : 0xE7 Age value in hours from age byte register :  $0x10$ Current activity interval start time for hours : 0xF Current activity interval end time for hours : 0x10 Current inactive interval start time for hours : 0xF Current inactive interval end time for hours : 0xF<br>Age value in days from age byte register : 0x0 Age value in days from age byte register Current activity interval start time for days : 0xFF Current activity interval end time for days : 0x0 Current inactive interval start time for days : 0xFF Current inactive interval end time for days : 0xFF Number of active entries read : 0 Number of entries ignored with update to age byte : 0 Number of entries updated with age byte : 0 Number of entries created new : 0 Switch [1] Module [6] ----------------------- Module Status: Statistics collected from Switch/Module : 1/6 Number of L2 asics in this module  $\qquad \qquad : \quad 1$  Global Status: Status of feature enabled on the switch : on Default activity time  $\qquad \qquad$  : 160 Configured current activity time : 160 Statistics from ASIC 0 when last activity timer expired: Age value in seconds from age byte register : 0x20 Current activity interval start time for seconds : 0x0 Current activity interval end time for seconds : 0x20 Current inactive interval start time for seconds : 0xE0 Current inactive interval end time for seconds : 0x0 Age value in minutes from age byte register : 0xED Current activity interval start time for minutes : 0xEA Current activity interval end time for minutes : 0xED Current inactive interval start time for minutes : 0xE7 Current inactive interval end time for minutes : 0xEA Age value in hours from age byte register : 0x10 Current activity interval start time for hours : 0xF Current activity interval end time for hours : 0x10 Current inactive interval start time for hours : 0xF Current inactive interval end time for hours : 0xF Age value in days from age byte register :  $0x0$ Current activity interval start time for days : 0xFF Current activity interval end time for days : 0x0<br>Current inactive interval start time for days : 0xFF Current inactive interval start time for days Current inactive interval end time for days : 0xFF Number of active entries read : 0 Number of entries ignored with update to age byte : 0 Number of entries updated with age byte : 0 Number of entries created new : 0

L

![](_page_107_Picture_224.jpeg)

 Statistics from ASIC 0 when last activity timer expired: Age value in seconds from age byte register : 0x0<br>Current activity interval start time for seconds : 0xE0 Current activity interval start time for seconds Current activity interval end time for seconds :  $0x0$ Current inactive interval start time for seconds : 0xC0<br>Current inactive interval end time for seconds : 0xR0 Current inactive interval end time for seconds : 0xE0<br>Age value in minutes from age byte register : 0x15 Age value in minutes from age byte register Current activity interval start time for minutes : 0x12 Current activity interval end time for minutes : 0x15 Current inactive interval start time for minutes :  $0xF$ Current inactive interval end time for minutes : 0x12 Age value in hours from age byte register : 0x11 Current activity interval start time for hours : 0x10 Current activity interval end time for hours : 0x11<br>Current inactive interval start time for hours : 0x10 Current inactive interval start time for hours : 0x10<br>Current inactive interval end time for hours : 0x10 Current inactive interval end time for hours Age value in days from age byte register : 0x0 Current activity interval start time for days : 0xFF Current activity interval end time for days : 0x0 Current inactive interval start time for days : 0xFF Current inactive interval end time for days : 0xFF Number of active entries read : 0 : Number of entries ignored with update to age byte : 0<br>Number of entries updated with age byte : 0 Number of entries updated with age byte Number of entries created new : 0

 Switch [2] Module [5] -----------------------

 Module Status: Statistics collected from Switch/Module : 2/5 Number of L2 asics in this module : 1

 Global Status: Status of feature enabled on the switch : on Default activity time  $\qquad \qquad : \quad 160$ Configured current activity time : 160

 Statistics from ASIC 0 when last activity timer expired: Age value in seconds from age byte register : 0xE0<br>Current activity interval start time for seconds : 0xC0 Current activity interval start time for seconds Current activity interval end time for seconds : 0xE0<br>Current inactive interval start time for seconds : 0xA0 Current inactive interval start time for seconds : 0xA0<br>Current inactive interval end time for seconds : 0xC0 Current inactive interval end time for seconds Age value in minutes from age byte register : 0x12 Current activity interval start time for minutes :  $0xF$ Current activity interval end time for minutes : 0x12 Current inactive interval start time for minutes : 0xC Current inactive interval end time for minutes :  $0xF$
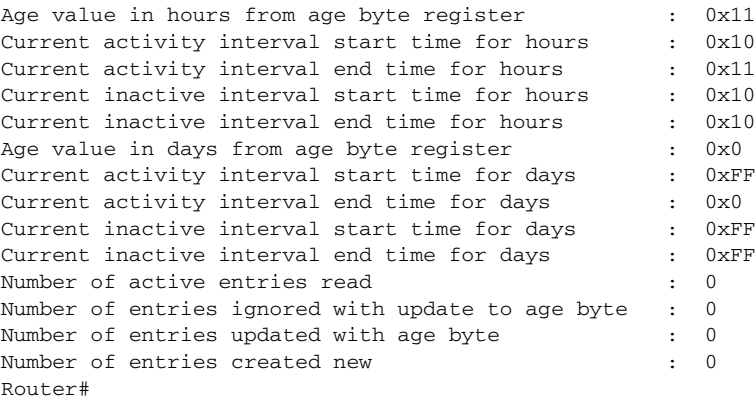

The following example shows how to display the information about the MAC-address table for a specific VLAN:

Router# **show mac-address-table vlan 100**

|         | vlan macaddress type protocol gos                                              |         |               | ports                                                      |
|---------|--------------------------------------------------------------------------------|---------|---------------|------------------------------------------------------------|
|         | $100$ $0050.3e8d.6400$ static assigned $-$ Router<br>100 0050.3e8d.6400 static |         | ipx -- Router |                                                            |
|         | $100$ $0050.3e8d.6400$ static other $-$ Router                                 |         |               |                                                            |
|         |                                                                                |         |               | 100 0100.0cdd.dddd static other -- Gil/5/9, Router, Switch |
|         | 100 00d0.5870.a4ff                                                             | dynamic |               | ip -- Gi1/5/9                                              |
|         | 100 00e0.4fac.b400                                                             | dynamic |               | ip -- Gi1/5/9                                              |
|         | 100 0100.5e00.0001 static                                                      |         |               | $ip$ -- $Gi1/5/9$ , Switch                                 |
|         | 100 0050.3e8d.6400 static                                                      |         |               | ip -- Router                                               |
| Router# |                                                                                |         |               |                                                            |

The following example shows how to display the information about the MAC-address table for MLDv2 snooping:

```
Router# show mac-address-table multicast mld-snooping
vlan mac address type learn qos ports 
-----+---------------+--------+-----+---+-------------------------------- 
--- 3333.0000.0001 static Yes - Switch, Stby-Switch
--- 3333.0000.000d static Yes - Gi1/2/1, Gi1/4/1, Router, Switch
--- 3333.0000.0016 static Yes - Switch, Stby-Switch
Router#
```
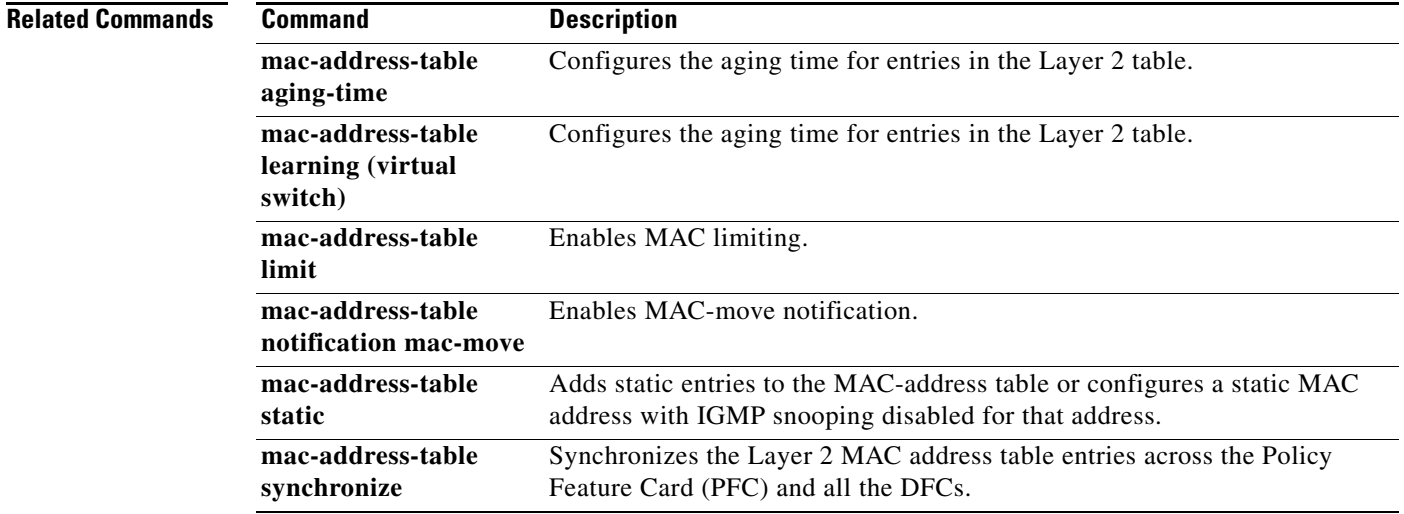

# **show mac-address-table learning (virtual switch)**

To display the MAC-address learning state, use the **show mac-address-table learning** command in EXEC mode.

**show mac-address-table learning** [{**interface** *interface***/***switch-num***/***/slot/port*} | {**switch** *num* [**module** *num*]} | {**vlan** *vlan-id*}]

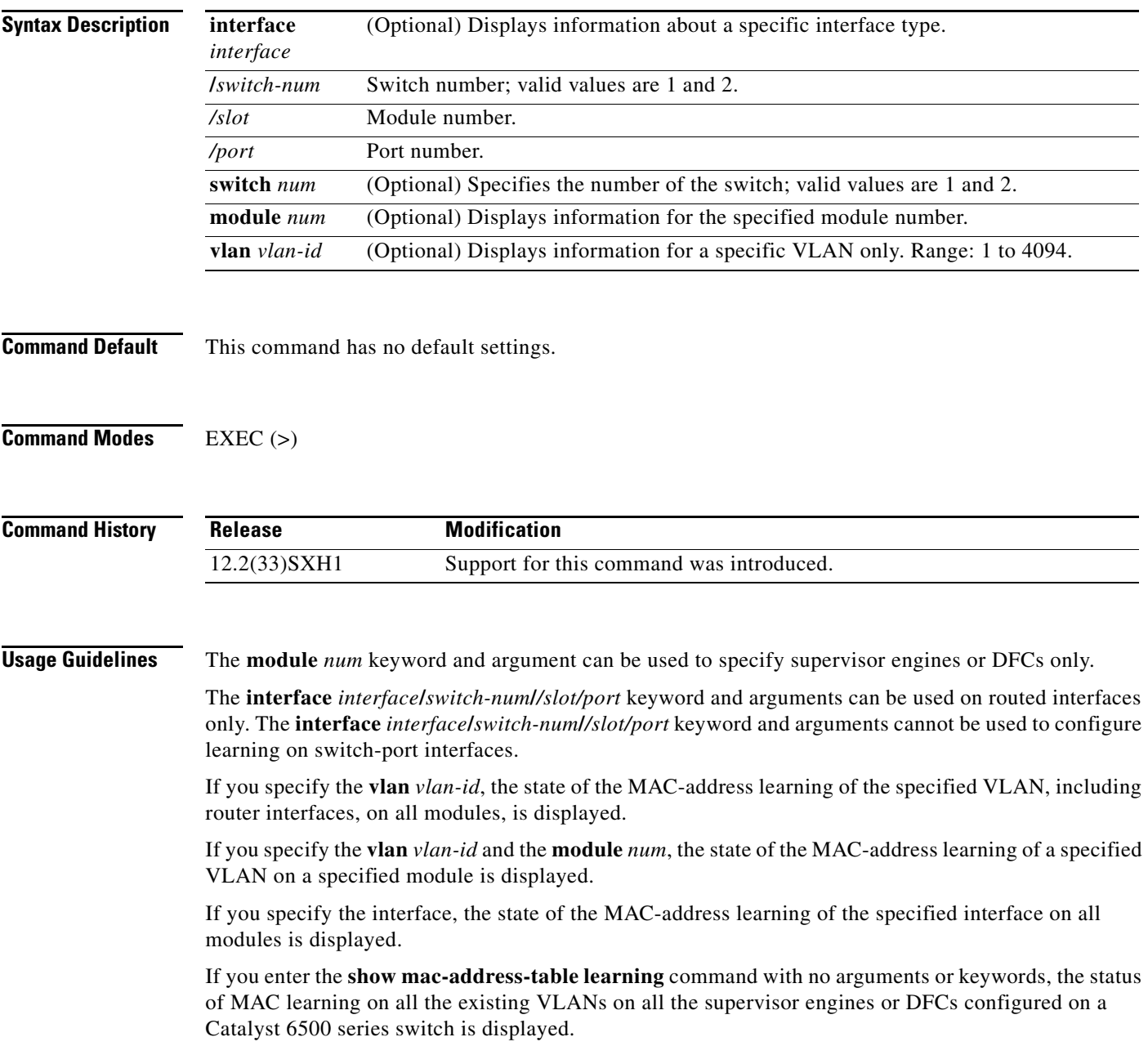

 $\overline{\phantom{a}}$ 

**Examples** The following example shows how to display the MAC-address learning status on all the existing VLANs on all the supervisor engines or DFCs configured on a Catalyst 6500 series switch:

> Router# **show mac-address-table learning** Flag : Switch/Module VLAN / Int 1/3 1/6 ---------- ------------ 1 yes yes 10 yes yes 13 yes yes 14 yes yes 19 yes yes . . . 1019 no no Te1/6/4 no no Te1/6/5 no no

Router#

Gi1/1/1 no no Gi1/5/27 no no Gi1/5/47 no no

Table 11 describes the fields that are shown in the example.

*Table 11 show mac-address-table learning Field Descriptions*

| <b>Field</b>                | <b>Description</b>                                  |
|-----------------------------|-----------------------------------------------------|
| VLAN/Interface <sup>1</sup> | VLAN ID or interface type, module, and port number. |
| Mod#                        | Module number of a supervisor engine or DFC.        |
| yes                         | MAC-address learning is enabled.                    |
| no                          | MAC-address learning is disabled.                   |

1. The interfaces displayed are routed interfaces that have internal VLANs assigned to them.

The following example shows how to display the status of MAC-address learning on all the existing VLANs on a single supervisor engine or a DFC:

Router# **show mac-address-table learning interface gigabitethernet 1/5/3**

Flag : Switch/Module

Interface 1/3 1/6 ---------- ------------<br>Gi1/5/3 no no Gi1/5/3 no no Router#

The following example shows how to display the status of MAC-address learning for a specific VLAN on a specific switch:

Router# **show mac-address-table learning vlan 100 switch 1**

```
Flag : Switch/Module
VLAN 1/3 1/6
---- ------------
100 yes yes
Router
```
 $\mathbf{r}$ 

The following example shows how to display the status of MAC-address learning for a specific VLAN on a specific supervisor engine or DFC:

```
Router# show mac-address-table learning vlan 100 module 7
```
VLAN Mod7 ---- ----- 100 yes Router

The following example shows how to display the status of MAC-address learning for a specific supervisor engine or DFC:

Router# **show mac-address-table learning interface gigabitethernet 1/5/3** Flag : Switch/Module

Interface 1/3 1/6 --------- ------------ Gi1/5/3 no no Router

The following example shows how to display the status of MAC-address learning for a specific interface on a specific supervisor engine or DFC:

Router# **show mac-address-table learning interface gigabitethernet 1/5/3 switch 1 module 3**

Flag : Switch/Module Interface 1/3 --------- ------ Gi1/5/3 no Router

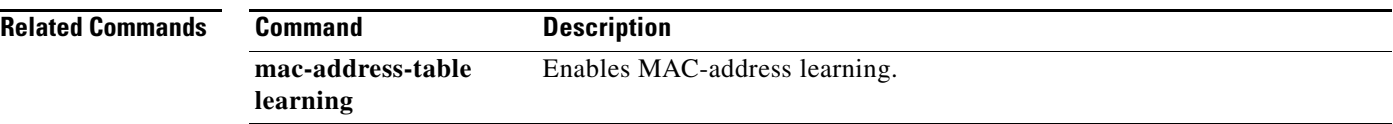

# **show mls cef switch (virtual switch)**

To display the Multilayer Switching (MLS)-hardware Layer 3-switching table entries, use the **show mls cef** command in EXEC mode.

**show mls cef switch** *num* [**module** *num*]

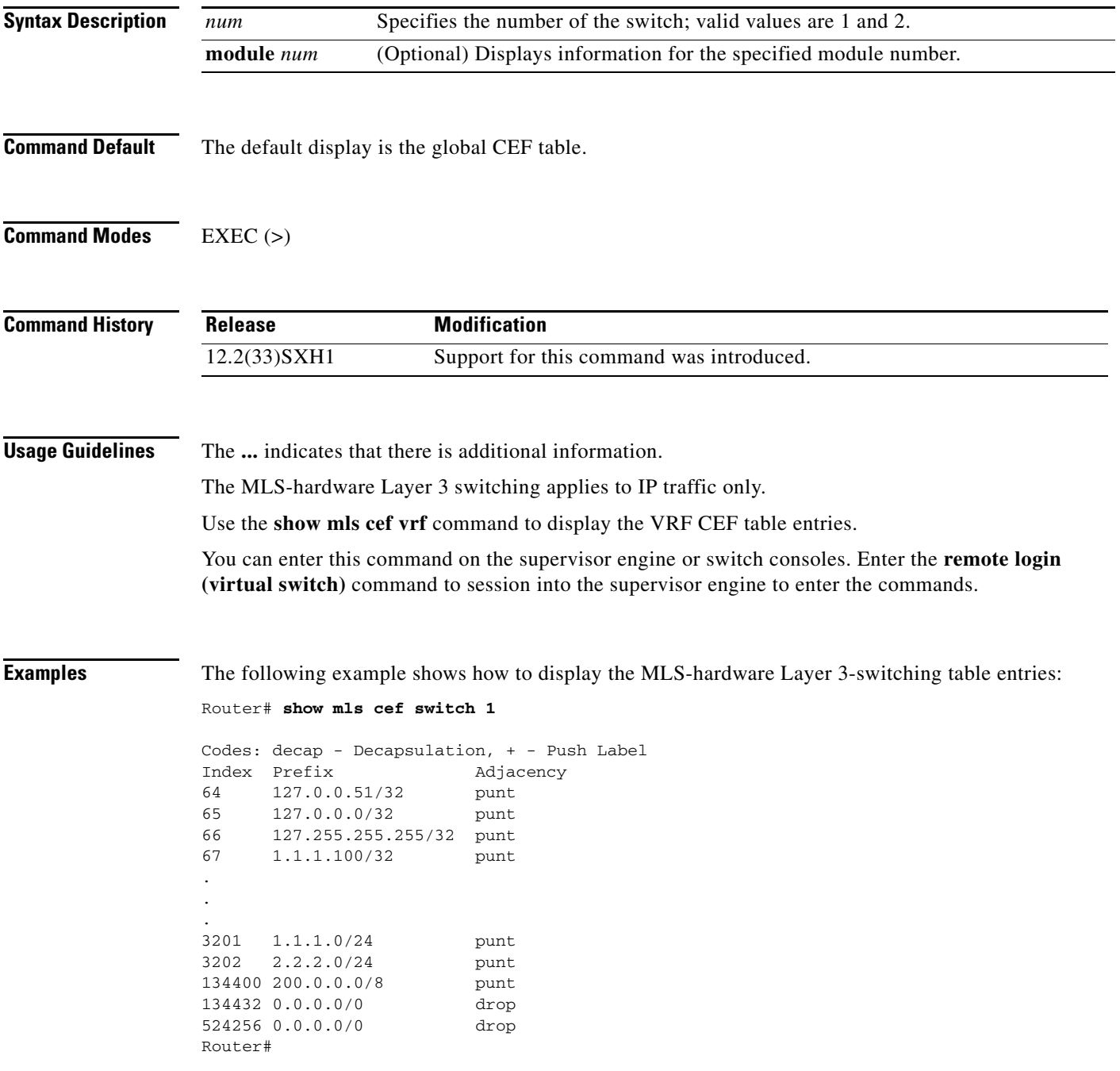

**The Co** 

Table 12 describes the fields in the examples.

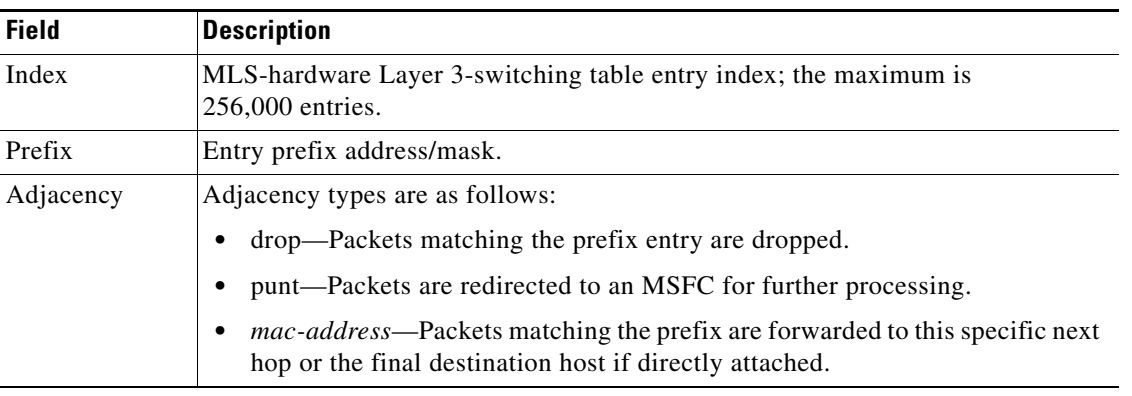

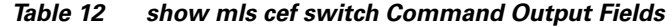

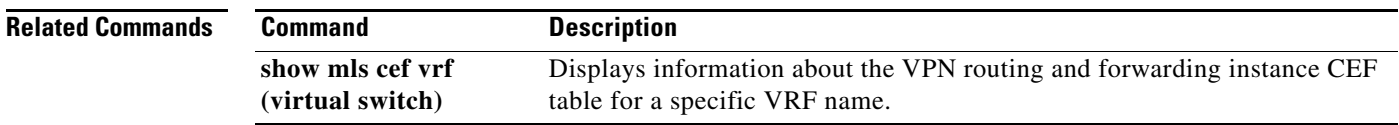

# **show mls cef vrf (virtual switch)**

To display information about the VPN routing and forwarding instance (VRF) Cisco Express Forwarding (CEF) table for a specific VRF name, use the **show mls cef vrf** command in EXEC mode.

**show mls cef vrf** *instance-name* [*prefix*] [**detail** [**switch** *num* [**module** *num*]] [**internal**] [**lookup**] [**rpf** [*ip-address*] [**summary**] [**switch** *num* [**module** *num*]]

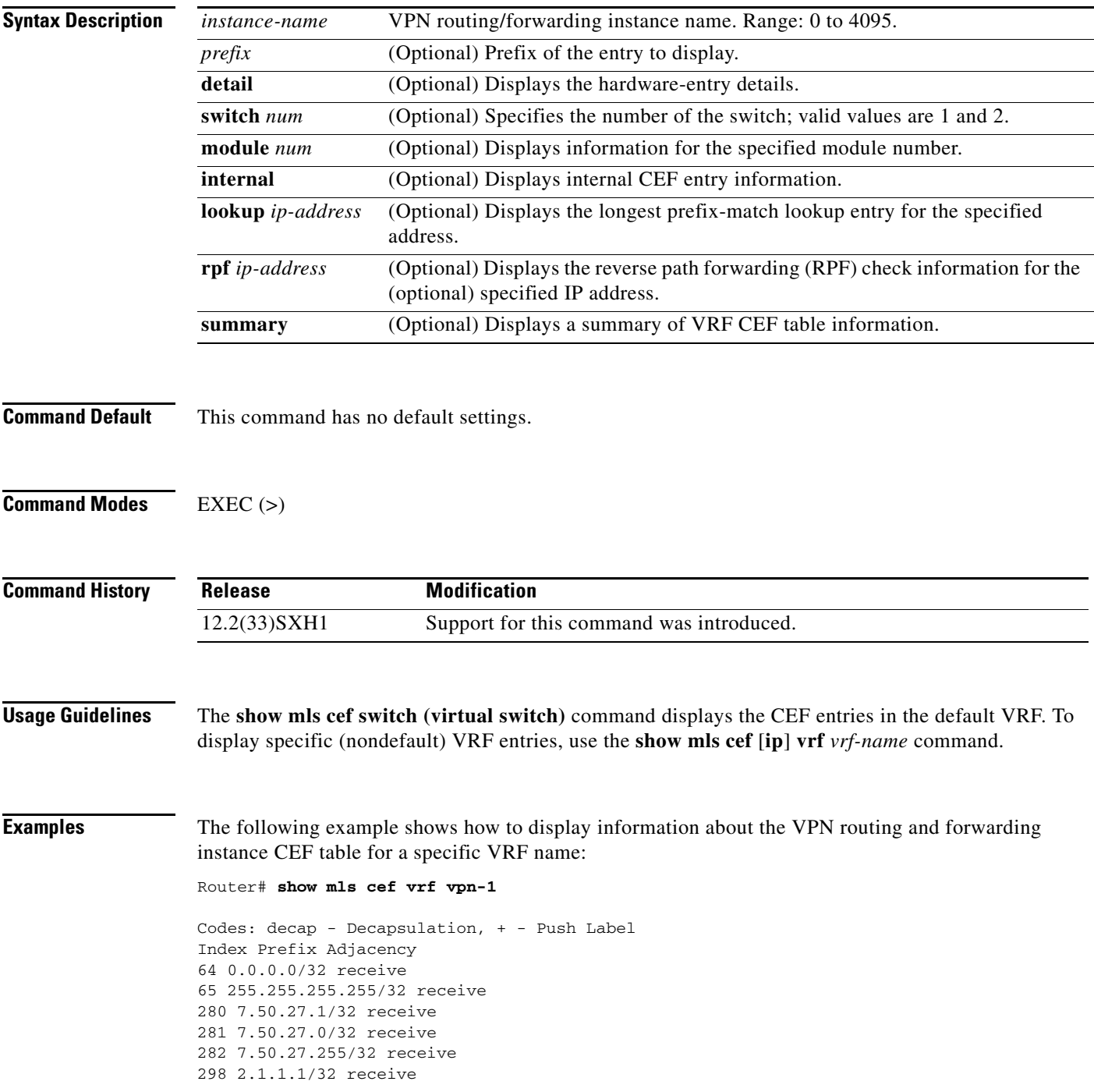

```
299 2.1.1.0/32 receive
300 2.1.1.255/32 receive
656 2.1.99.1/32 receive
Router#
```
Table 13 describes the fields in the examples.

*Table 13 show mls cef vrf Command Output Fields*

| <b>Field</b> | <b>Description</b>                                                                                                    |  |  |  |  |
|--------------|----------------------------------------------------------------------------------------------------|--|--|--|--|
| Index        | MLS-hardware Layer 3-switching table entry index; the maximum is<br>256,000 entries.                                                                                                    |  |  |  |  |
| Prefix       | Entry prefix address/mask.                                                                                                    |  |  |  |  |
| Adjacency    | Adjacency types are as follows:<br>drop—Packets matching the prefix entry are dropped.<br>punt—Packets are redirected to an MSFC for further processing.<br>receive—Packets matching the prefix entry are received.<br>mac-address-Packets matching the prefix are forwarded to this specific next<br>hop or the final destination host if directly attached. |  |  |  |  |

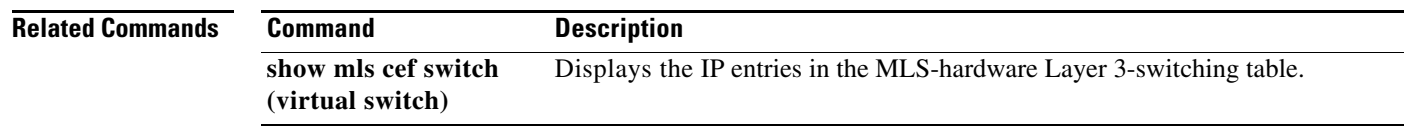

#### **show mls ip multicast (virtual switch)**

To display the MLS IP information, use the **show mls ip multicast** command in EXEC mode.

**show mls ip multicast** [{**capability** [**module** *num*]} | **connected** | **group**} {{*hostname* | *ip-address*} [*ip-mask*]} | {**interface** *interface***/***switch-num***/***/slot/port*} | {**module** *number*} | **mdt** | {**source** {*hostname* | *ip-address*}} | **statistics** | **summary**]

**show mls ip multicast consistency-check** [**mroute-mlsm** | {**rp-sp** [**log** [**clear**] | **statistics**]}]

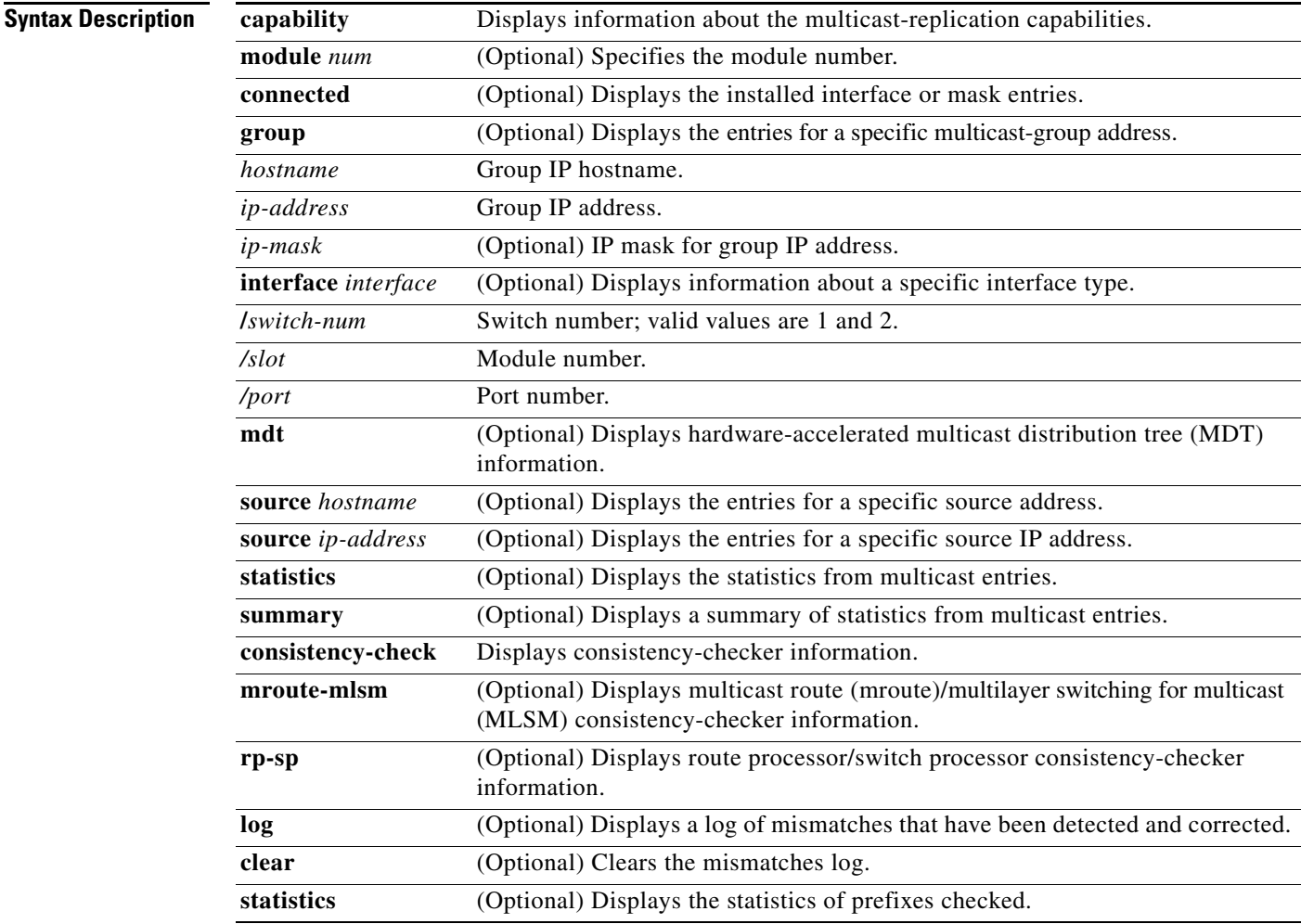

**Command Default** This command has no default settings.

**Command Modes** EXEC (>)

Г

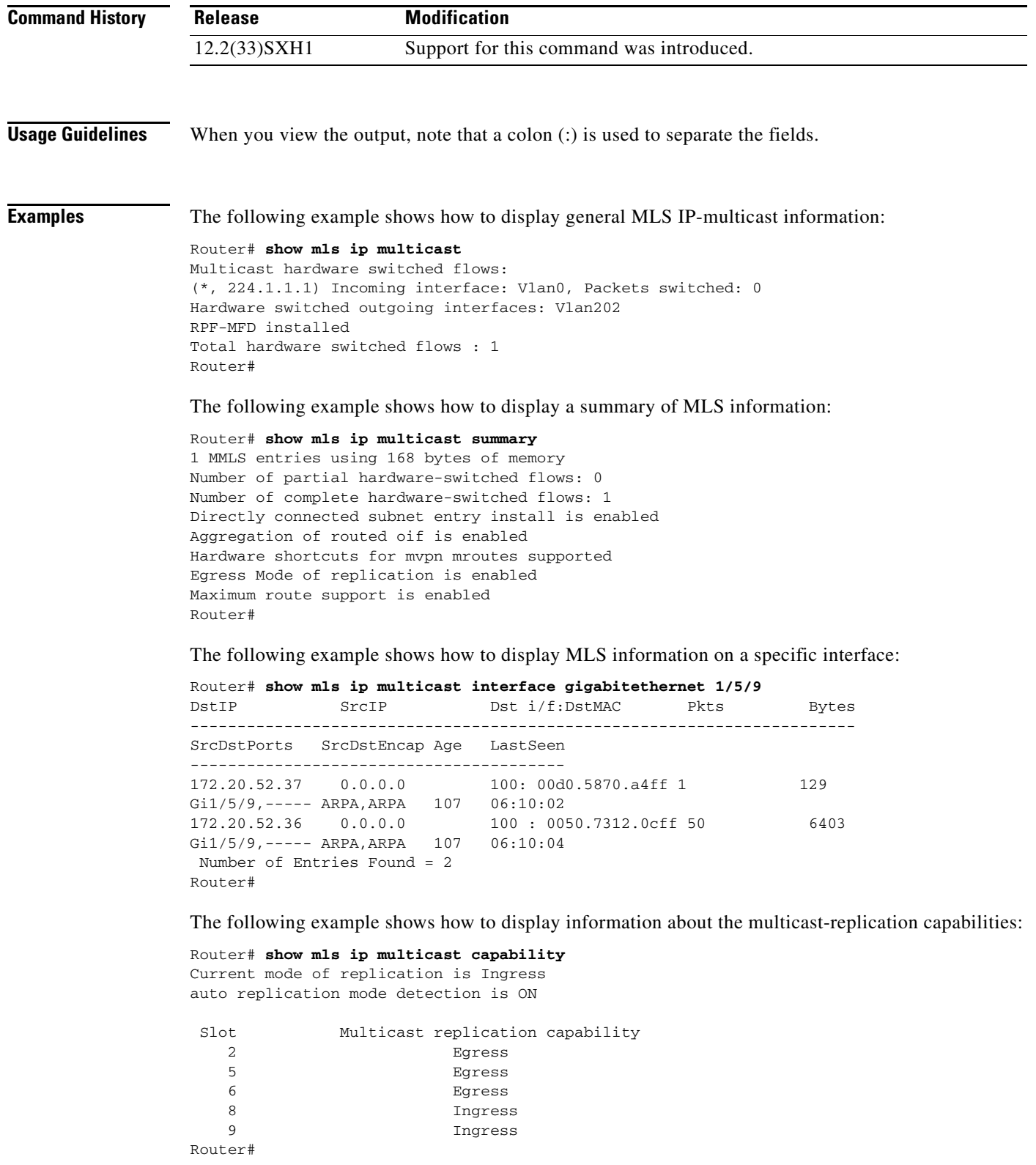

 $\mathbf l$ 

The following example shows how to display information about the mroute consistency-checker log:

```
Router# show mls ip multicast consistency-check mroute-mlsm 
MMLS Consistancy checker of mroute-scan type is enabled 
Inter scan period = 2 sec 
Number of entry scanned = 20 
Settle time = 60 sec 
Storage for 1000 events (40000 bytes)
Mroute entry missed for a Shortcut : 0 
Mroute entry was uneligible for a Shortcut : 0 
Mroute entry rpf i/f mismatched with Shortcut : 0 
Mroute oif in hw and Shortcut oif in sw : 0 
Mroute oif in sw and Shortcut oif in sw : 0 
Mroute oif in sw and Shortcut oif in hw : 0 
Mroute #oif mismatched with Shortcut #oif : 0 
.
.
.
<Output is truncated>
```
The following example shows how to display a log of mismatches that have been detected and corrected:

```
Router# show mls ip multicast consistency-check rp-sp log
MLSM RP<->SP Consistency Checker Mismatch log for Table 0:
size 512 current-index 0
```
0 total used entries in log Router#

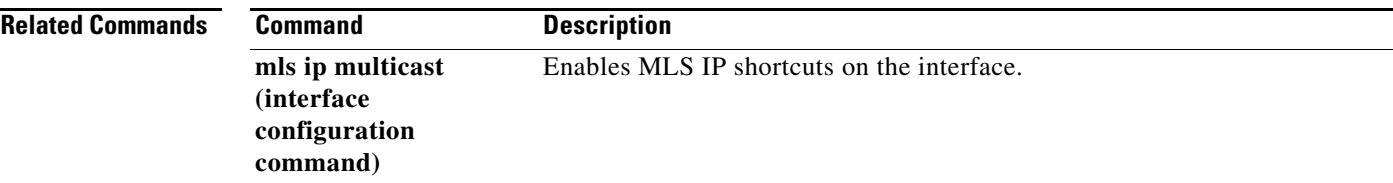

Г

# **show mls ip multicast bidir (virtual switch)**

To display the bidirectional (Bidir) hardware-switched entries, use the **show mls ip multicast bidir** command in EXEC mode.

**show mls ip multicast bidir** [{**group** {{*hostname* | *ip-address*} [*ip-mask*]}} | {**interface** *interface***/***switch-num***/***/slot/port*}} | {**source** {*hostname* | *ip-address*}}]

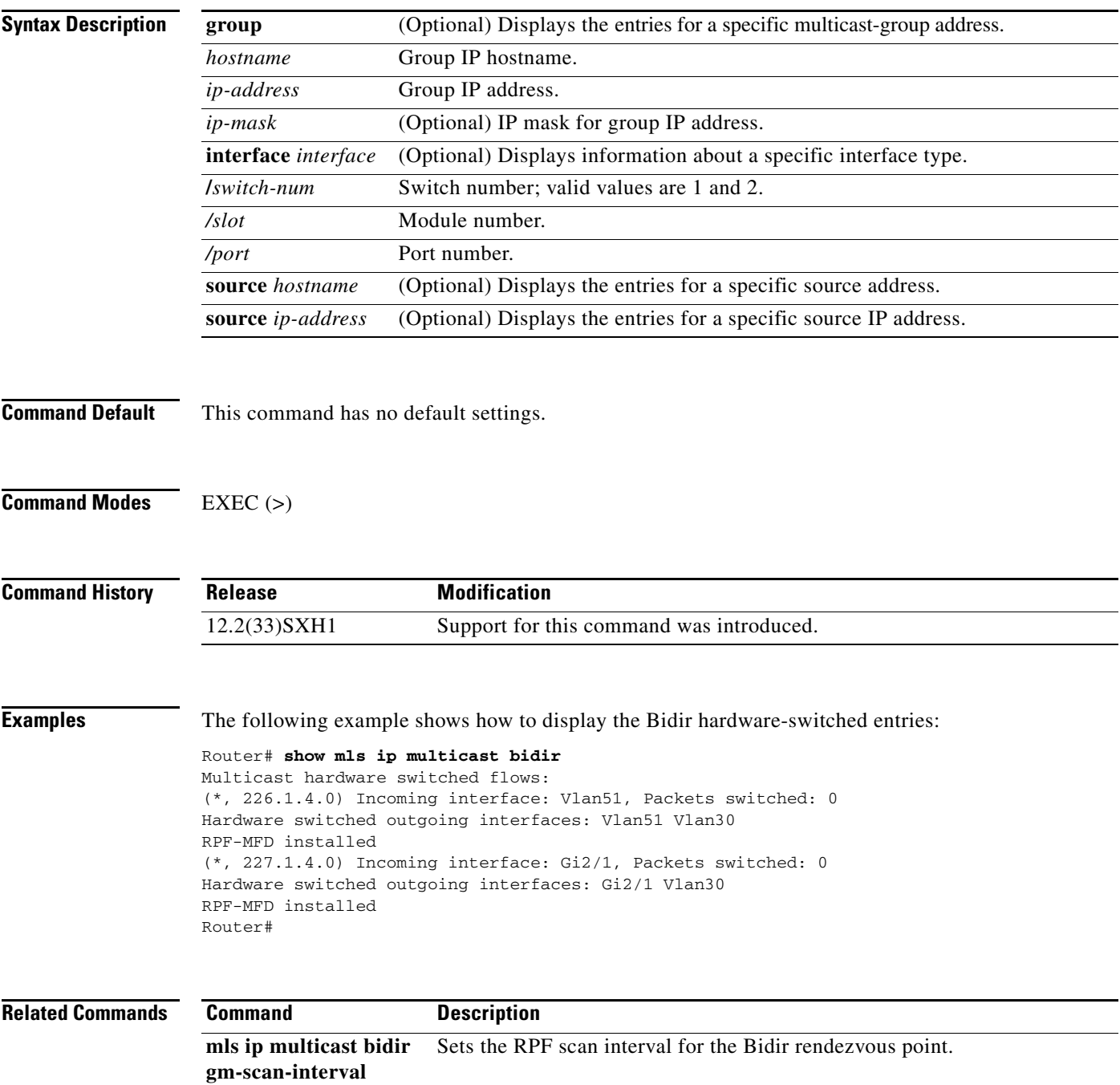

# **show mls netflow ip switch (virtual switch)**

To display information about the hardware NetFlow IP entries, use the **show mls netflow ip switch**  command in EXEC mode.

**show mls netflow ip switch switch** *num* [**module** *num*]

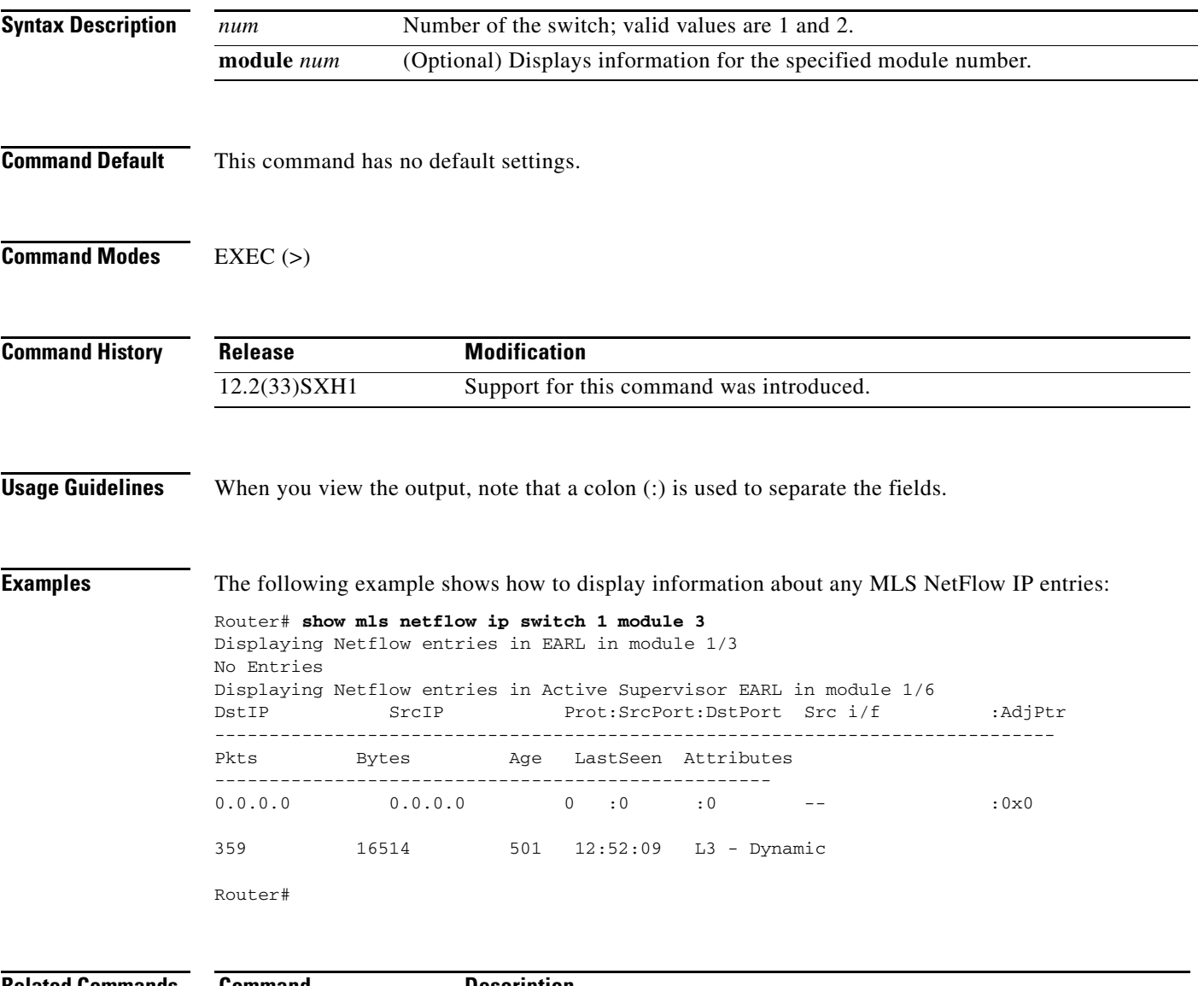

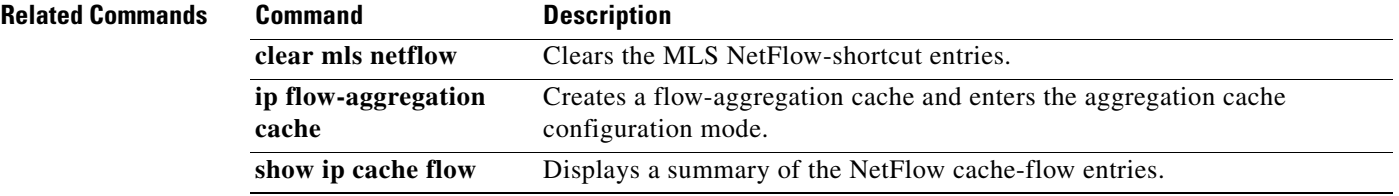

# **show mmls fast-redirect**

To display information about fast-redirect optimization on Multicast Multilayer Switching (MMLS), use the switch processor **show mmls fast-redirect** command in privileged EXEC mode.

**show mmls** [**verbose**] **fast-redirect**

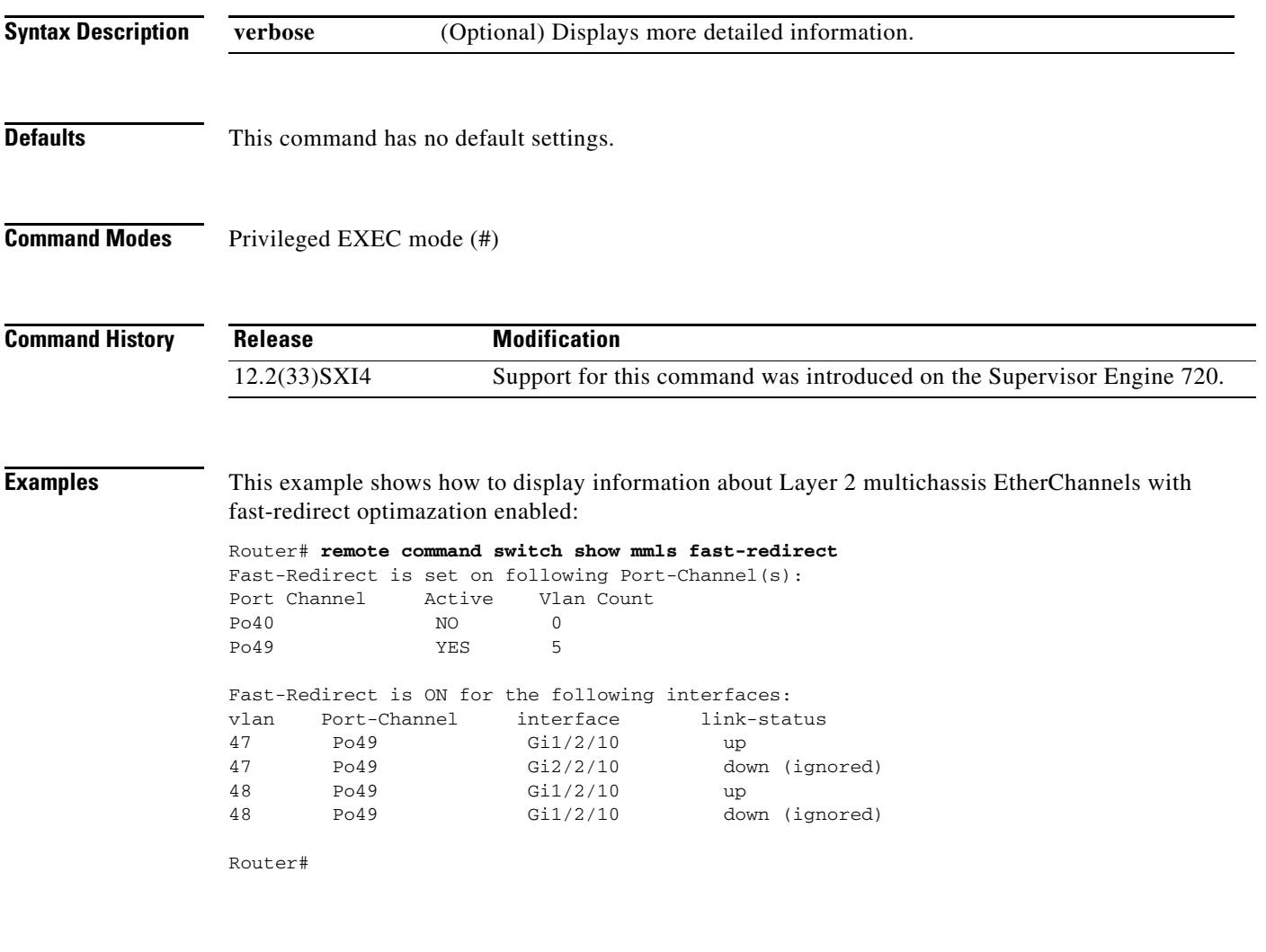

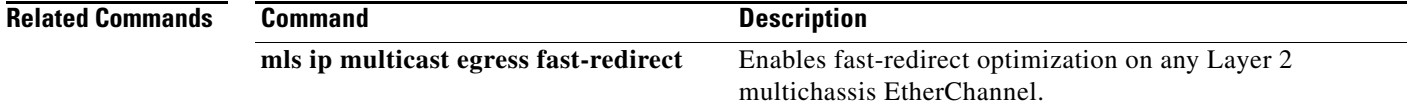

# **show module switch (virtual switch)**

To display the module status and information, use the **show module** command in EXEC mode.

**show module switch** [**all** | *switch-num* [**slot** *num |* **version**] | **all** | **version**]

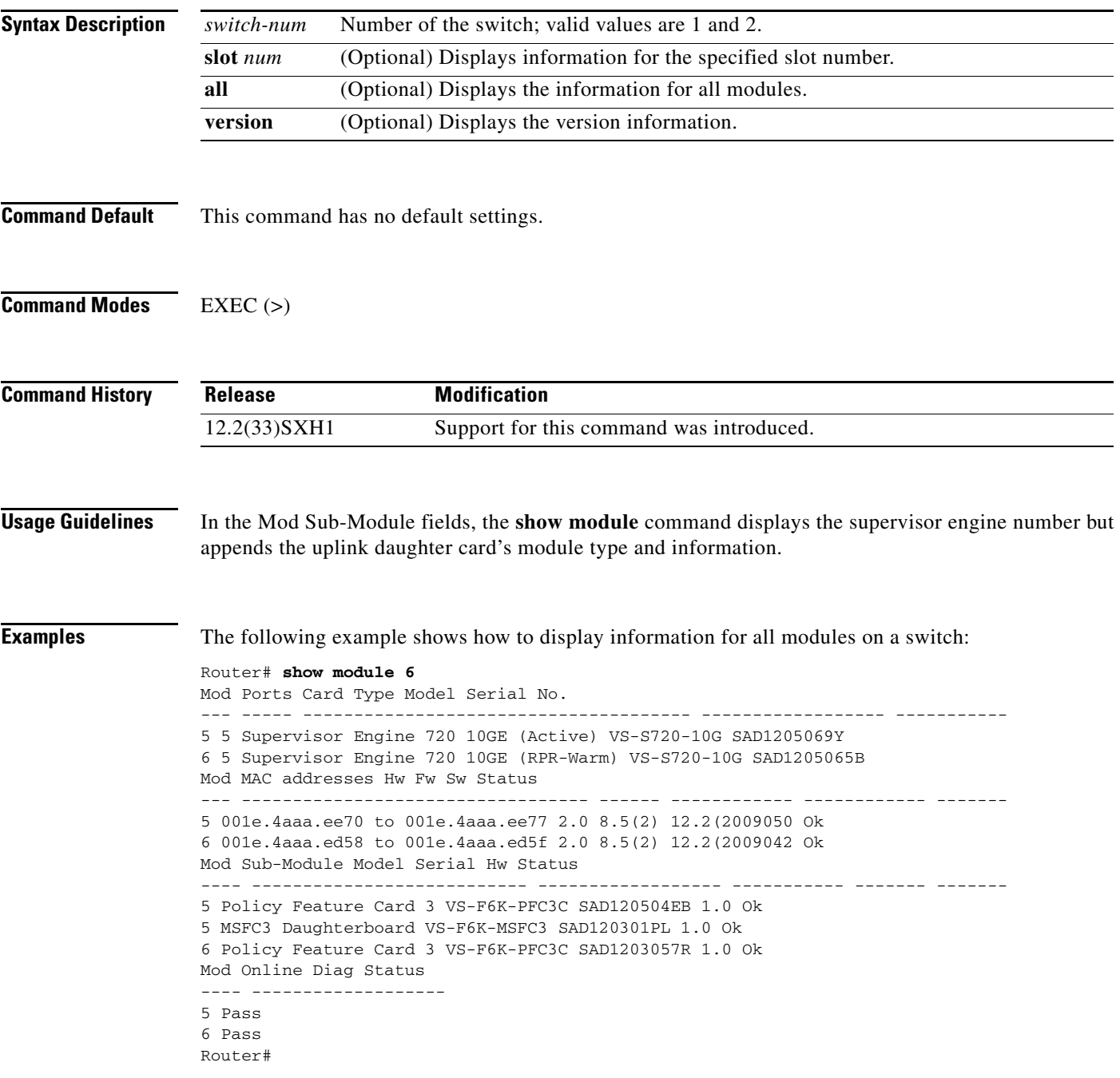

The following example shows how to display information for a specific module:

```
Router# show module switch 1 slot 3
Switch Number: 1 Role: Virtual Switch Active
--------------------- -----------------------------
Mod Ports Card Type \blacksquare Model Serial No.
-- ----- -------------------------------------- ------------------ -----------
 3 8 CEF720 8 port 10GE with DFC WS-X6708-10GE SAD1013073J
Mod MAC addresses The Hw Fw Sw Status
-- ---------------------------------- ------ ------------ ------------ -------
 3 0030.f275.9afa to 0030.f275.9b01 0.508 12.2(18r)S1 12.2(2007062 Ok
Mod Sub-Module Model Serial Hw Status
--- --------------------------- ------------------ ----------- ------- -------
 3 Distributed Forwarding Card WS-F6700-DFC3CXL SAD101303XN 0.402 Ok
Mod Online Diag Status
--- -------------------
 3 Bypass
Mod Online Diag Status 
 --- ------------------- 
  5 Not Available 
Router#
```
The following example shows how to display version information:

Router# **show module switch 1 version**

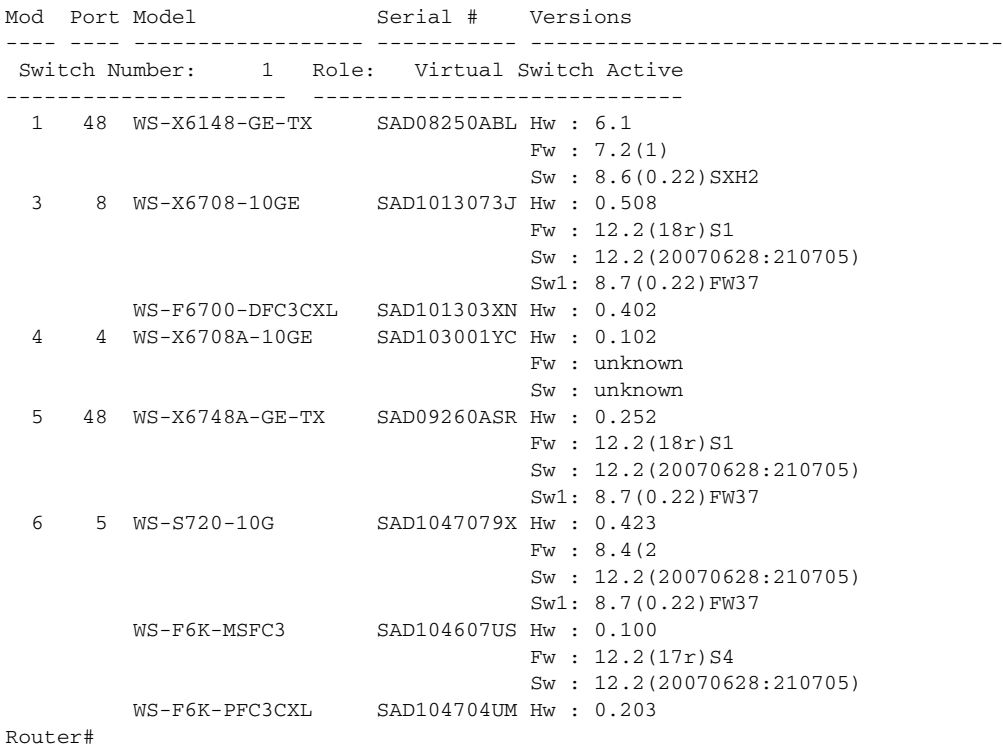

H

# **show pagp dual-active (virtual switch)**

To display dual-active detection information, use the **show pagp dual-active** command in EXEC mode.

**show pagp** [*group-number*] **dual-active**

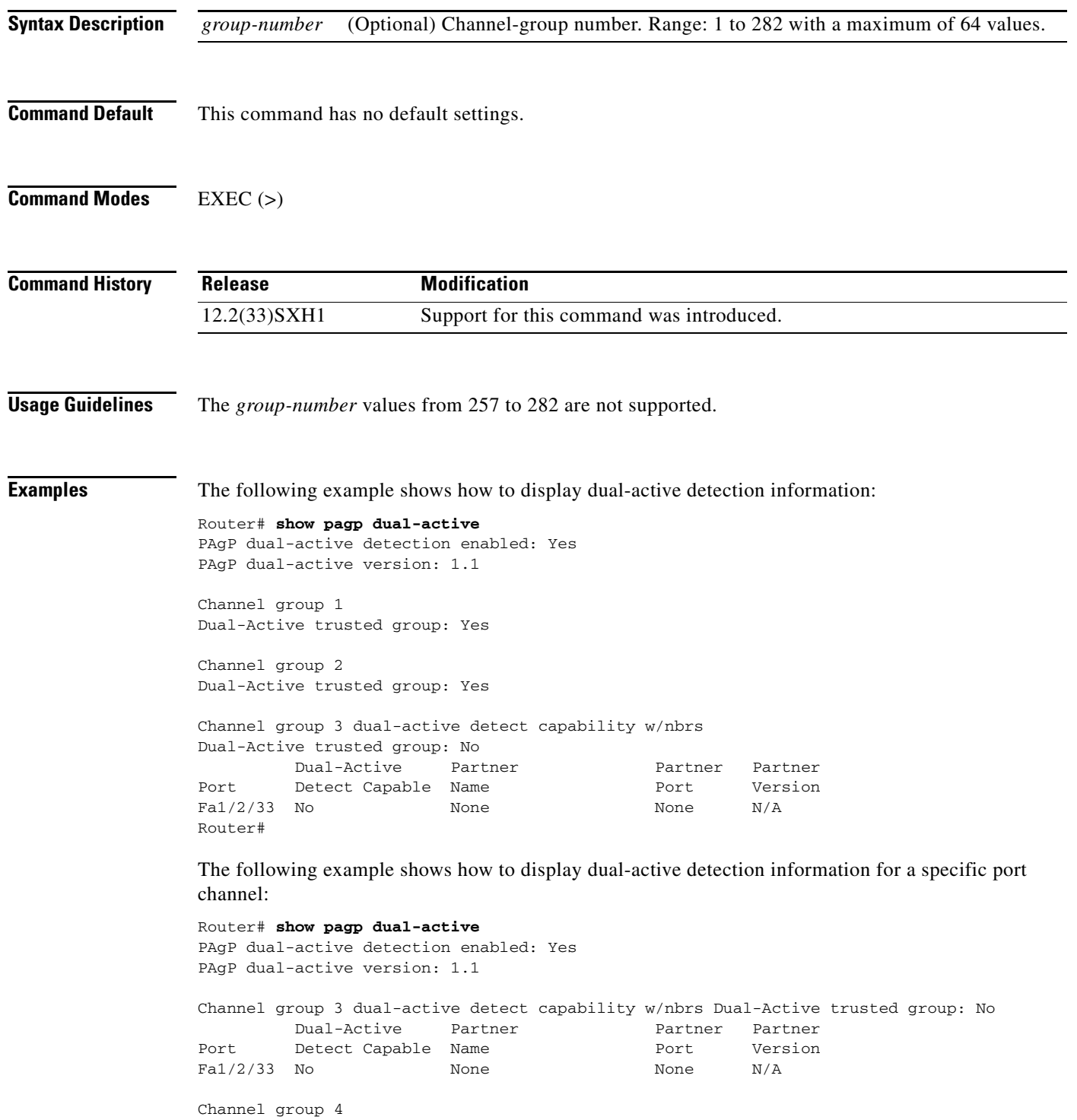

```
Dual-Active trusted group: Yes
No interfaces configured in the channel group
Channel group 5
Dual-Active trusted group: Yes
Channel group 5 is not participating in PAGP
Channel group 10 dual-active detect capability w/nbrs Dual-Active trusted group: Yes
        Dual-Active Partner Partner Partner
Port Detect Capable Name Port Version<br>Gil/6/1 Yes mr-roqers-nbr Gil/5/1 1.1
Gi1/6/1 Yes mr-rogers-nbr
Gi2/5/1 Yes mr-rogers-nbr Gi1/5/2 1.1
Channel group 11 dual-active detect capability w/nbrs Dual-Active trusted group: No
        Dual-Active Partner Partner Partner
Port Detect Capable Name Port Version
Gi1/6/2 Yes mr-rogers-nbr Gi1/3/1 1.1
Gi2/5/2 Yes mr-rogers-nbr Gi1/3/2 1.1
Channel group 12 dual-active detect capability w/nbrs Dual-Active trusted group: Yes
        Dual-Active Partner Partner Partner
Port Detect Capable Name Port Version
Fa1/2/13 Yes mr-rogers-nbr Fa1/2/13 1.1
Fa1/2/14 Yes mr-rogers-nbr Fa1/2/14 1.1
Gi2/1/15 Yes mr-rogers-nbr Fa1/2/15 1.1
Gi2/1/16 Yes mr-rogers-nbr Fa1/2/16 1.1
Router#
```
The following example shows how to display dual-active detection information for a specific port channel:

```
Router# show pagp dual-active
PAgP dual-active detection enabled: Yes
PAgP dual-active version: 1.1
```
Channel group 3 dual-active detect capability w/nbrs Dual-Active trusted group: No Dual-Active Partner Partner Partner Port Detect Capable Name **Port** Version Fa1/2/33 No None None N/A Router#

```
Related Commands Command Description
```
**dual-active detection (virtual switch)** Enables and configures dual-active detection.

# **show power switch (virtual switch)**

To display information about the power status, use the **show power switch** command in EXEC mode.

**show power switch** {**all** | *num*}

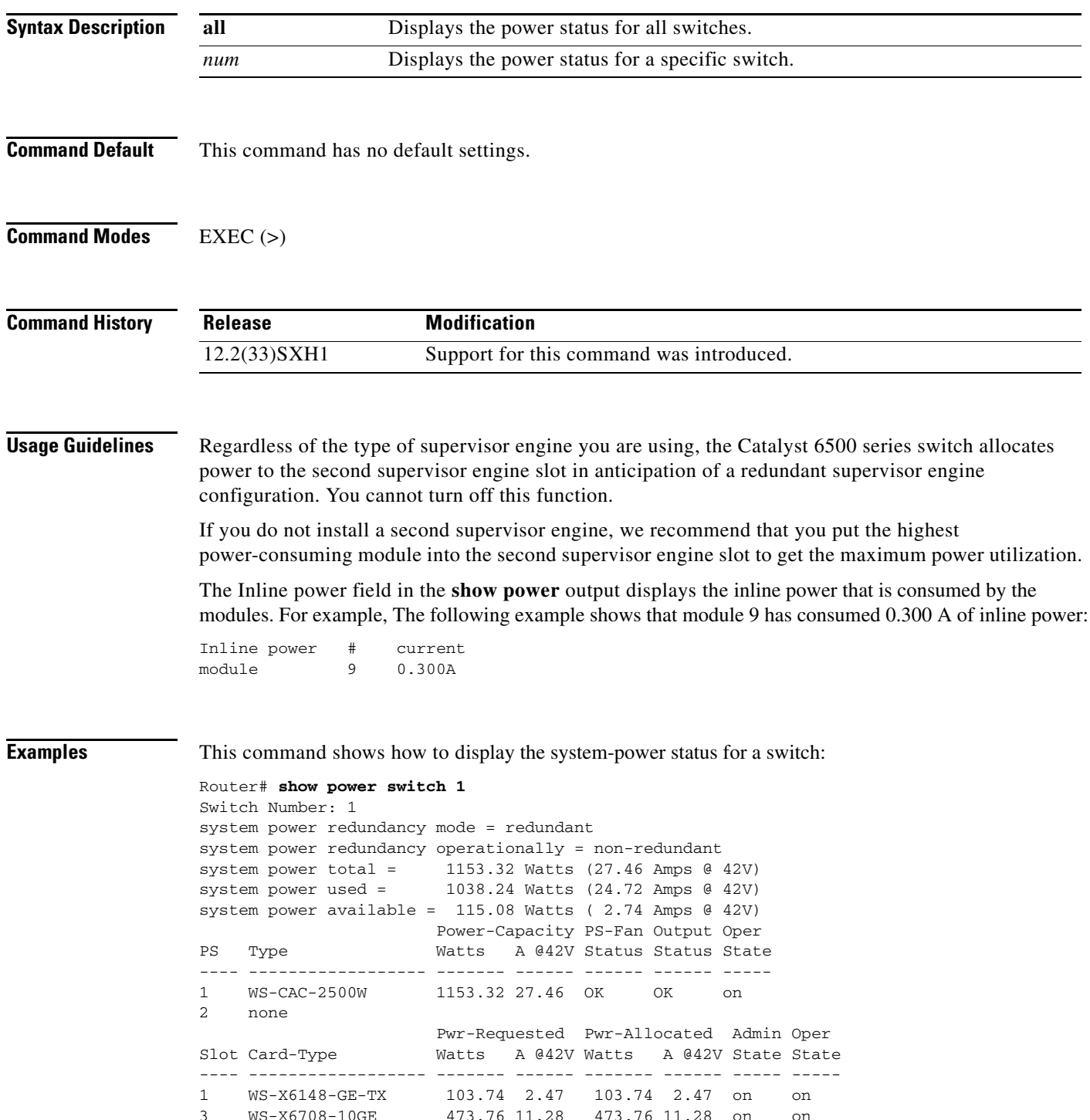

4 WS-X6708A-10GE 375.06 8.93 - - on off (not supported) 5 WS-X6748A-GE-TX 240.24 5.72 240.24 5.72 on on 6 WS-S720-10G 220.50 5.25 220.50 5.25 on on Router>

The following example shows how to display the power status for all switches:

```
Router# show power switch all
Switch Number: 1
system power redundancy mode = redundant
system power redundancy operationally = non-redundant
system power total = 1153.32 Watts (27.46 Amps (42V)system power used = 1038.24 Watts (24.72 Amps @ 42V)
system power available = 115.08 Watts ( 2.74 Amps @ 42V)
                     Power-Capacity PS-Fan Output Oper
PS Type Watts A @42V Status Status State
---- ------------------ ------- ------ ------ ------ -----
1 WS-CAC-2500W 1153.32 27.46 OK OK on
2 none
                     Pwr-Requested Pwr-Allocated Admin Oper
Slot Card-Type Watts A @42V Watts A @42V State State
---- ------------------ ------- ------ ------- ------ ----- -----
1 WS-X6148-GE-TX 103.74 2.47 103.74 2.47 on on
3 WS-X6708-10GE 473.76 11.28 473.76 11.28 on on
4 WS-X6708A-10GE 375.06 8.93 - - on off (not supported)
5 WS-X6748A-GE-TX 240.24 5.72 240.24 5.72 on on
6 WS-S720-10G 220.50 5.25 220.50 5.25 on on
Switch Number: 2
system power redundancy mode = redundant
system power redundancy operationally = non-redundant
system power total = 0 Watt
system power used = 0 Watt
system power available = 0 Watt
                     Power-Capacity PS-Fan Output Oper
PS Type Watts A @42V Status Status State
---- ------------------ ------- ------ ------ ------ -----
1 none
2 none
                      Pwr-Requested Pwr-Allocated Admin Oper
Slot Card-Type Watts A @42V Watts A @42V State State
---- ------------------ ------- ------ ------- ------ ----- -----
                      Inline Inline Inline Inline
                      Pwr-Requested Pwr-Allocated Local-Pwr-Pool Power
Slot Card-Type Watts A @42V Watts A @42V Watts A @42V Status
---- ------------------ ------- ------ ------- ------ ------- ------ ----------
```
Router#

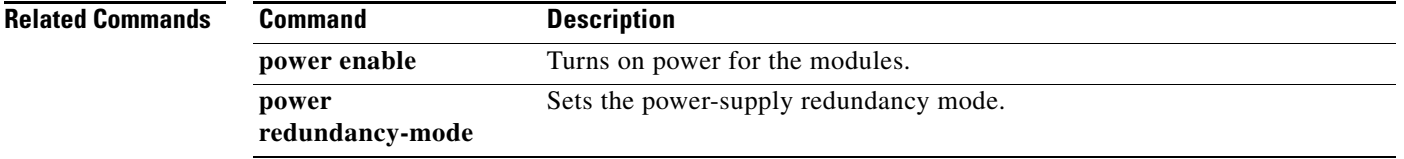

H

# **show running-config switch (virtual switch)**

To display the status and configuration of the switch, use the **show running-config switch** command in EXEC mode.

**show running-config switch** *num* [**module** *num*]

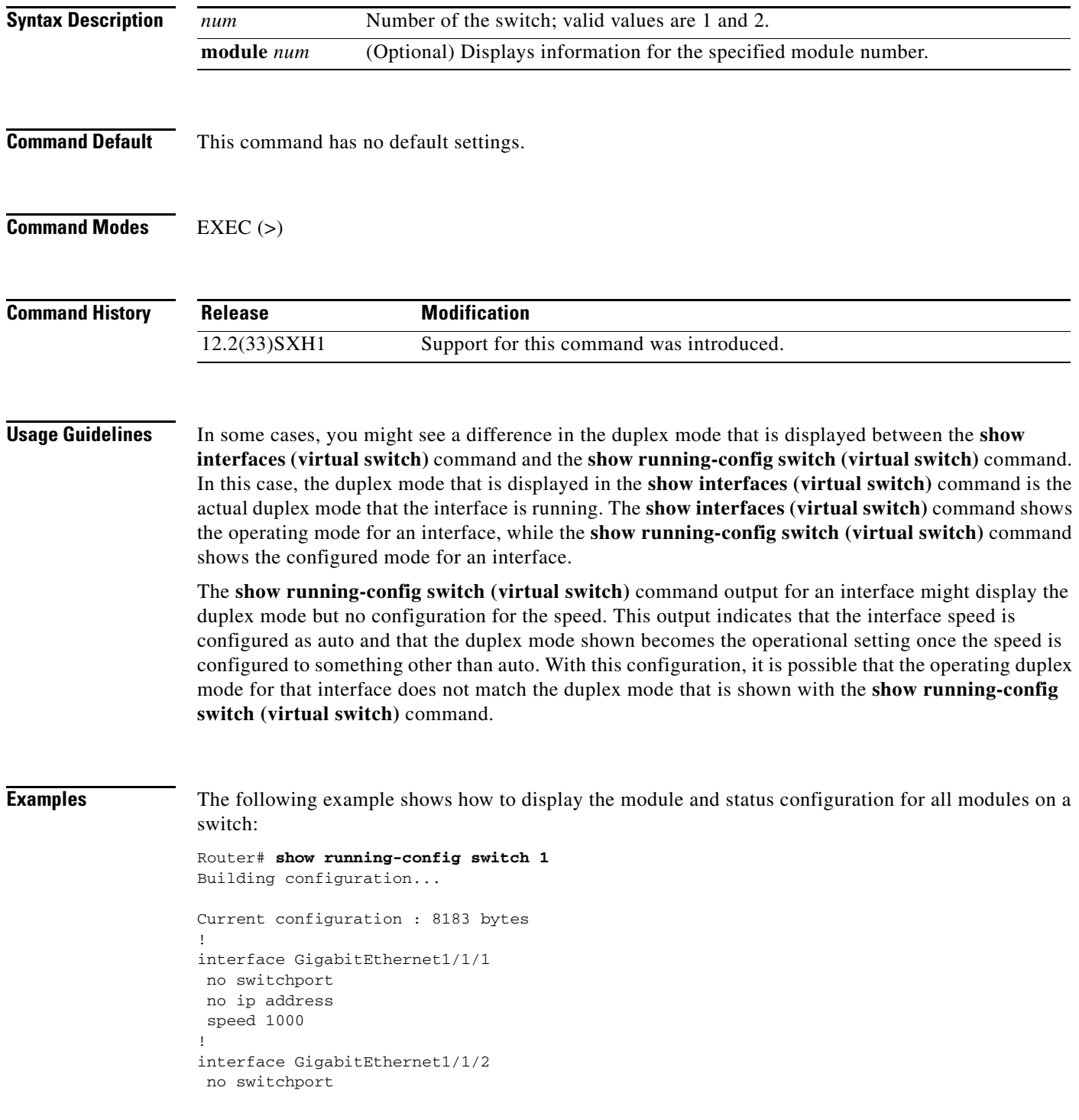

```
 no ip address
 shutdown
!
interface GigabitEthernet1/1/3
 no switchport
 no ip address
 shutdown
!
interface GigabitEthernet1/1/4
 no switchport
 no ip address
 shutdown
.
.
.
```
# **show switch virtual (virtual switch)**

To display configuration and status information for a virtual switching system (VSS), use the **show switch virtual** command in EXEC mode.

**show switch virtual** [**dual-active** {**bfd** | **pagp** | **fast-hello** | **summary**} | **link** [**counters** | **detail** | **port-channel** | **ports**] | **redundancy** | **role** | **slot-map**]

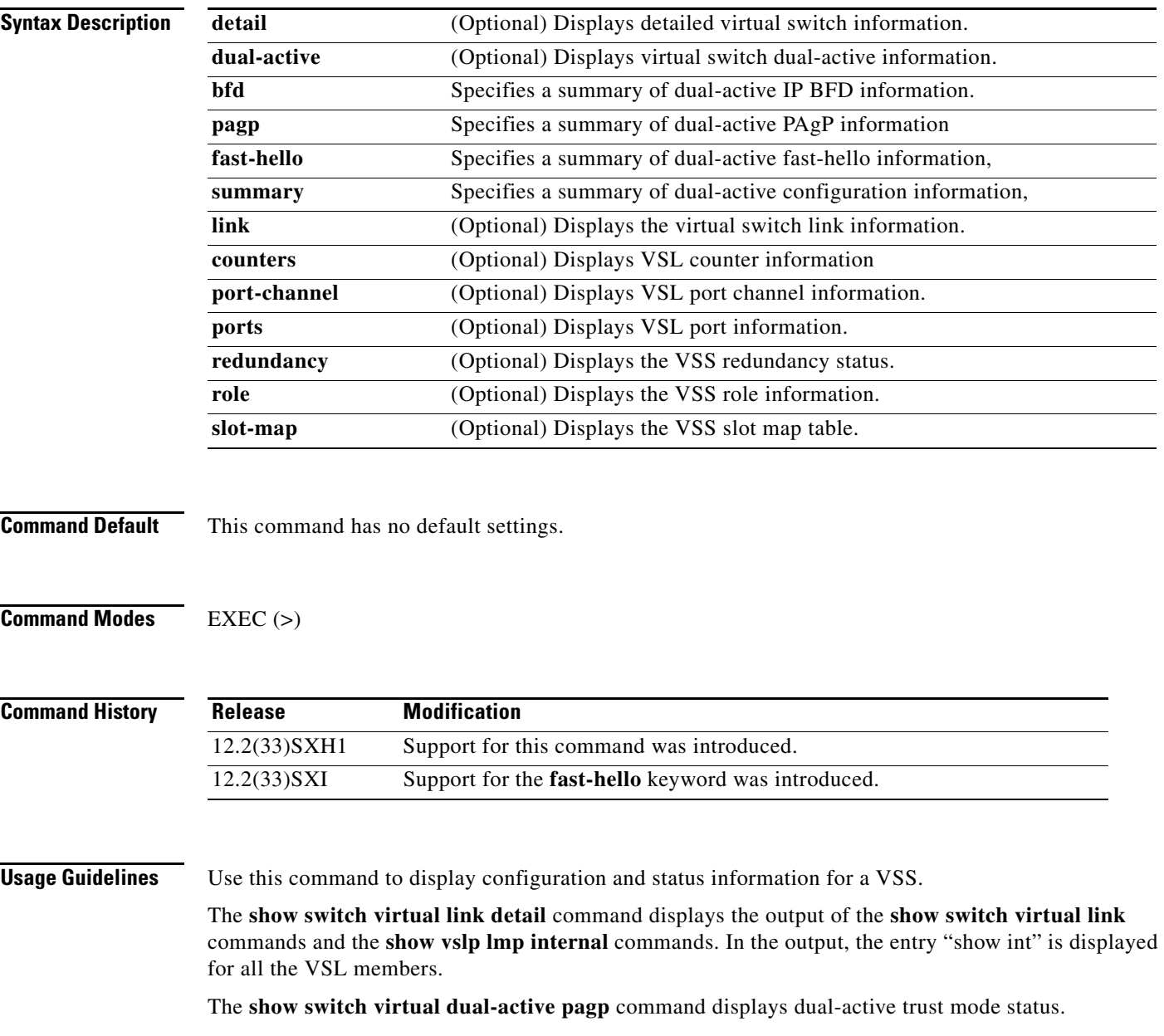

**Examples** The following example shows how to display configuration and status information for the VSS:

• In virtual switch mode without skipping config-register:

```
Router# show switch virtual
```

```
Switch mode : Virtual Switch
Virtual switch domain number : 1
Local switch number : 2
Local switch operational role: Virtual Switch Active
Peer switch number : 1
Peer switch operational role : Virtual Switch Standby
Router#
```
**•** In virtual switch mode with skipping config-register but not yet rebooted:

```
Router# show switch virtual
```

```
Switch mode : Virtual Switch
Virtual switch domain number : 1
Local switch number : 2
Local switch operational role: Virtual Switch Active
Peer switch number : 1
Peer switch operational role : Virtual Switch Standby
Warning: Config-register set or will be set to skip configuration 0x2142 in the next 
reload.
Change config-register; otherwise, switch will be boot in Standalone mode with some 
default config.
Router#
```
**•** In standalone mode without skipping config-register:

```
Router# show switch virtual 
Switch Mode : Standalone
Not in Virtual Switch mode due to:
 Domain ID is not configured
Router#
```
**•** In standalone mode with skipping config-register:

```
Router# show switch virtual 
Switch Mode : Standalone
Not in Virtual Switch mode due to:
 Domain ID is not configured
 Warning: config-register is set to skip parse 0x2142 in RP or SP
Use [show boot] on RP/SP to verify.
Router#
```
The following examples show how to display a summary of dual-active information:

```
Router# show switch virtual dual-active bfd
Ip bfd dual-active detection enabled: Yes
No ip bfd dual-active interface pairs configured
Router# show switch virtual dual-active fast-hello
Fast-hello dual-active detection enabled: Yes
Fast-hello dual-active interfaces:
Port State (local only)
-----------------------------
Gi1/4/47 Link dn 
Gi2/4/47
```

```
Router# show switch virtual dual-active summary
Pagp dual-active detection enabled: Yes
Ip bfd dual-active detection enabled: Yes
Fast-hello dual-active detection enabled: Yes
```
No interfaces excluded from shutdown in recovery mode

In dual-active recovery mode: No Router#

The following example shows how to display the virtual switch link information:

```
Router# show switch virtual link
VSL Status : UP
VSL Uptime : 4 hours, 26 minutes
VSL SCP Ping : Pass (or Fail) OK (or Not OK)
VSL ICC (Ping) : Pass (or Fail)
VSL Control Link : Te1/3/1
Router#
```
The following example shows how to display the virtual switch link counter information:

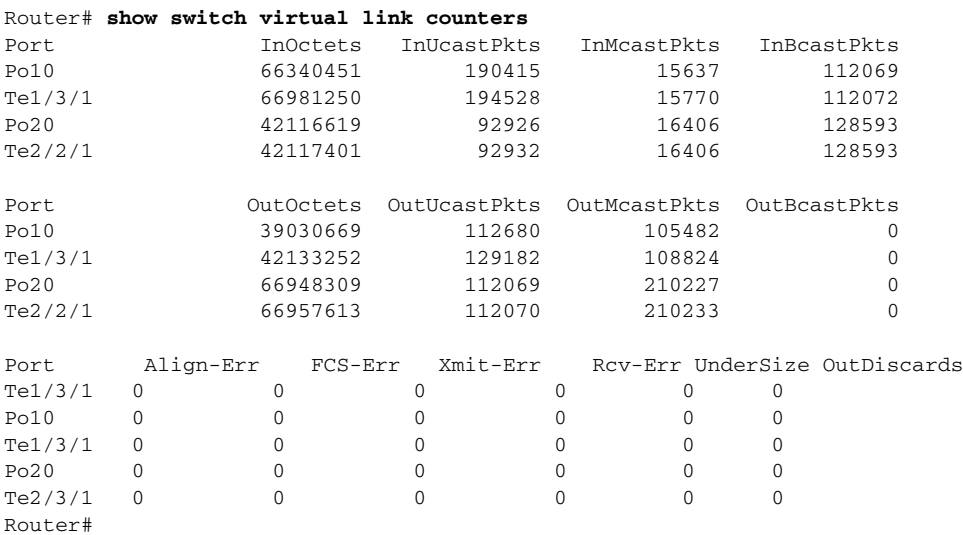

The following example shows how to display the virtual switch link port-channel information:

Router# **show switch virtual link port-channel**

VSL Port Channel Information

```
Flags: D - down P - bundled in port-channel
        I - stand-alone s - suspended
        H - Hot-standby (LACP only)
        R - Layer3 S - Layer2
       U - in use N - not in use, no aggregation f - failed to allocate aggregator
        M - not in use, no aggregation due to minimum links not met
        m - not in use, port not aggregated due to minimum links not met
        u - unsuitable for bundling
        w - waiting to be aggregated
```
Г

Group Port-channel Protocol Ports ------+-------------+-----------+--------------------------------------------- 10 Po10(RU) - Te1/3/1(P) 20 Po20(RU) - Te2/2/1(P) Router#

The following example shows how to display the virtual switch link port information:

Router# **show switch virtual link port**

VSL Link Info : Configured: 3 Operational: 1

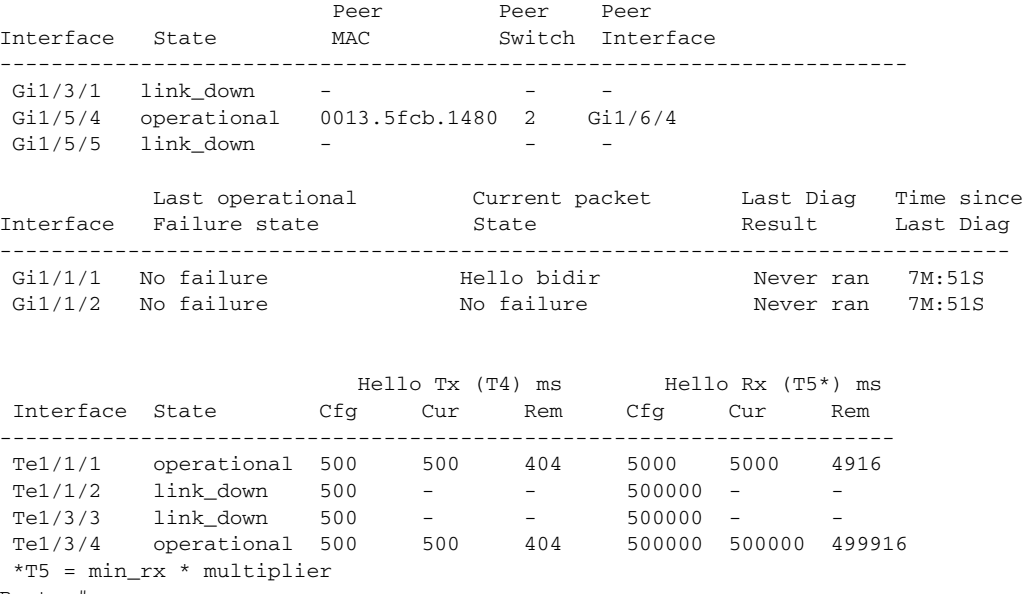

Router#

The following example shows how to display redundancy status information for each switch in the virtual switch:

```
Router# show switch virtual redundancy
My Switch Id = 1
Peer Switch Id = 2
Last switchover reason = user forced
Configured Redundancy Mode = sso
Operating Redundancy Mode = sso
Switch 1 Slot 5 Processor Information :
-----------------------------------------------
Current Software state = ACTIVE
Uptime in current state = 9 hours, 32 minutes
Image Version = Cisco IOS Software, s72033_rp Software 
(s72033_rp-ADVENTERPRISEK9_WAN_DBG-VM), Version 12.2(SIERRA_INTEG_090405) INTERIM SOFTWARE
Synced to V122_32_8_11, 12.2(32.8.11)SR on rainier, Weekly 12.2(32.8.11)SX261
Technical Support: http://www.cisco.com/techsupport
Copyright (c) 1986-2009 by Cisco Systems, Inc.
Compiled Mon 06-Apr-09 02:54 by kchristi
BOOT = disk0:mz_good\_image, 12;CONFIG_FILE =
BOOTLDR =
Configuration register = 0x2
Fabric State = ACTIVE
Control Plane State = ACTIVE
```

```
Switch 1 Slot 6 Processor Information :
-----------------------------------------------
Current Software state = RPR-Warm 
Uptime in current state = 4 days, 17 hours, 36 minutes
Image Version = 
BOOT = disk0:mz-rbh, 12;CONFIG_FILE =
BOOTLDR =
Configuration register = 0x2
Fabric State = RPR-Warm
Control Plane State = RPR-Warm
Switch 2 Slot 5 Processor Information :
-----------------------------------------------
Current Software state = STANDBY HOT (switchover target)
Uptime in current state = 9 hours, 24 minutes
Image Version = Cisco IOS Software, s72033_rp Software 
(s72033_rp-ADVENTERPRISEK9_WAN_DBG-VM), Version 12.2(SIERRA_INTEG_090405) INTERIM SOFTWARE
Synced to V122_32_8_11, 12.2(32.8.11)SR on rainier, Weekly 12.2(32.8.11)SX261
Technical Support: http://www.cisco.com/techsupport
Copyright (c) 1986-2009 by Cisco Systems, Inc.
Compiled Mon 06-Apr-09 02:54 by kchristi
BOOT = disk0:mz_good_image,12;
CONFIG_FILE =
BOOTLDR =
Configuration register = 0x2
Fabric State = ACTIVE
Control Plane State = STANDBY
Switch 2 Slot 6 Processor Information :
-----------------------------------------------
Current Software state = RPR-Warm
Uptime in current state = 4 days, 17 hours, 36 minutes
Image Version =
BOOT = disk0:mz-rbh, 12;
CONFIG_FILE =
BOOTLDR =
Configuration register = 0x2
Fabric State = RPR-Warm
Control Plane State = RPR-Warm
Router#
```
The following example shows how to display role and configuration and status information for each switch in the virtual switch:

```
Switch Switch Status Preempt Priority Role Session ID
      Number Local Remote
--------------------------------------------------------------------
Local 1 UP TRUE 200 ACTIVE 0 0 
Remote 2 UP FALSE 100 STANDBY 9272 271
In dual-active recovery mode: No
Valid flag can be moved to detail
SID
```
Router# **show switch virtual role** 

 $\mathbf{I}$ 

The following example shows how to display the virtual switch slot map table:

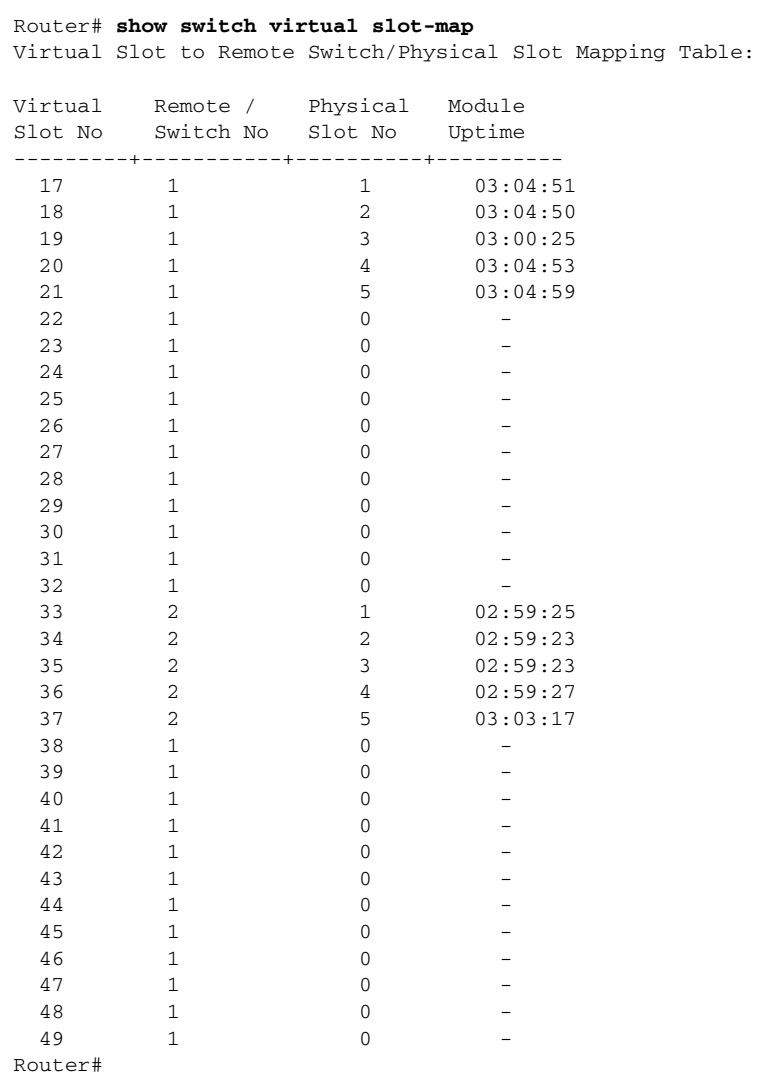

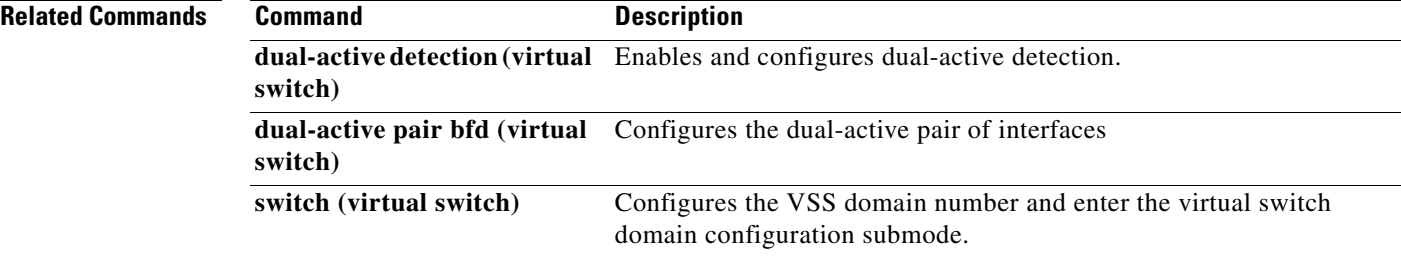

 $\mathbf l$ 

# **show tcam counts (virtual switch)**

To display the TCAM statistics, use the **show tcam counts** command in EXEC mode.

**show tcam counts** [{**arp** | **detail** | **ip** | **mpls** | **other**} [**switch** *num* [**module** *num*]} | **switch** *num* [**module** *num*]]

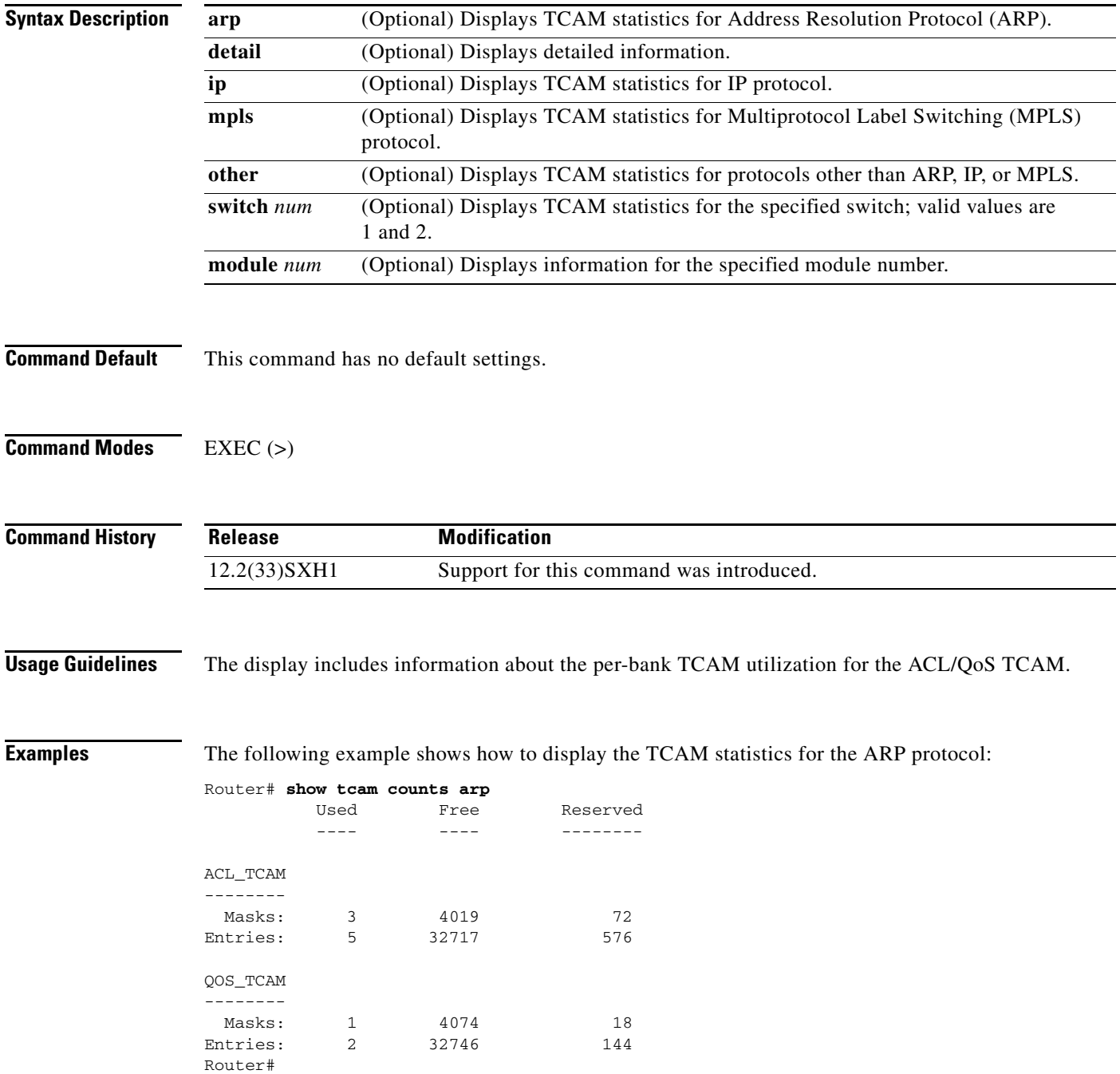

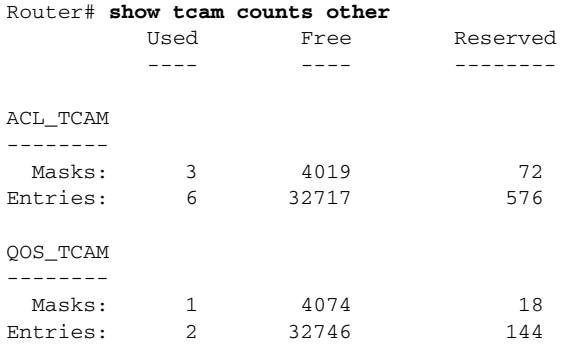

The following example shows how to display TCAM statistics for protocols other than ARP, IP, or MPLS:

The following example shows how to display TCAM statistics for a specific switch:

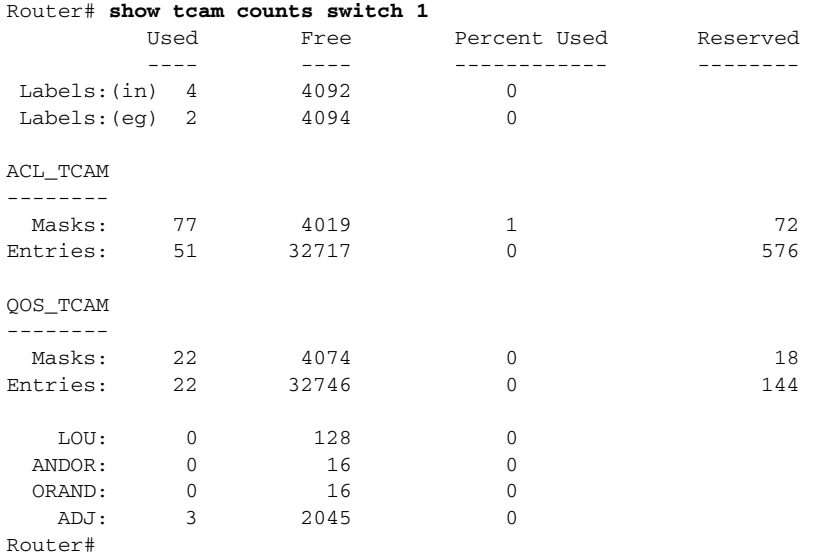

Table 14 describes the fields that are shown in the example.

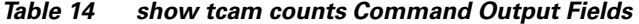

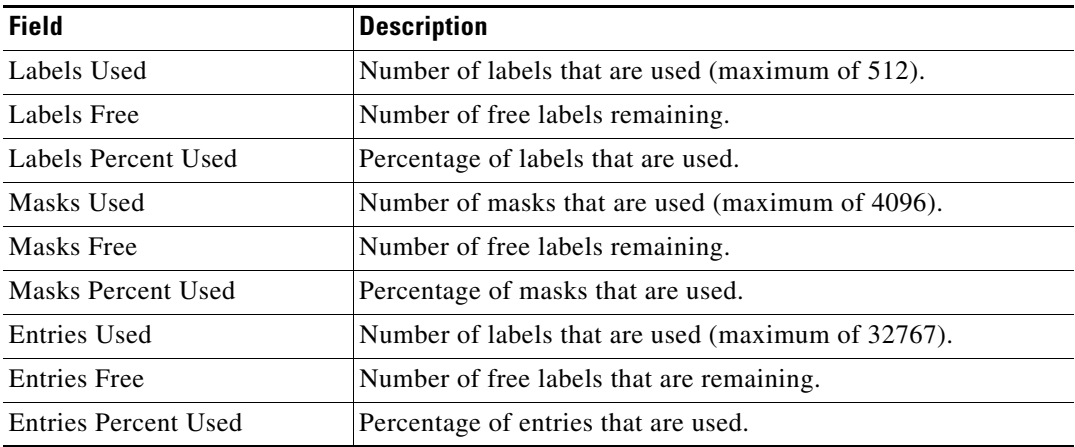

# **show tcam interface (virtual switch)**

To display information about the interface-based Ternary Content Addressable Memory (TCAM), use the **show tcam interface** command in EXEC mode.

**show tcam interface** *interface***/***switch-num***/***/slot/port* {**acl** {**in** | **out**}} | {**qos** {**type1** | **type2**}} *type* [**all** | **detail** | **switch** *num* [**module** *num*]

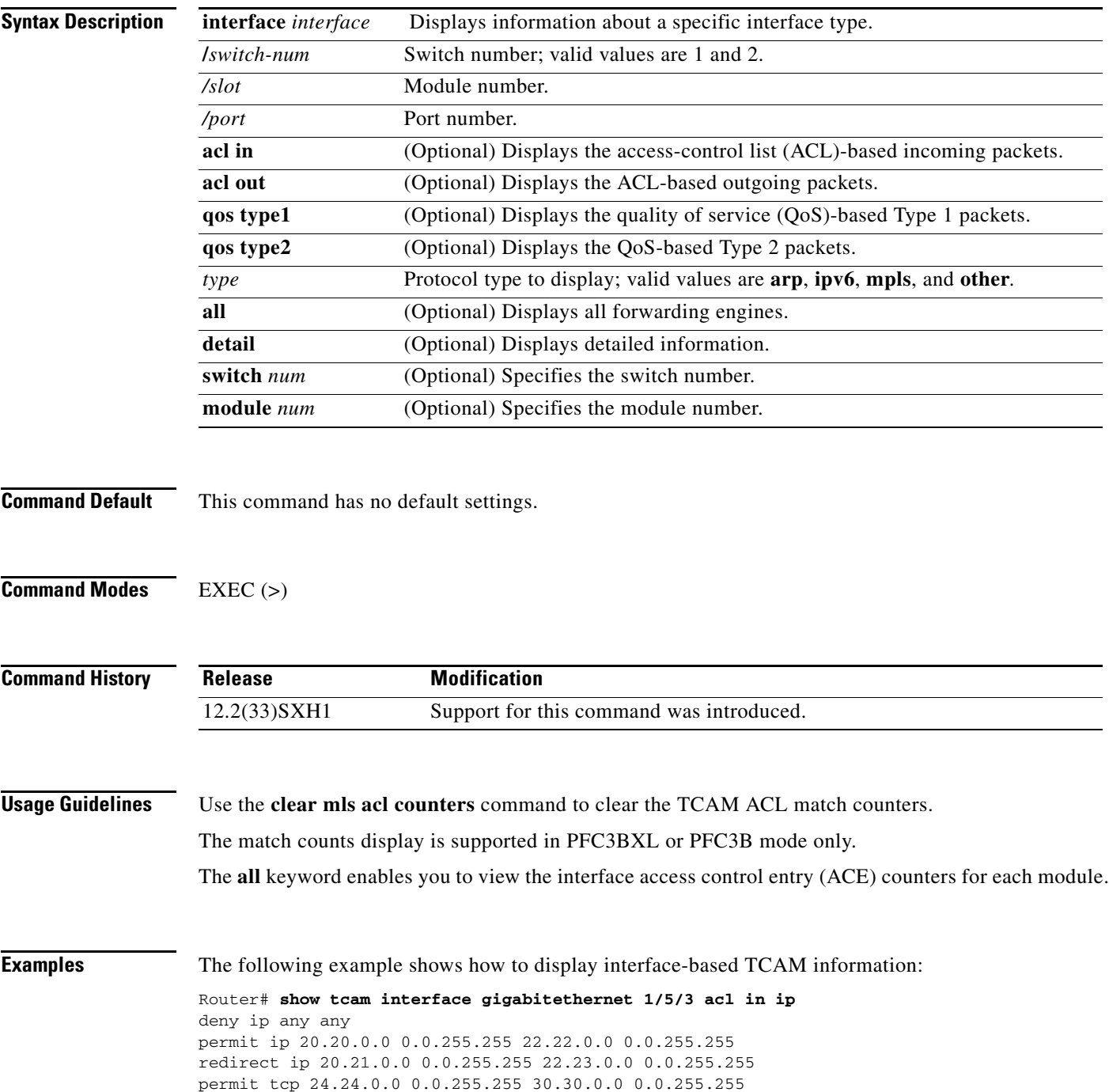

```
Fragments (1 match) 
permit tcp 25.25.0.0 0.0.255.255 31.31.0.0 0.0.255.255 
fragments
permit tcp 25.25.0.0 0.0.255.255 range 30000 30020 31.31.0.0 
0.0.255.255 range 10000 10010 (102 matches) 
permit tcp 24.24.0.0 0.0.255.255 eq 9000 30.30.0.0 0.0.255.255 
eq telnet 
deny ip any any 
deny ip any any
Router#
```
The following example shows how to display detailed TCAM information:

```
Router# show tcam interface gigabitethernet 1/5/3 acl in ip detail
```

```
--------------------------------------------------------------------------------
-----------------------------------
DPort - Destination Port SPort - Source Port TCP-F - U -URG
 Pro - Protocol
I - Inverted LOU TOS - TOS Value - A -ACK
 rtr - Router
MRFM - M -MPLS Packet TN - T -Tcp Control - P -PSH
 COD - C -Bank Care Flag
     - R -Recirc. Flag - N -Non-cachable - R -RST
      - I -OrdIndep. Flag
     - F -Fragment Flag CAP - Capture Flag - S -SYN
      - D -Dynamic Flag
     - M -More Fragments F-P - FlowMask-Prior. - F -FIN
 T - V(Value)/M(Mask)/R(Result)
X - XTAG (*) - Bank Priority
--------------------------------------------------------------------------------
 -----------------------------------
```

```
Interface: 1018 label: 1 lookup_type: 0
protocol: IP packet-type: 0
+-+-----+---------------+---------------+---------------+---------------+-------
+---+----+-+---+--+---+---+
|T|Index| Dest Ip Addr | Source Ip Addr| DPort | SPort | TCP-F
|Pro|MRFM|X|TOS|TN|COD|F-P|
  +-+-----+---------------+---------------+---------------+---------------+-------
+---+----+-+---+--+---+---+
 V 18396 0.0.0.0 0.0.0.0 P=0 P=0 ------
 0 ---- 0 0 -- --- 0-0
M 18404 0.0.0.0 0.0.0.0 0 0.0.0.0 0 0
  0 ---- 0 0
R rslt: L3_DENY_RESULT rtr_rslt: L3_DENY_RESULT
V 36828 0.0.0.0 0.0.0.0 0.0.0.0 P=0 P=0 ------
0 ---- 0 0 -- --- 0-0<br>M 36836 0.0.0.0
           0.0.0.0 0.0.0.0 0.0.0.0 0 0
 0 ---- 0 0
R rslt: L3_DENY_RESULT (*) <br> rtr_rslt: L3_DENY_RESULT (*)
Router#
```
**Related Commands Command Description**

```
clear mls acl counters Clears the MLS ACL counters.
```
H

# **show vslp (virtual switch)**

To display Virtual Switch Link Protocol (VSLP) instance information, use the **show vslp** command in EXEC mode.

**show vslp** {*instance-number* {**lmp** | **rrp** [*type*]}} | {**instances** | **lmp** [*type*] | **packet** [**counters**] | **rrp**  [*type*]}

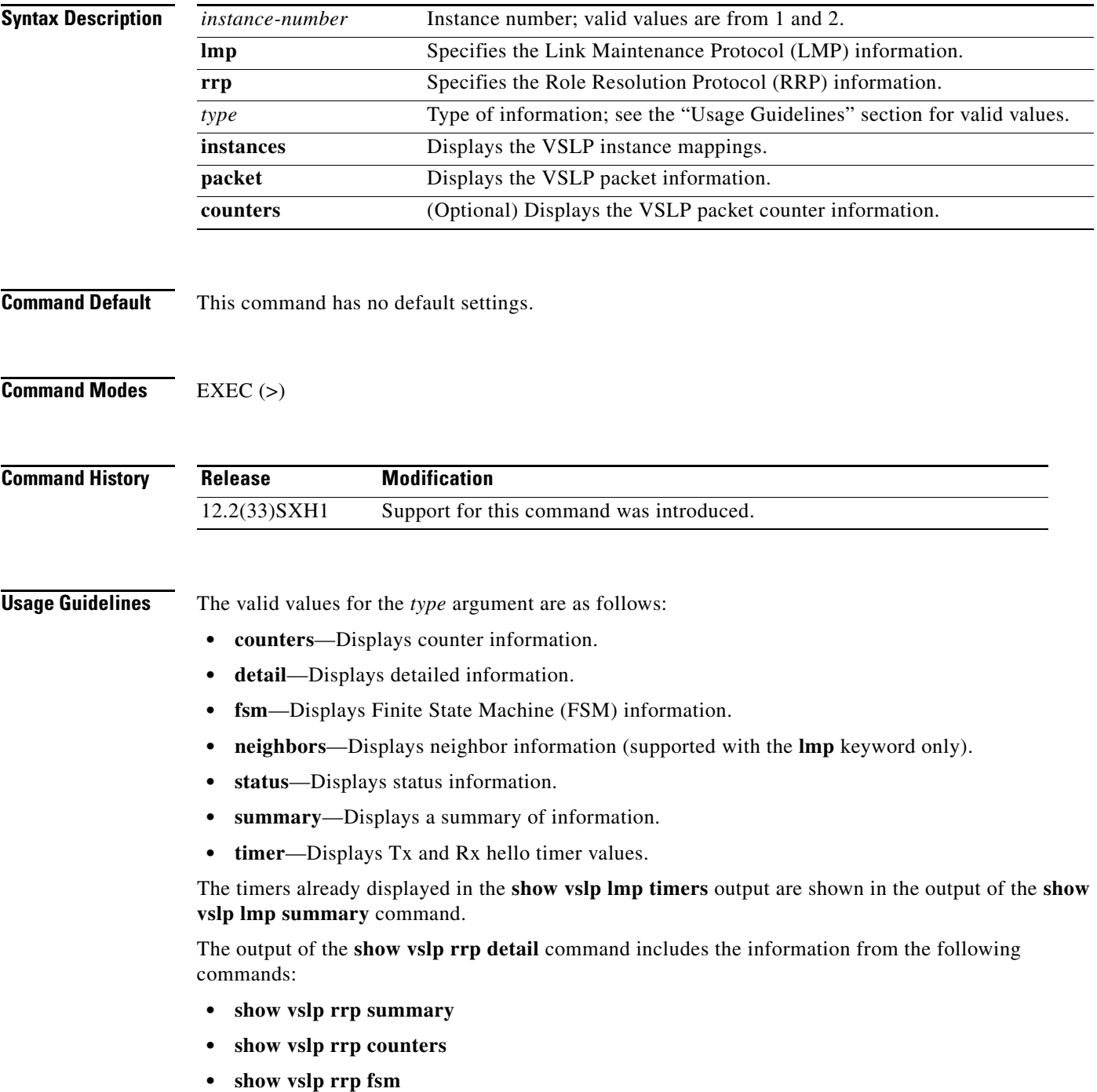

**Examples** The following example shows how to display a summary of LMP information for a specific VSLP instance.

```
Router# show vslp 2 lmp summary
  LMP summary
  Link info: Configured: 2 Operational: 0
                    Peer Peer Peer Peer Timer(s) running
Port Flag State Flag MAC Swtch Port (Time remaining)
--------------------------------------------------------------------------------
4/1 v link\_down - - - - - -
4/2 v link\_down - - - - -
Router#
```
The following example shows how to displays the VSLP instance mappings.

Router# **show vslp instances** VSLP instance mappings:

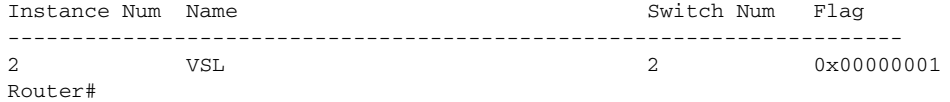

The following example shows how to display LMP neighbor information:

Router# **show vslp 2 lmp neighbors** 

 LMP neighbors Peer Group info: # Groups: 0 Router#

The following example shows how to display a summary of LMP information:

Router# **show vslp lmp summary** 

Instance #1: LMP summary Link info: Configured: 3 Operational: 1 Peer Peer Peer Peer Peer Timer(s) running Interface Flag State Flag MAC Switch Interface (Time remaining) --------------------------------------------------------------------------------  $Gi1/3/1$  v  $link\_down$  - - - - - Gi1/5/4 vf operational vf 0013.5fcb.1480 2 Gi1/6/4 T4(240ms) T5(2.22s)  $Gi1/5/5$  v  $link_down$  - - - -Flags:  $V - valid$  f -> B - bidirectional

The following examples shows how to display the LMP Tx and Rx hello timer values:

```
Router# show vslp lmp timer
Instance #1:
  LMP hello timer
                    Hello Tx (T4) ms Hello Rx (T5*) ms
Interface State Cfg Cur Rem Cfg Cur Rem
-------------------------------------------------------------------------
Gi1/9/1 link_down 1000 - - 500000 - -<br>Gi1/9/3 link_down 1000 - - 500000 - -
      1ink_down 1000 - - 500000 - -
Gi1/9/5 link_down 1000 - - 500000 - -
```

```
Router#
```
The following example shows how to display VSLP packet information:

```
Router# show vslp packet 
VSLP packet counters
  Transmitted:
   total = 1543error = 0 err_cksum = 0
   eobc = 0
   \text{ibc} = 0
   eobc[LMP] = 0 eobc[RRP] = 0
   eobc[PING] = 0 Received:
   total = 1564error = 0 err_cksum = 0
    eobc = 1564
   \text{ibc} = 0
   total[LMP] = 0total[RRP] = 0 total[PING] = 0
    eobc[LMP] = 1559
   eobc[RRP] = 5eobc[PING] = 0
```
#### Router#

The following example shows how to display VSLP packet counter information:

```
Router# show vslp packet counters
VSLP packet counters
  Transmitted:
 total = 28738
error = 0
   err_cksum = 0
   eobc = 28738eobc[LMP] = 28701eobc[RRP] = 17 eobc[PING] = 20
  \text{ibc} = 0ibe[LMP] = 0ibe[RRP] = 0ibe[PING] = 0 Received:
total = 28590error = 0
    err_cksum = 0
    eobc = 28590
     eobc[LMP] = 28552
```
Г

```
 eobc[RRP] = 18
         eobc[PING] = 20
      \begin{array}{rcl} \texttt{ibc} & = & 0 \\ \texttt{ibc[IMP]} & = & 0 \end{array}ibc[IMP] = 0<br>ibc[RRP] = 0ibe[RRP]ibc[PING] = 0Router#
```
The following example shows how to display a summary of RRP information:

Router# **show vslp rrp summary** RRP information for Instance 1 ------------------------------- Valid Flags Peer Preferred Reserved Count Peer Peer ----------------------------------------------- TRUE V 1 1 1 Switch Peer Switch Status Preempt Priority Role Local Remote Group Number SID SID SID -------------------------------------------------------------------- Local 0 1 UP TRUE 200 ACTIVE 0 0 Remote 1 2 UP FALSE 100 STANDBY 9272 271

Flags: V - valid

 $\mathbf l$
#### **standby port**

To defer the activation of a port on the standby chassis during standby recovery, use the **standby port** virtual switching system (VSS) mode command. To disable port deferral activation, use the **no** form of this command.

**standby port** {**bringup** *num duration* | **delay** *seconds*}

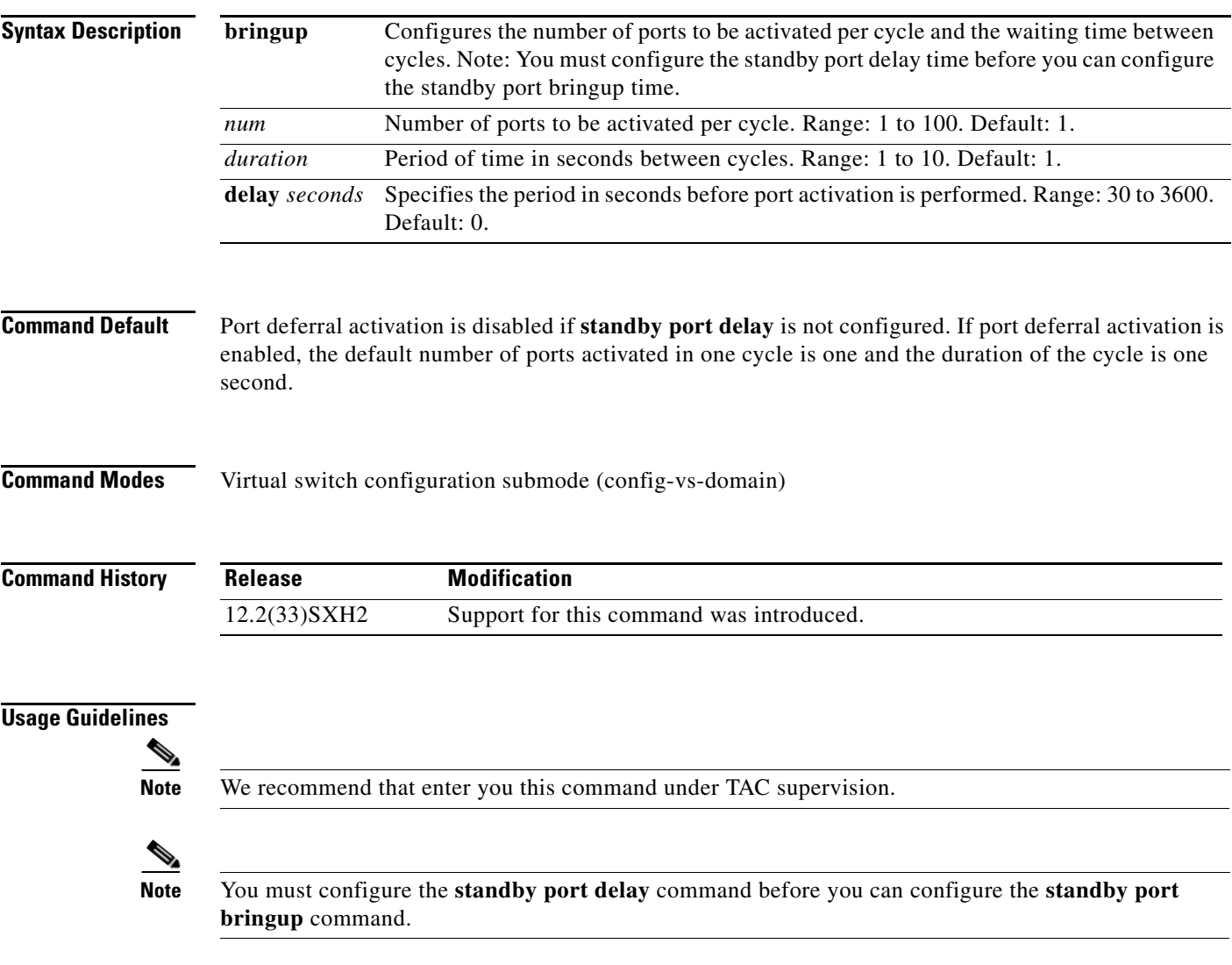

If the you configure the standby port bringup without configuring the standby port delay, a message is displayed asking you to configure the standby port delay first and then the standby port bringup. If you remove the standby port delay configuration, the standby port bringup is automatically removed.

In default configuration, all ports are activated simultaneously when a failed chassis is restarted as the standby chassis. You can enter the **standby port** command to defer the activation of ports that are not virtual switch link (VSL) ports and then activate the ports in groups over a period of time.

Г

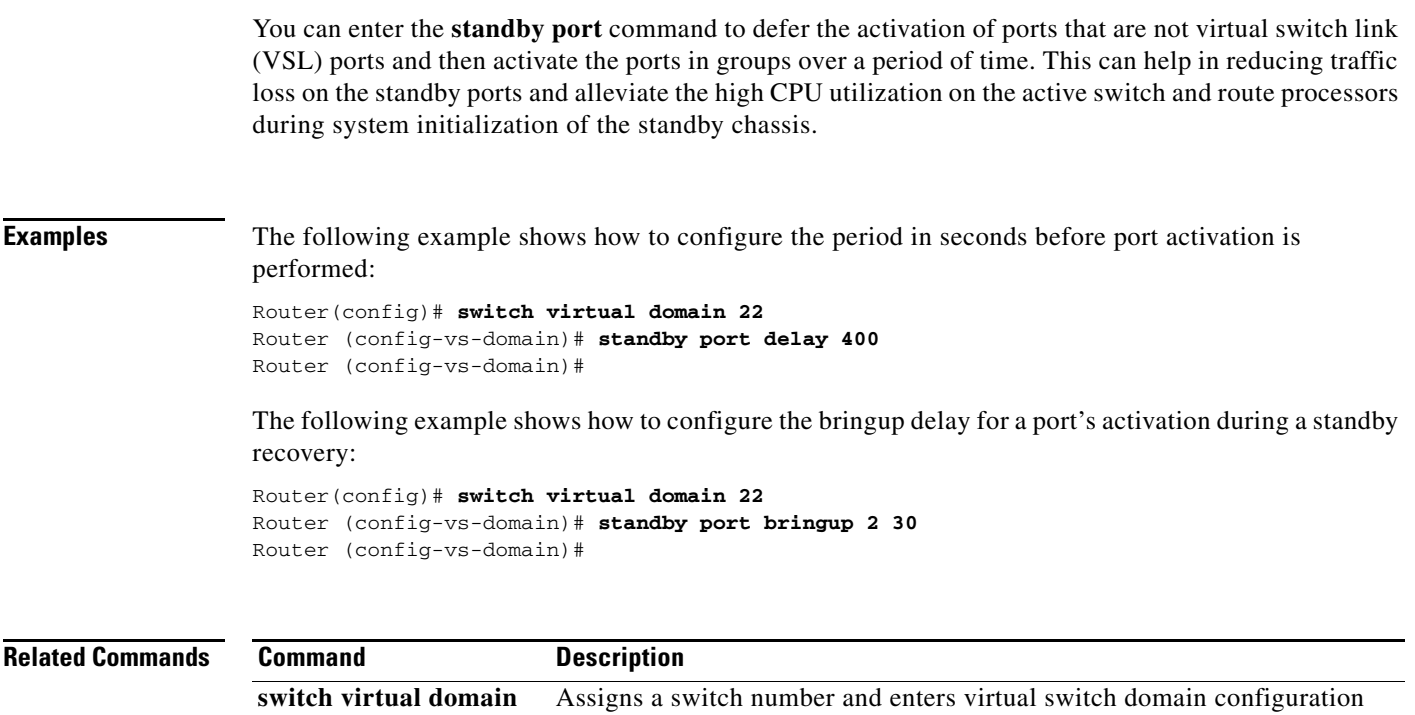

submode.

 $\mathbf l$ 

# **switch (virtual switch)**

To assign a switch number, use the **switch** command in virtual switch domain configuration submode.

**switch** *num* [**preempt** *delay* | p**riority** *priority*]

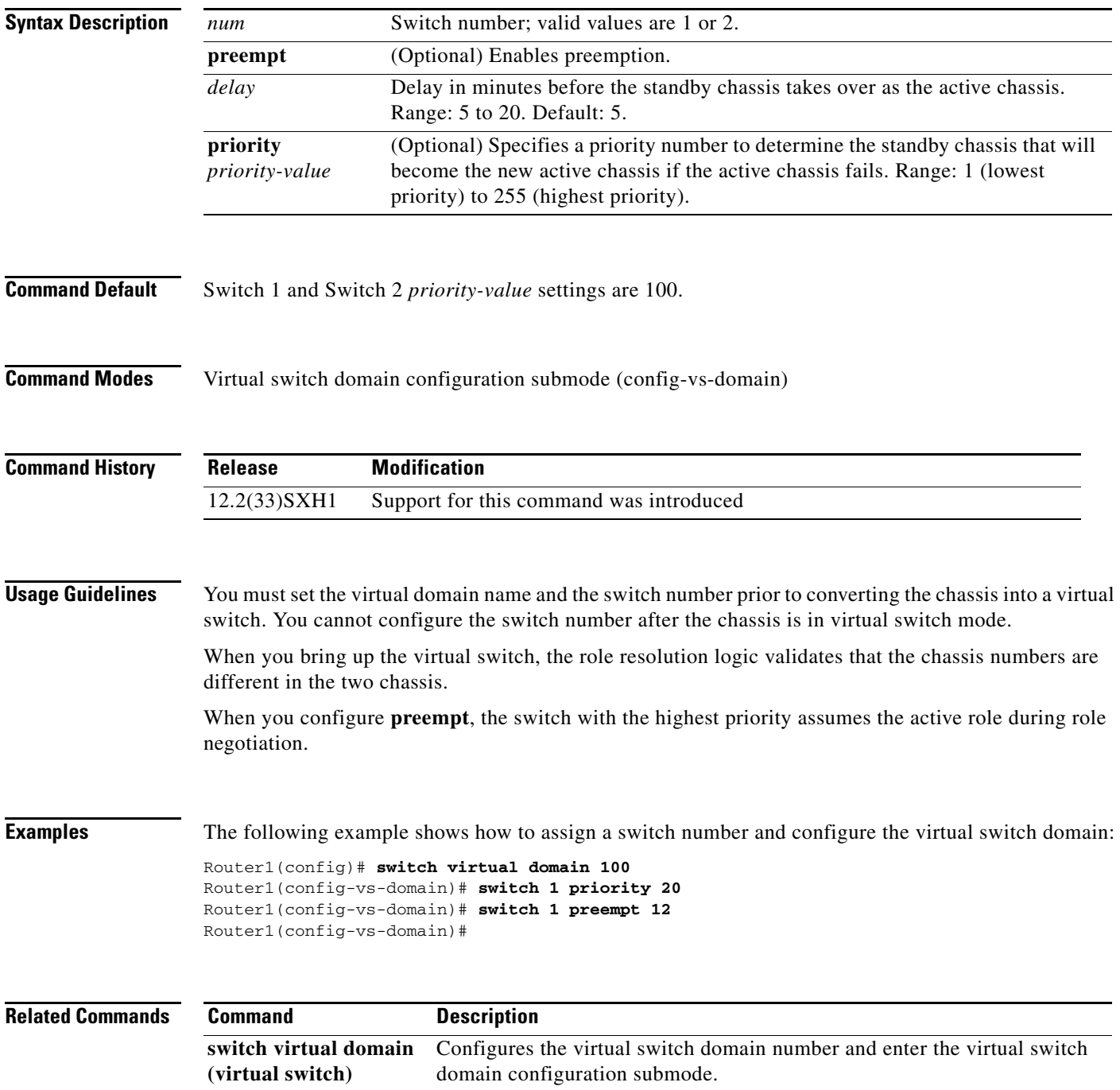

# **switch accept mode virtual (virtual switch)**

To select the switch mode, use the **switch accept mode virtual** command in privileged EXEC mode.

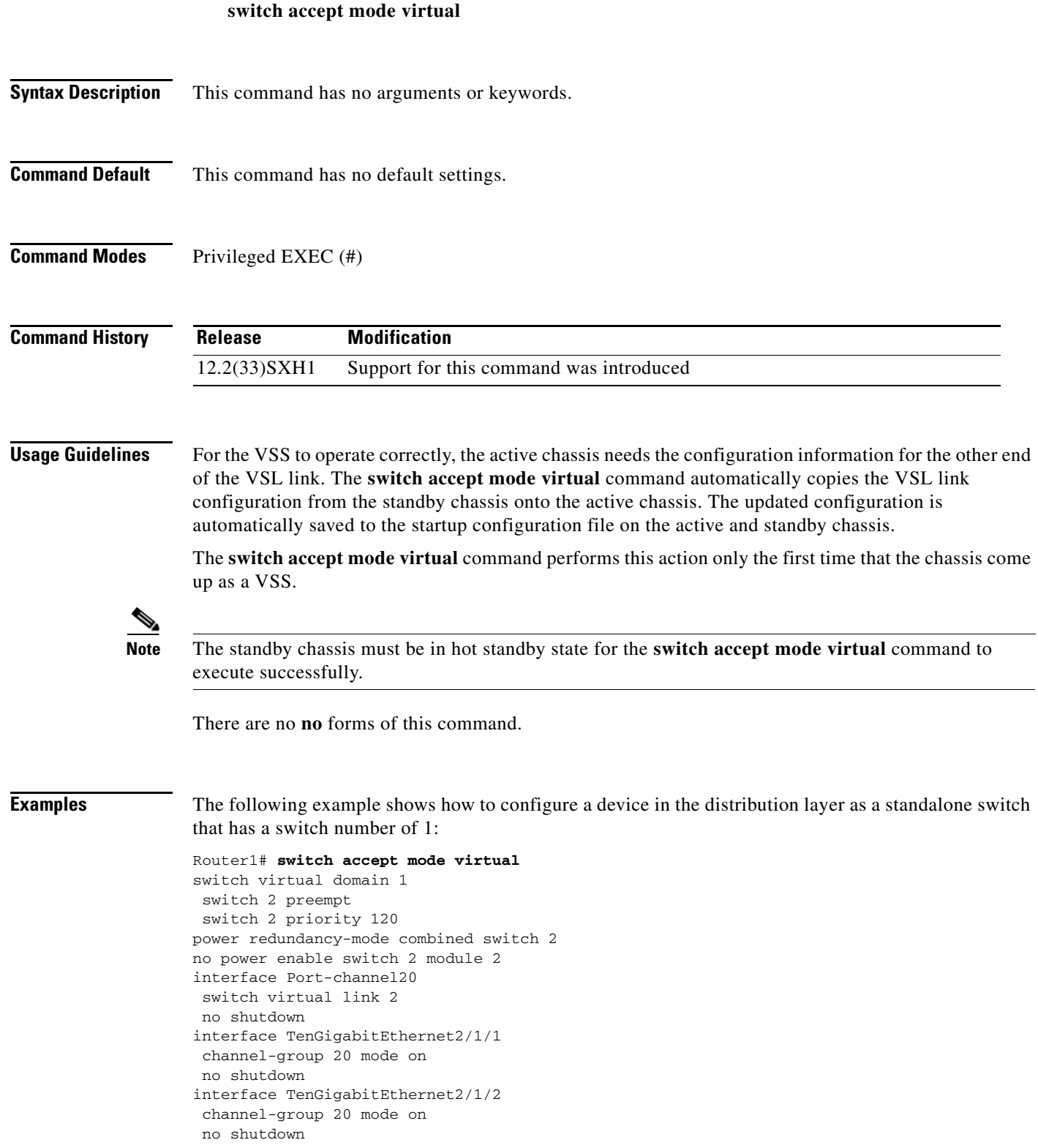

interface TenGigabitEthernet2/1/3 channel-group 20 mode on no shutdown interface TenGigabitEthernet2/1/4 channel-group 20 mode on no shutdown interface TenGigabitEthernet2/1/5 channel-group 20 mode on shutdown interface TenGigabitEthernet2/1/6 channel-group 20 mode on no shutdown interface TenGigabitEthernet2/1/7 channel-group 20 mode on no shutdown interface TenGigabitEthernet2/1/8 channel-group 20 mode on shutdown This command will populate the above VSL configuration from

the standby switch into the running configuration. The startup configuration will also be updated with the new merged configuration if merging is successful. Do you want to proceed? [yes/no]: **yes** Merging the standby VSL configuration...

%Power admin state updated Building configuration... [OK] Router#

Г

#### **switch convert mode (virtual switch)**

To select the switch mode, use the **switch convert mode** command in privileged EXEC mode.

**switch convert mode** {**stand-alone** | **virtual**}

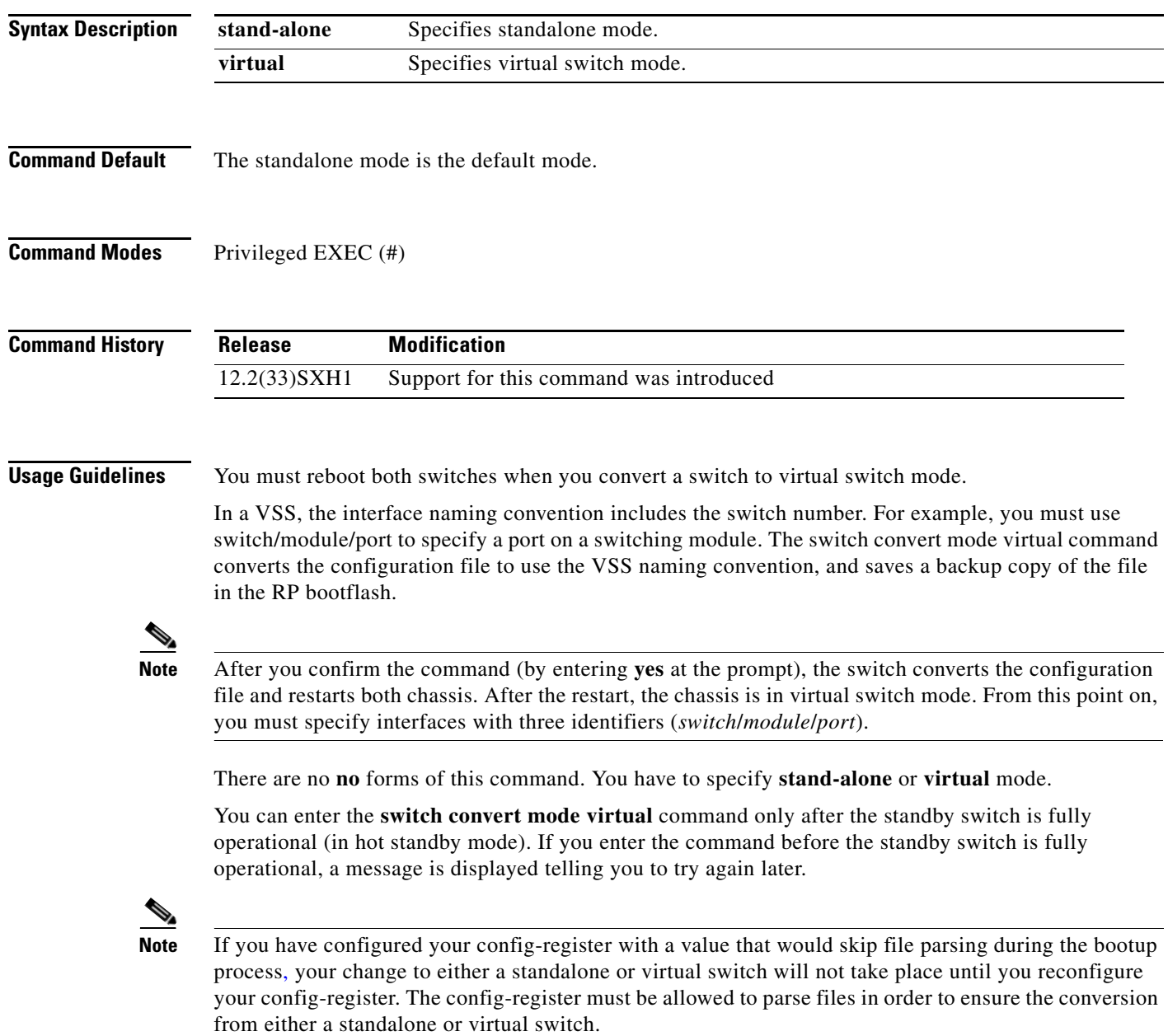

 $\overline{\phantom{a}}$ 

**Examples** The following example shows how to configure a device in the distribution layer as a standalone switch that has a switch number of 1:

#### Router1# **switch convert mode virtual**

This command will convert all interface names to naming convention "interface-type chassis-number/slot/port", save the running config to startup-config and reload the switch. Do you want proceed? [yes/no]: **yes** Converting interface names Building Configuration... [OK] Saving converted configuration to bootflash: ... Destination filename [startup-config.converted\_vs-20070723-235834]?

### **switch read switch\_num**

To read the switch processor (SP) ROMMON variable, use the **switch read switch\_num** command in EXEC mode.

**switch read switch\_num** {**local** | **peer**}

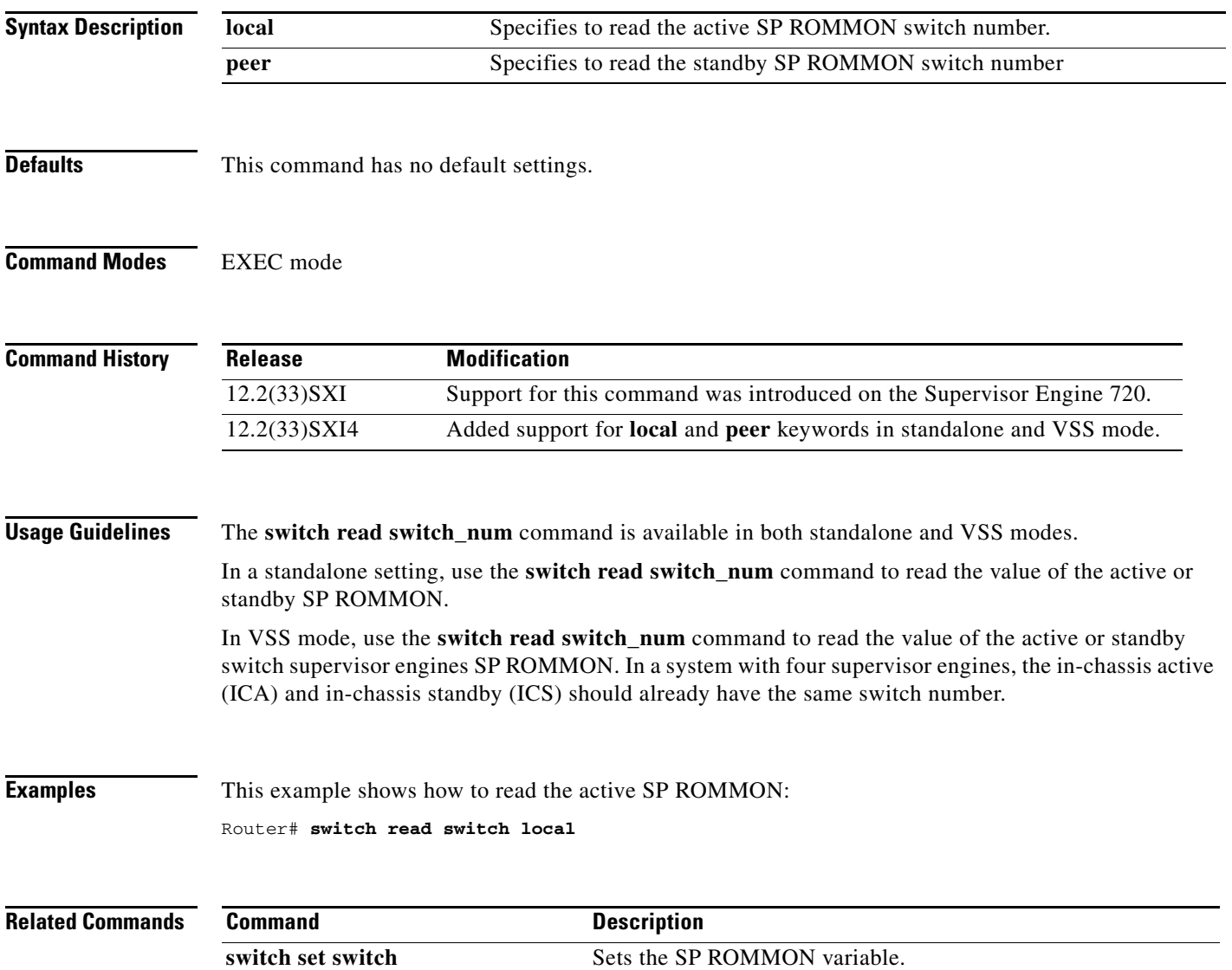

 $\mathbf l$ 

### **switch set switch\_num**

To set the Switch Processor (SP) ROMMON variable, use the **switch set switch\_num** command in EXEC mode.

**switch set switch\_num** {*switch\_num*} {**local** | **peer**}

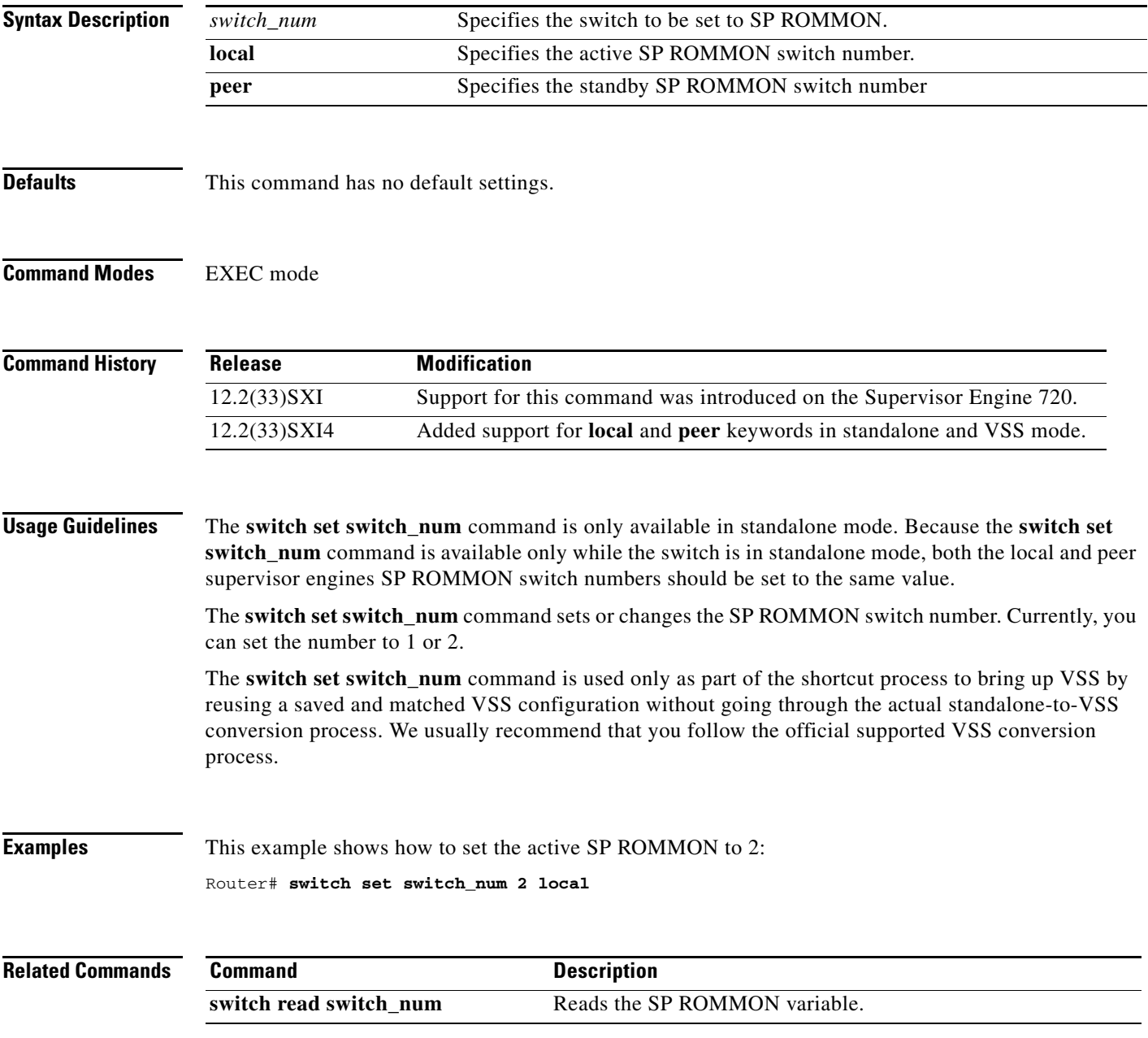

### **switch virtual domain (virtual switch)**

To configure the virtual switch domain number and enter the virtual switch domain configuration submode, use the **switch virtual domain** command in global configuration mode.

**switch virtual domain** *number*

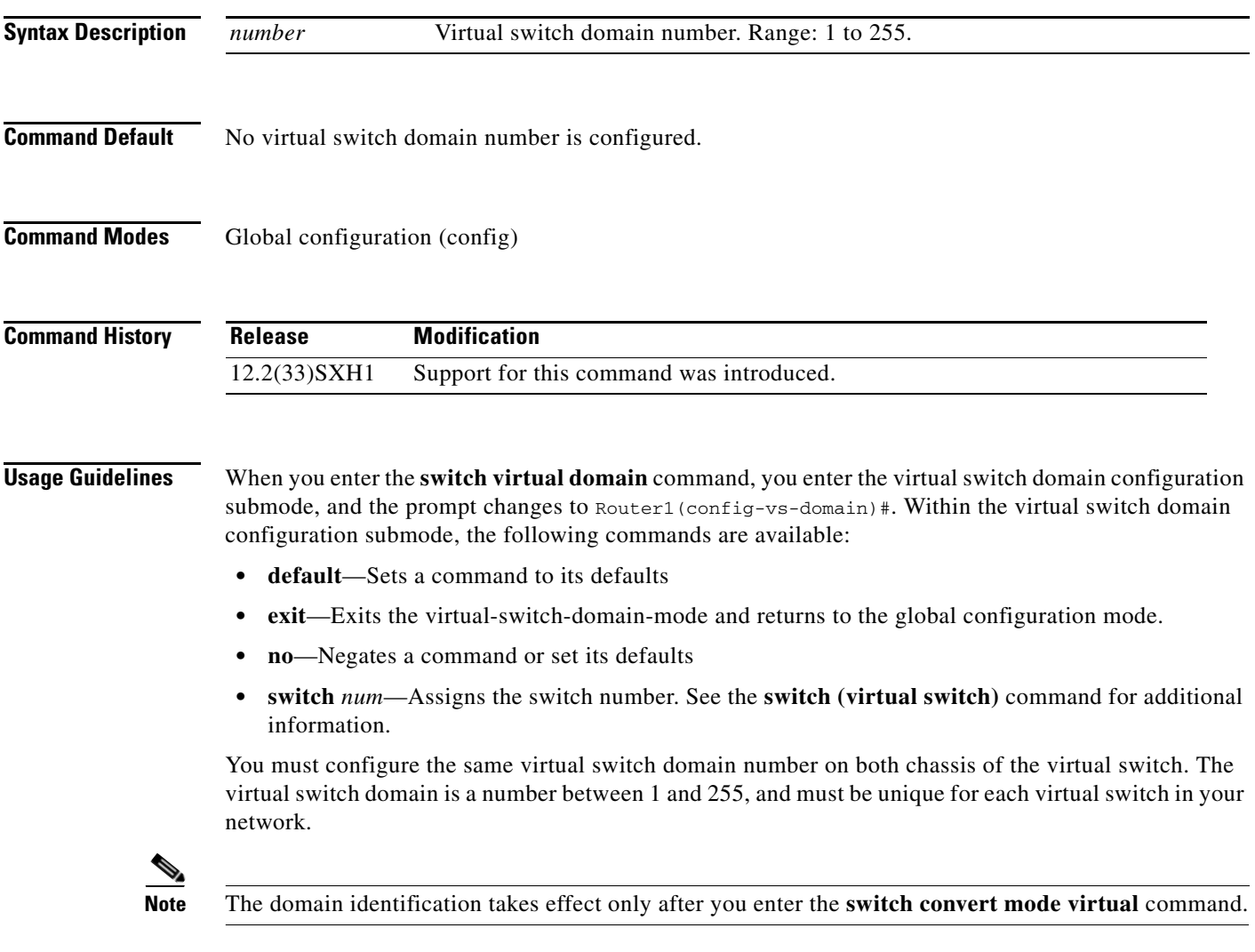

**Cardinal** 

**Note** The switch number is not stored in the startup or running configuration, because both chassis use the same configuration file (but must not have the same switch number).

**Examples** The following example shows how to configure the virtual switch number and virtual switch domain on two switches:

```
Router1(config)# switch virtual domain 100
Router1(config-vs-domain)# switch 1 
Router1(config-vs-domain)# exit
Router2(config)# switch virtual domain 100 
Router2(config-vs-domain)# switch 2
Router2(config-vs-domain)# exit
```
#### **Related Commands Command Description**

**switch (virtual switch)** Assigns a switch number and enters virtual switch domain configuration submode.

# **switch virtual in-chassis standby switch**

To enable the supervisor engine, use the **switch virtual in-chassis standby swtich** command in EXEC mode.

**switch virtual in-chassis standby switch** {*switch-id*} {**enable** | **disable**}

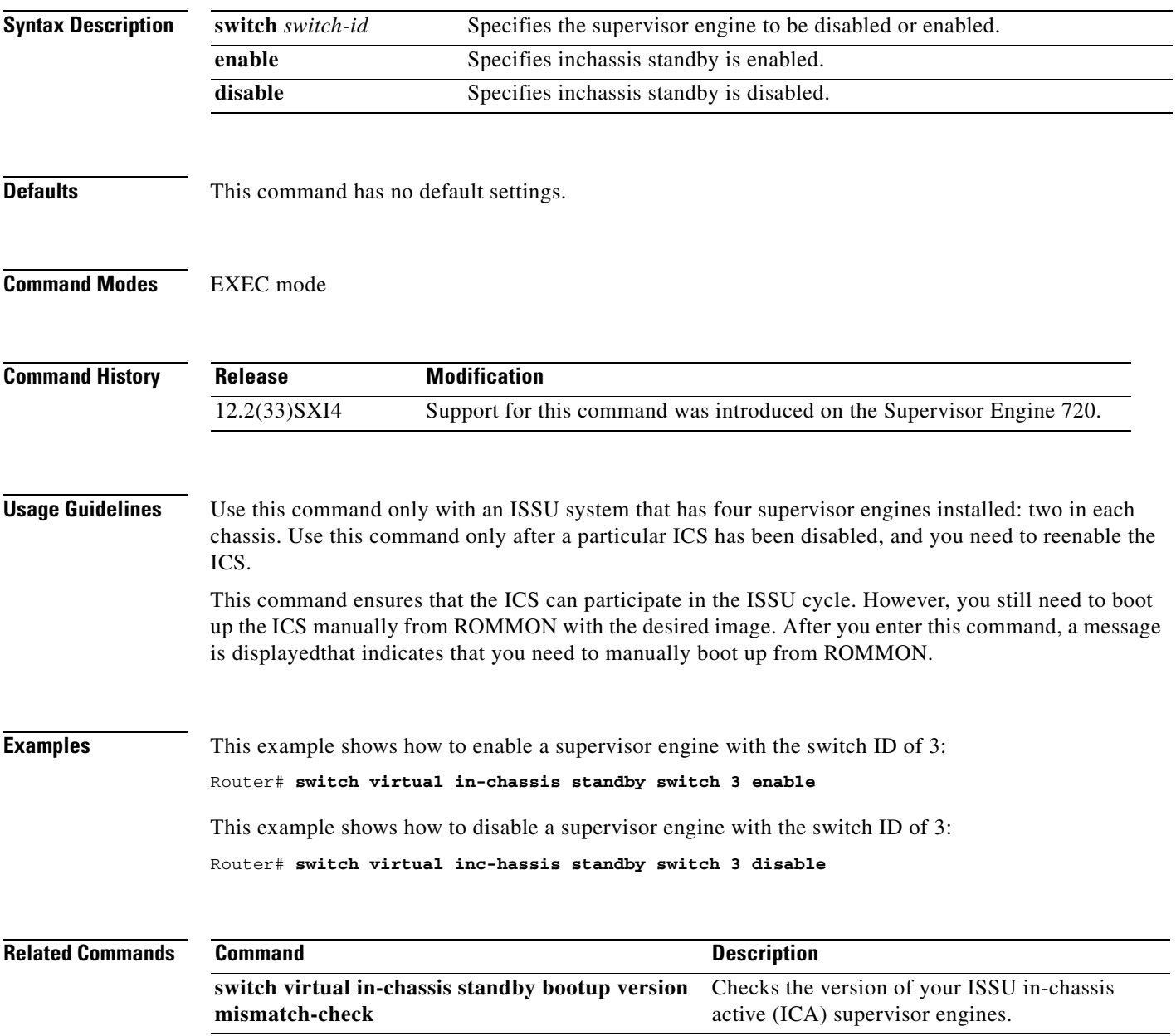

 $\overline{\phantom{a}}$ 

#### **switch virtual in-chassis standby bootup version mismatch version-check**

To check the versions on your ISSU in-chassis standby active (ICA) supervisor engines, use the **switch virtual in-chassis standby bootup version mismatch version-check** command in EXEC mode. To disable version checks, use the no form of this command.

**switch virtual in-chassis standby standby bootup version mismatch version check**

**no switch virtual in-chassis standby standby bootup version mismatch version check**

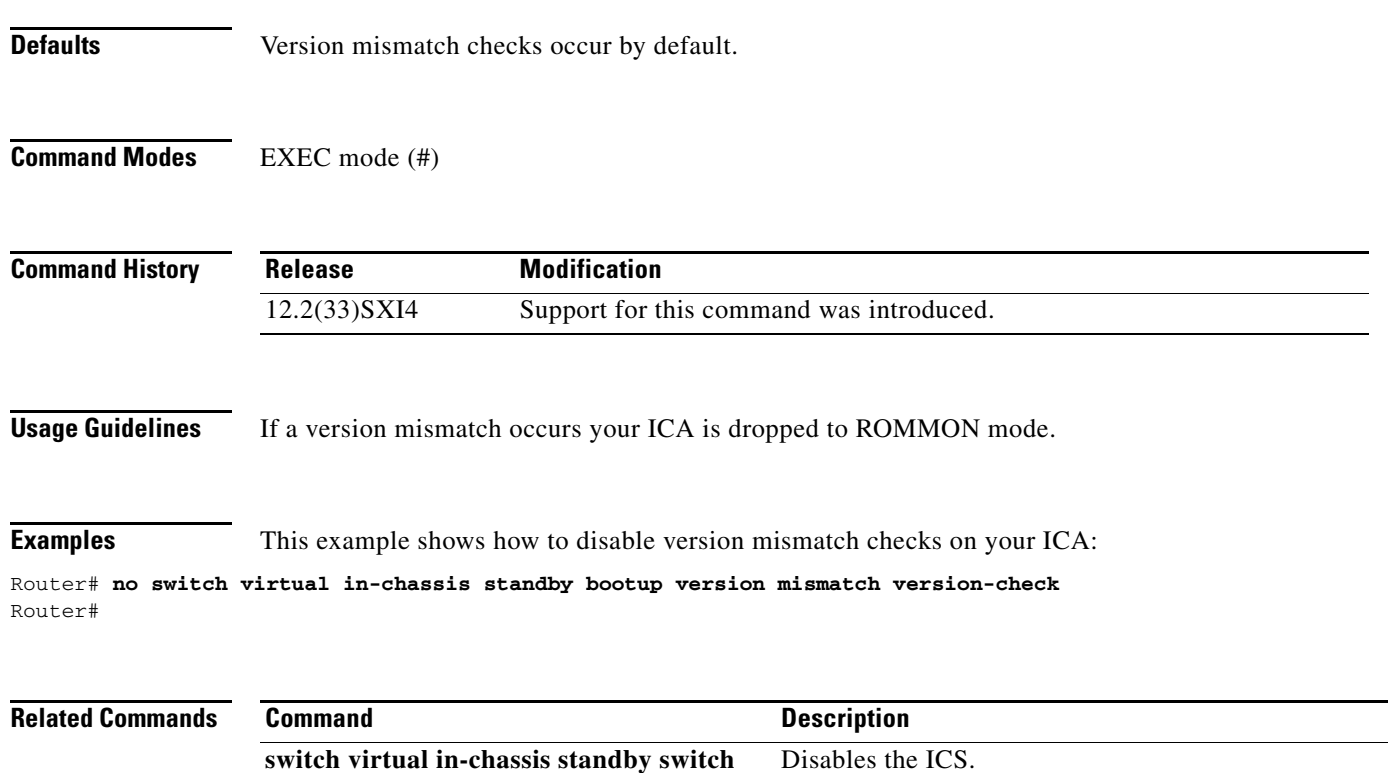

# **switch virtual link (virtual switch)**

To associate a switch to an interface, use the **switch virtual link** command in interface configuration mode.

**switch virtual link** *switch-number*

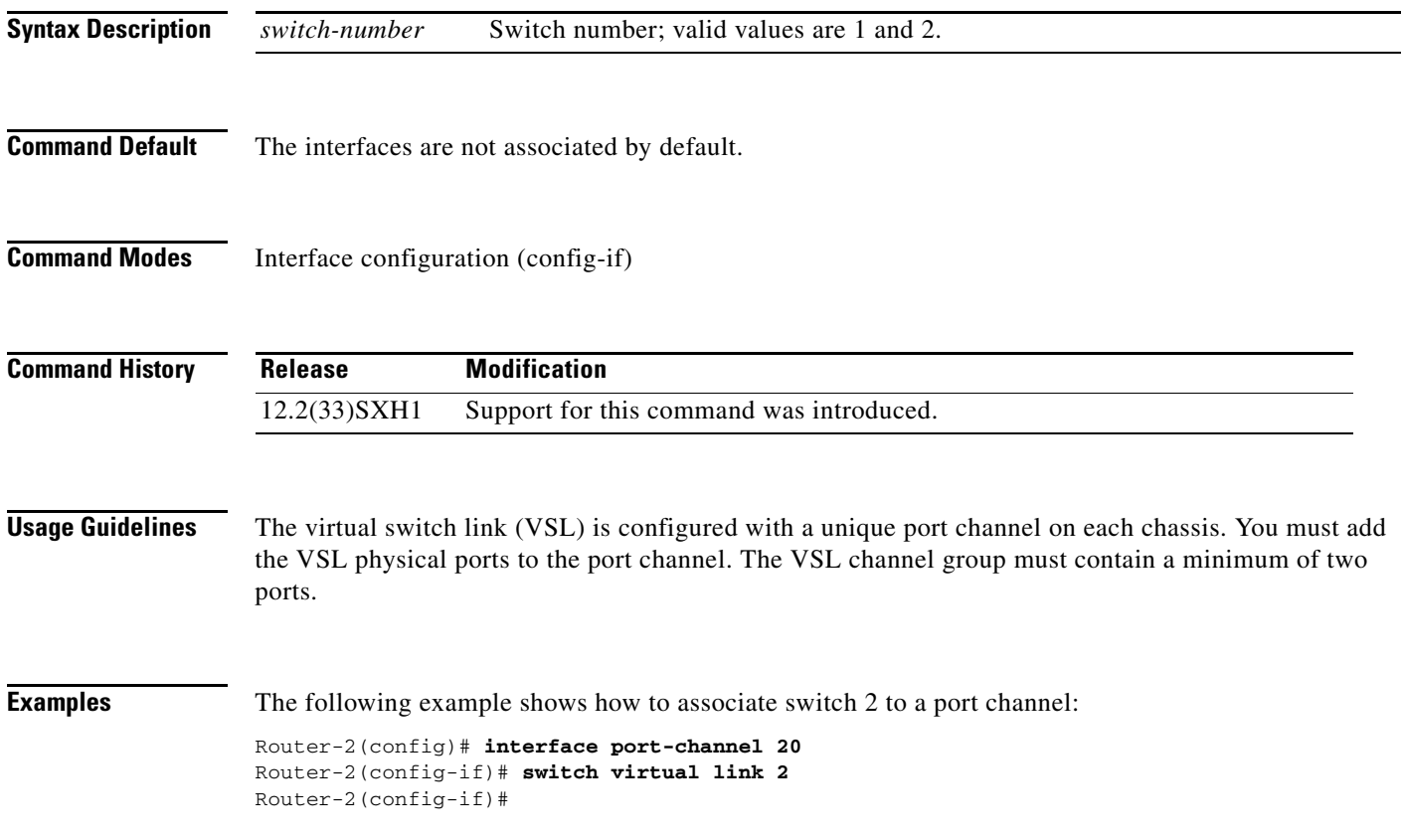

#### **vslp interval (virtual switch)**

To configure the virtual switch link protocol (VSLP) hello packet interval, use the **vslp interval** command in interface configuration mode. To return to the default settings, use the **no** form of this command.

**vslp interval** *interval* **min\_rx** *min-interval* **multiplier** *factor*

**no vslp interval**

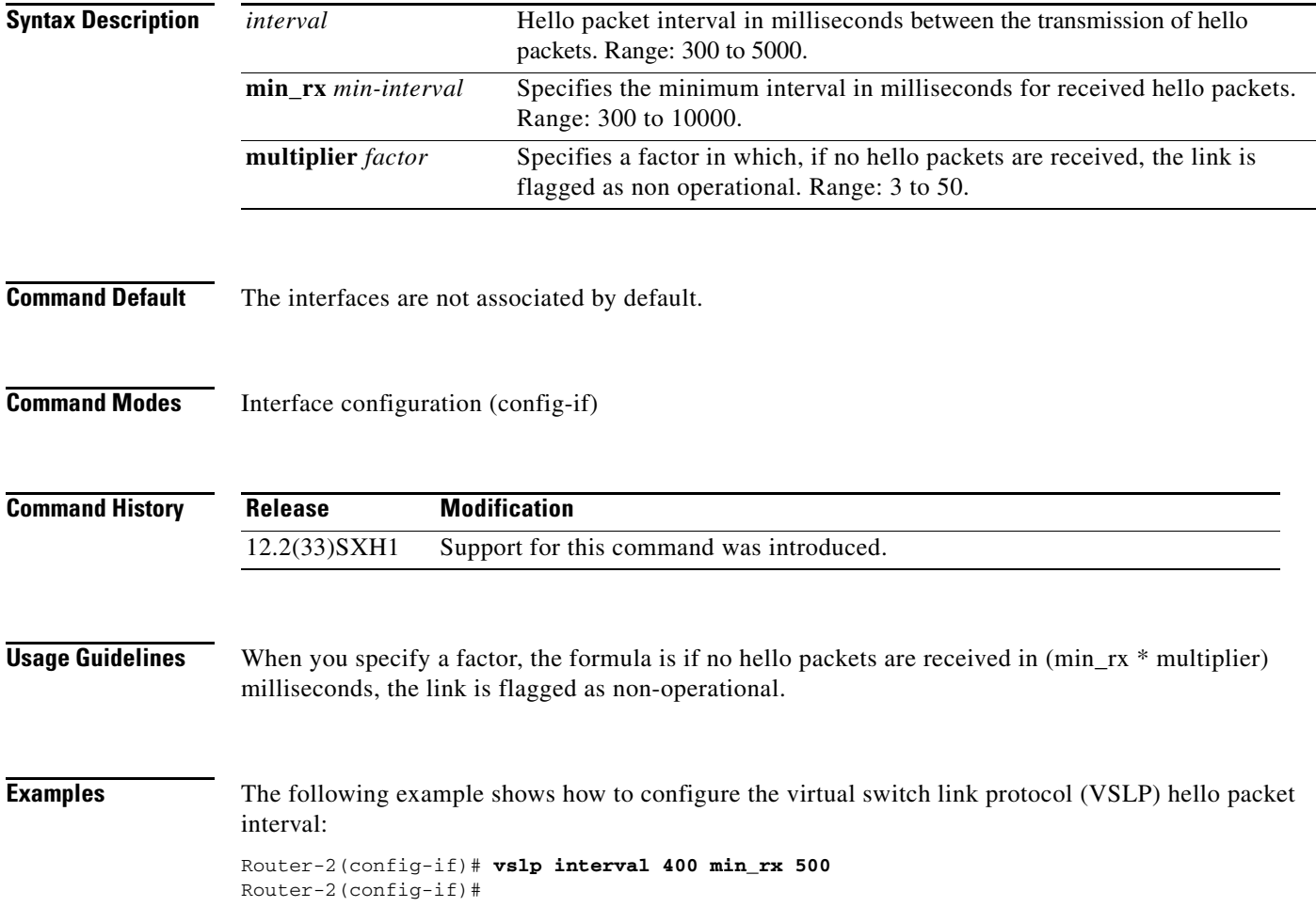

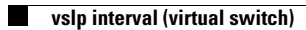

 $\overline{\phantom{a}}$